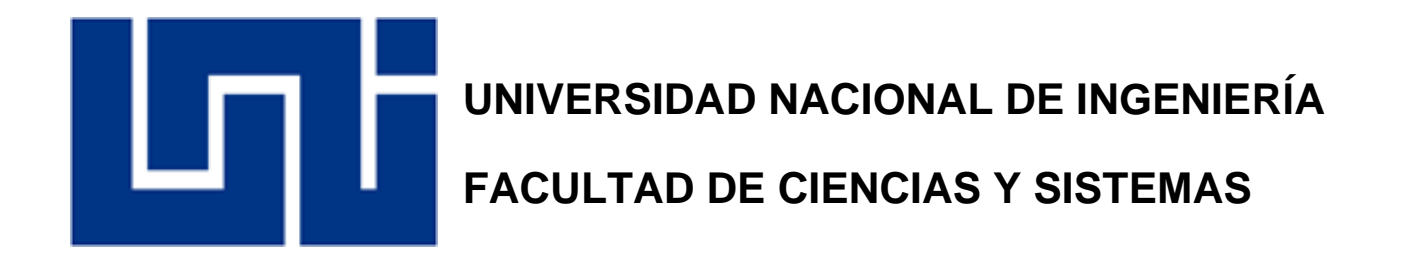

# *Trabajo Monográfico para optar al Título de Ingeniero de Sistemas*

*Tema:*

**"Propuesta de mejoramiento para el área de tecnología de información de la Empresa ULTRANIC S.A"**

**Elaborado por:**

- **Br. David Alberto Saavedra Bermúdez**
- **Br. Elmer Aníbal Zeledón Medina**
- **Br. Yader Armando Vega Espinales**

**Tutor: Msc. Ing. Juan José Martínez Gutiérrez**

**Managua, Nicaragua 26 de marzo de 202**

Managua, Nicaragua. 28 de marzo del 2022.

Licenciado Carlos Sánchez Hernández Decano FCyS UNI-FCyS

Su despacho,

Estimado decano Sánchez, reciba un cordial saludo de nuestra parte, así como nuestros buenos deseos de éxito en su labor.

Por este medio hacemos entrega formal del informe final monográfico: **"Propuesta de mejoramiento para el área de tecnología de información de la Empresa ULTRANIC S.A".**

Los integrantes del grupo somos:

Br. David Saavedra Bermudez, carnet #2012-44394

Br. Elmer Zeledón Medina, carnet #2012-44227

Br. Yader Armando Vega, carnet #2012-44311

Nuestro tutor es el Msc. Juan José Martínez.

Agradeciendo la atención y gestión que brinde a la presente, nos despedimos de usted deseándole buen día.

Atentamente:

Br. David Saavedra Br. Elmer Zeledón Br. David Saavedra

 $\overline{\phantom{a}}$  ,  $\overline{\phantom{a}}$  ,  $\overline{\phantom{a}}$ 

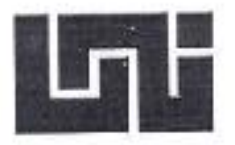

#### UNIVERSIDAD NACIONAL DE INGENIERÍA **FACULTAD DE CIENCIAS Y SISTEMAS DECANATURA**

Managua, 15 de junio de 2021

Br. David Alberto Saavedra Bermúdez Br. Elmer Anibal Zeledón Medina Br. Yader Armando Vega Espinales **Sus manos** 

#### **Fstimados Bachilleres**

Por medio de la presente le comunico la aprobación del Protocolo monográfico titulado "Propuesta de mejora para el área de tecnología de información de la empresa ULTRANIC S.A" el cual cumple con los requisitos establecidos en el capitulo II de la normativa de trabajos monográficos de la UNI como forma de culminación de estudios, por lo que queda oficialmente aprobado por esta Decanatura.

El profesor responsable de acompañarle en el proceso de desarrollo de su monografía es el Msc. Juan José Martínez Gutiérrez.

A partir de la fecha de aprobación del protocolo monográfico tienen un máximo de seis meses para presentar los documentos correspondientes para la coordinación del proceso de pre defensa.

Atentamente,

Lic. Carlos Alberto Sánchez Hernán Decano

CC. Msc. Juan José Martinez Gutiérrez. - Tutor - Archivo FCyS junio 2021

Dirección: Semáforos de Villa Progreso 2 % c eniba, Recinto Universitario Pedro Arauz Palacios. Teléfono: 22496429, Email. decanaturafcys@uni.edu.ni

Managua, 30 de marzo de 2022

Lic.: Carlos Sánchez Hernández Decano Facultad de Ciencias y Sistemas Sus manos.

Estimado Lic. Sánchez:

Permitame saludarle de manera muy cordial. La presente tiene por objetivo comunicarle en calidad de tutor del trabajo monográfico titulado: "Propuesta de mejoramiento para el área de tecnología de información de la Empresa ULTRANIC S.A", que se han hechos las correcciones indicadas por el jurado en el presente trabajo, realizado por los bachilleres.

- · Br. David Alberto Saavedra Bermúdez
- · Br. Elmer Aníbal Zeledón Medina
- · Br. Yader Armando Vega Espinales

Sin más a que a que agregar y deseándole éxito en sus labores administrativas, me despido de usted.

Atentamente,

Msc. Juán José Martínez Gutiérrez. Docente Titular FCYS. Tutor.

# UNIVERSIDAD NACIONAL DE INGENIERIA **FACULTAD DE CIENCIAS Y SISTEMAS SECRETARIA DE FACULTAD**

SECRETARÍA DE FACULTAD

#### F-8: CARTA DE EGRESADO

El Suscrito Secretario de la FACULTAD DE CIENCIAS Y SISTEMAS hace constar que:

## SAAVEDRA BERMUDEZ DAVID ALBERTO

2012-44394 Turno Diurno Carne: Flan de Estudios 2015 tie conformidad con el Reglamento Académico vigente en  $1a$ Universidad, es EGRESADO de la Carrera de INGENIERÍA DE SISTEMAS.

釄

请请

Ln, Ιņ

in I

Sa extiende la presente CARTA DE EGRESADO, a solicitud del interesado en la ciudad de Managua, a los trace días del mos de diciembre del año dos mil diecinueve.

Atentamento,

fencs<sup>2</sup>

**CHING** 

Msc. Claudid Lucia Benavidez Rugama Secretario de Facultad

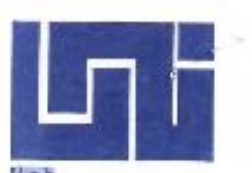

## **UNIVERSIDAD NACIONAL DE INGENIERIA FACULTAD DE CIENCIAS Y SISTEMAS SECRETARIA DE FACULTAD**

SECRETARÍA DE FACULTAD

#### F-8: CARTA DE EGRESADO

El Suscrito Secretario de la FACULTAD DE CIENCIAS Y SISTEMAS hace constar que:

#### VEGA ESPINALES YADER ARMANDO

de Estudios 2015 de Carne: 2012-44311 Turno Diurno Plan  $1a$ Académico vigente en conformidad con el Reglamento Universidad, es EGRESADO de la Carrera de INGENIERÍA DE SISTEMAS.

Se extiende la presente CARTA DE EGRESADO, a solicitud del interesado en la ciudad de Managua, a los veinte y uno dias del mes de septiembre del año dos mil veinte.

Atentamente

Msc. Claudia Lucia Benavidez Rugama Secretario de Facultad

MPRESO FOR SISTEMA<sub>M</sub>PRESISTING ACADEMICO EL 215895<sup>-2120</sup> (foro: Mov. 8588-8333 E-mail: secretaria.facultadcienciasysistemas@uni.edu.ni

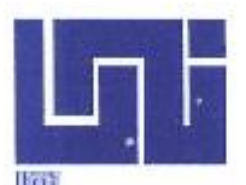

## UNIVERSIDAD NACIONAL DE INGENIERIA **FACULTAD DE CIENCIAS Y SISTEMAS SECRETARIA DE FACULTAD**

SECRETARÍA DE FACULTAD

#### F-8: CARTA DE EGRESADO

El Suscrito Secretario de la FACULTAD DE CIENCIAS Y SISTEMAS hace constar que:

#### ZELEDON MEDINA ELMER ANIBAL

Carne: 2012-44227 Turno Diurno Plan de Estudios 2015  $C \triangleq$ conformidad con el Reglamento Académico vigente en  $1a$ Universidad, es EGRESADO de la Carrera de INGENIERÍA DE SISTEMAS.

Se extiende la presente CARTA DE EGRESADO, a solicitud del interesado en la ciudad de Managua, a los once días del mes de diciembre del año dos mil diccinuevo.

Atentamente,

Msc. Claudi# Lucia Benavidez Rugama Secretario de Facultad

# **DEDICATORIA**

El trabajo realizado lo dedicamos a todas aquellas personas que han sido parte de este proceso.

A todos nuestros compañeros de clase, a todos los docentes que nos brindaron sus conocimientos y experiencias a través de los años, sin su ardua labor como maestros esto no habría sido posible.

De igual manera a todo el personal de la UNI, desde los guardias de seguridad, personal de limpieza, registro académico, coordinadores, y rectores, que con su arduo trabajo hacen posible que la institución sea reconocida como una de las más importantes del País.

De igual manera este trabajo lo dedicamos a nuestra familia, nuestros padres que son quienes nos han guiado y enseñado a ser mejores personas, y siempre nos motivaron en todo el trascurso de la carrera.

Igualmente agradecemos a Dios, que sin el nada sería posible, y él nos ha acompañado y llevado hasta este punto, con salud, sabiduría y bienestar.

# **RESUMEN**

El trabajo realizado consiste en una propuesta de mejora para la gestión de los recursos tecnológicos por parte del área de informática de la empresa Ultranic S.A, esto mediante un estudio analítico para identificar problemas y establecer propuestas que mejoren este aspecto de la empresa.

La buena gestión de los recursos tecnológicos puede marcar una gran diferencia en los diferentes procesos que son ejecutados por la empresa, desde el área de informática como pueden ser sus tareas y funciones, así como las demás áreas, ya que esto abarca aspectos como: equipos de cómputo, red, procesos, servicios, software, entre otros.

La idea del proyecto surge debido a que uno de los integrantes del grupo laboro en esta empresa y pudo observar de primera mano los problemas existentes, y como estos afectan negativamente su trabajo y al resto de los trabajadores, por lo que de esta forma se logró identificar una problemática existente en la empresa, debido a esto se desarrolló el proyecto, teniendo como objetivo el poder corregir esta situación adversa, para de esta forma ayudar a mejorar la gestión de sus recursos tecnológicos y generar los beneficios que esto conlleva.

La metodología utilizada para el realizar el análisis correspondiente fueron las visitas de campo, la recolección de información mediante la aplicación de encuestas a los trabajadores, se usaron herramientas como son el árbol de problemas para identificar la situación problemática, estudios técnicos a los equipos actuales, además de recolección de información acerca de proveedores, marcas y desarrolladoras.

La presentación y análisis de resultados, así como el desarrollo de las diversas propuestas realizadas se dividió en 6 capítulos, donde en el primer capítulo se desarrolla todo el análisis, luego en los capítulos siguientes se presentan las propuestas enfocadas en 4 puntos: herramientas de gestión, estándares para la red, equipos de cómputo y organización; dejando el capítulo 6 como un compilado de los beneficios que estas propuestas aportaran una vez sean ejecutadas.

# **INDICE**

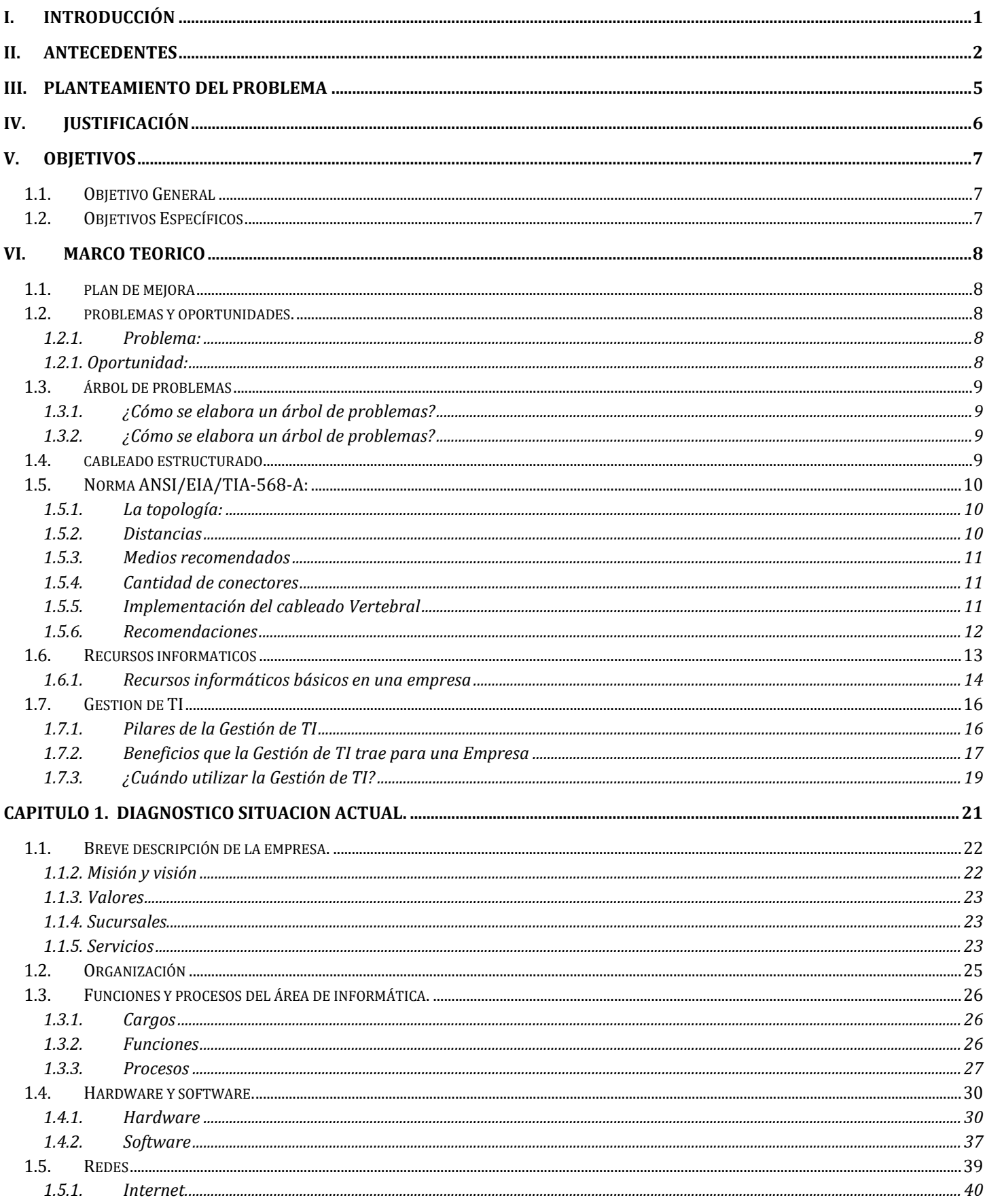

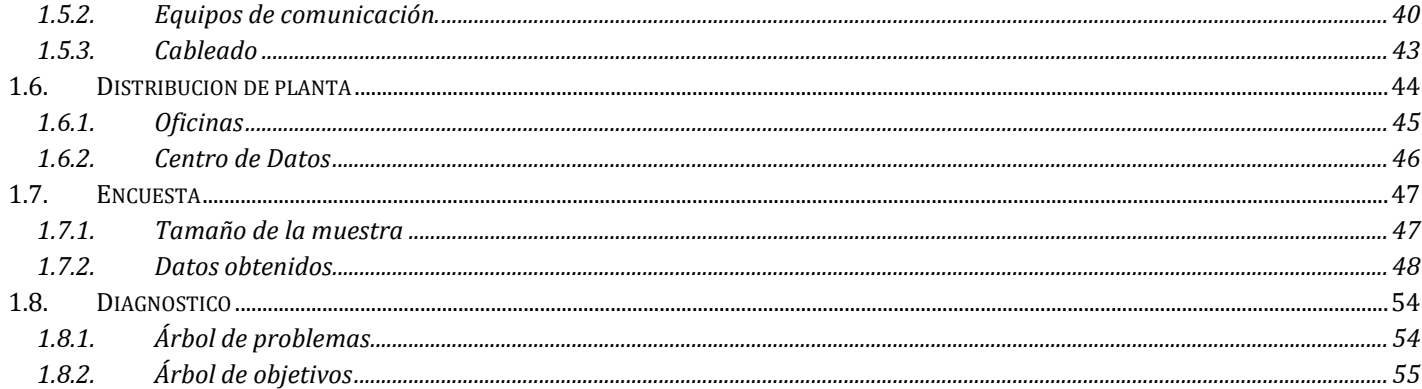

## CAPITULO 2. MEJORA AL PROCESO DE OPERACIÓN DE LA GESTION DE TI CON LA UTILIZACION DE HERRAMIENTAS DE

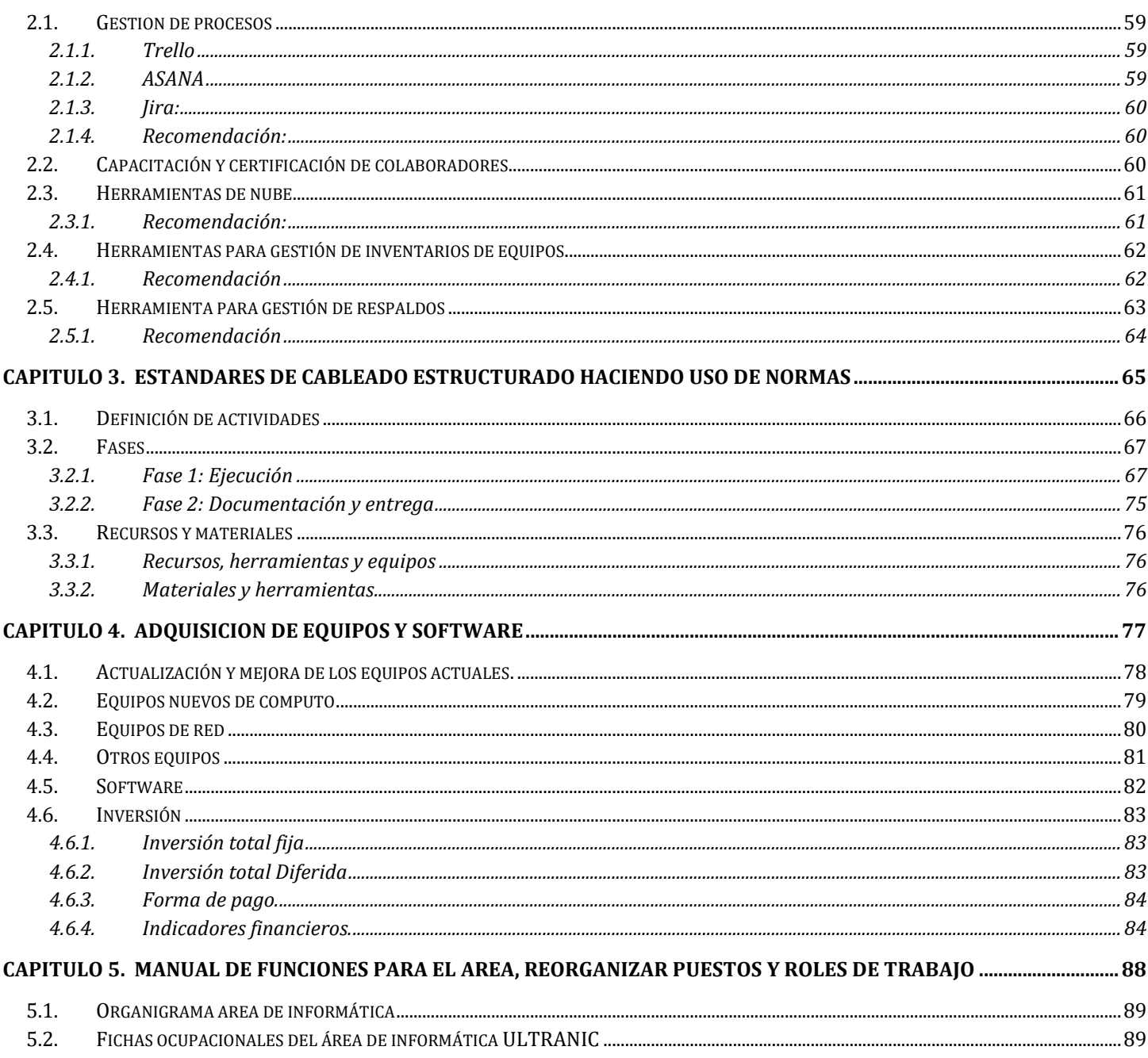

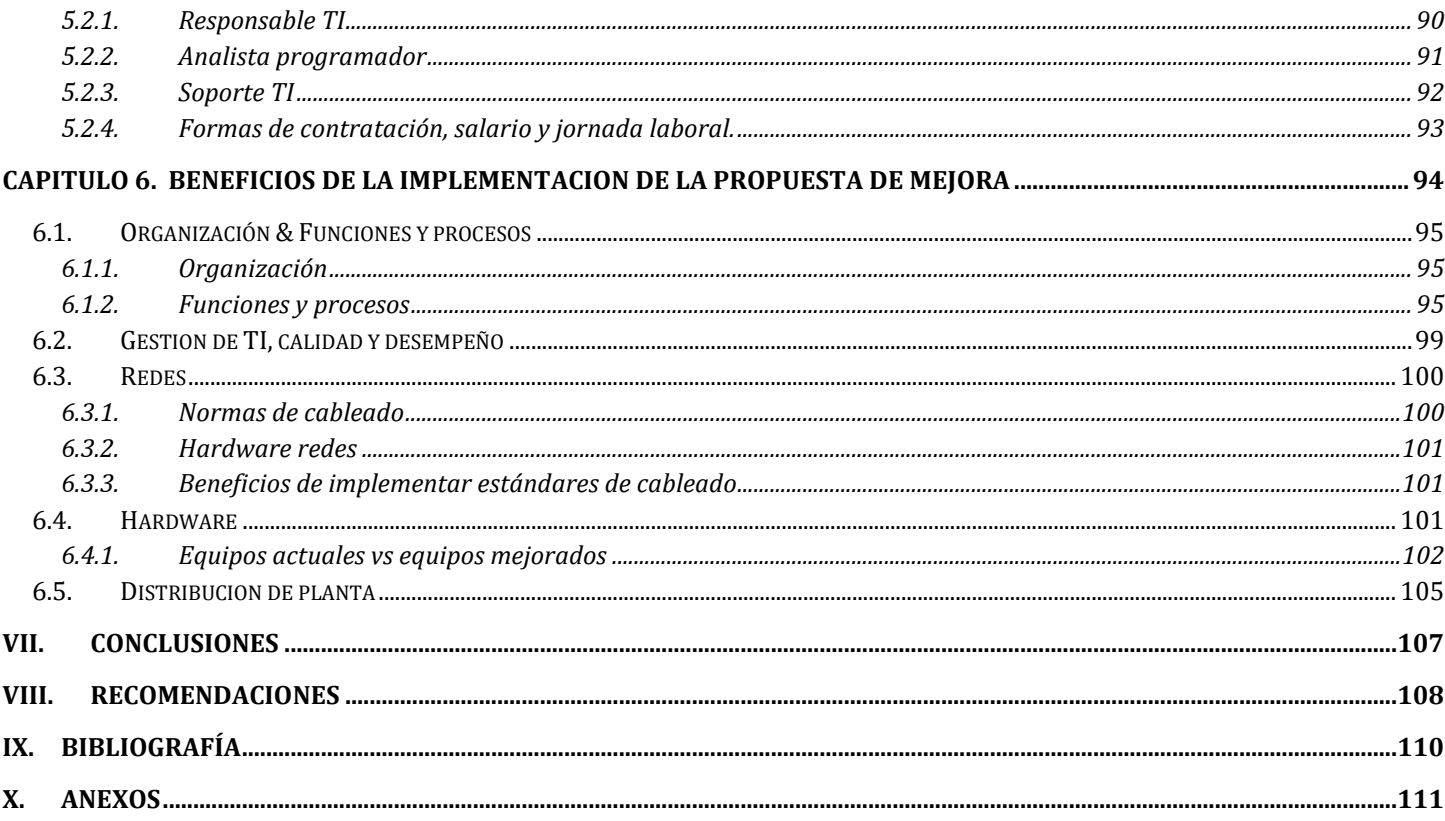

# **Índice de Tablas**

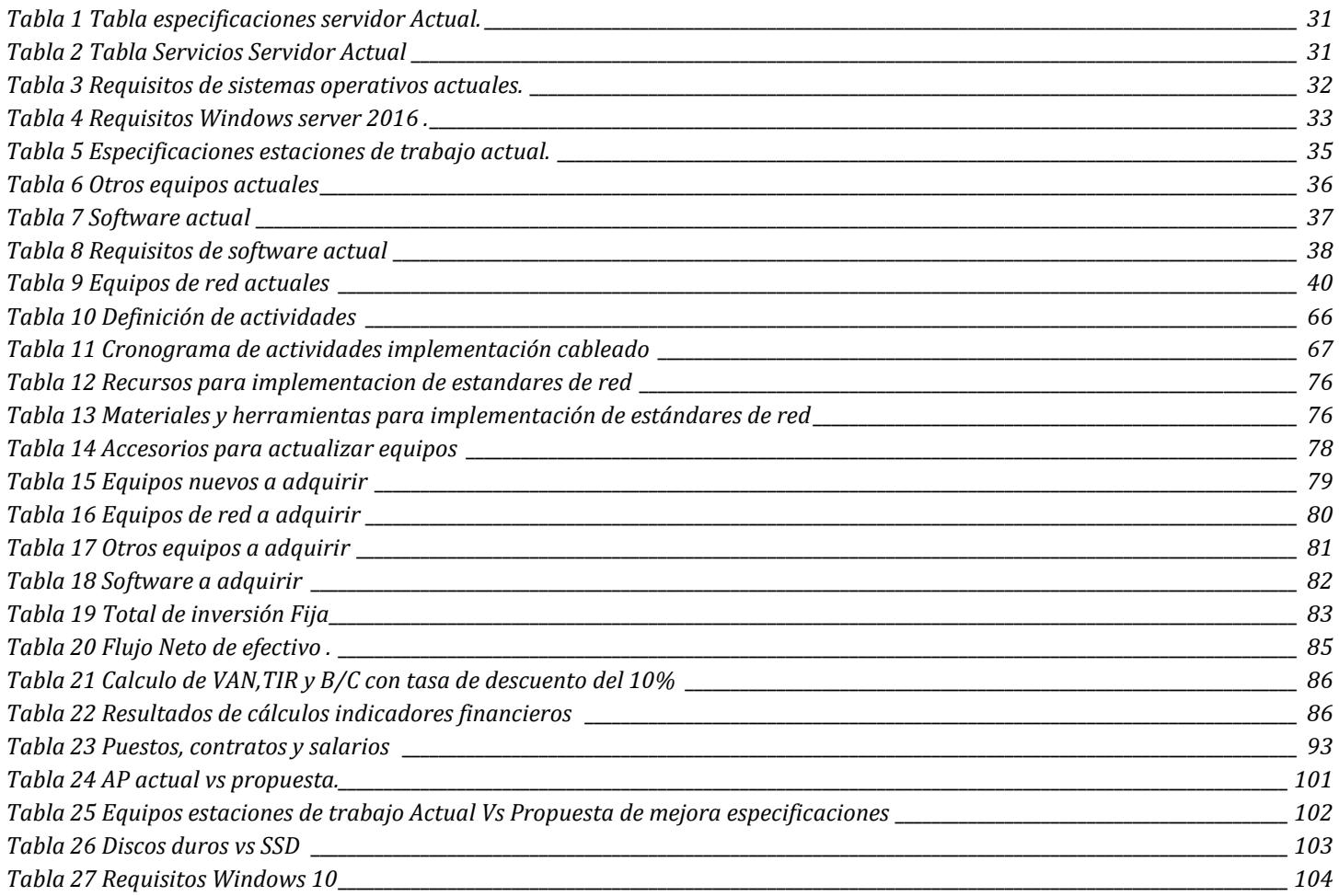

# **Índice de Gráficos**

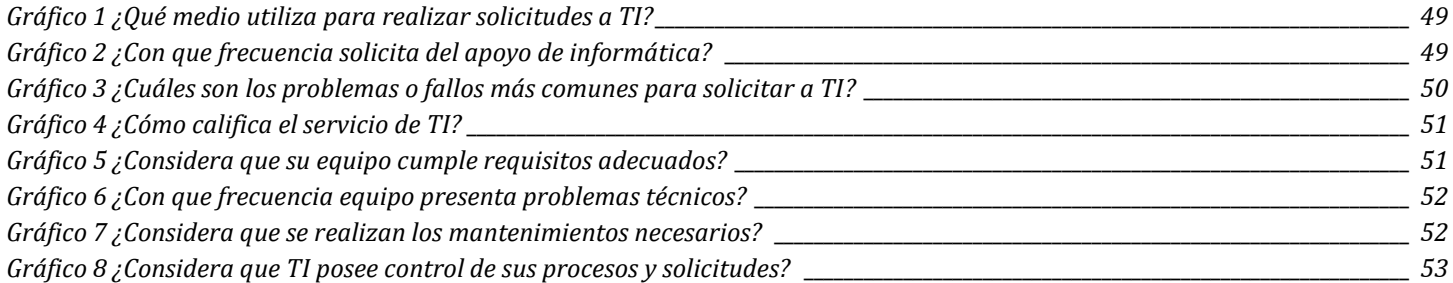

# **Índice de Figuras**

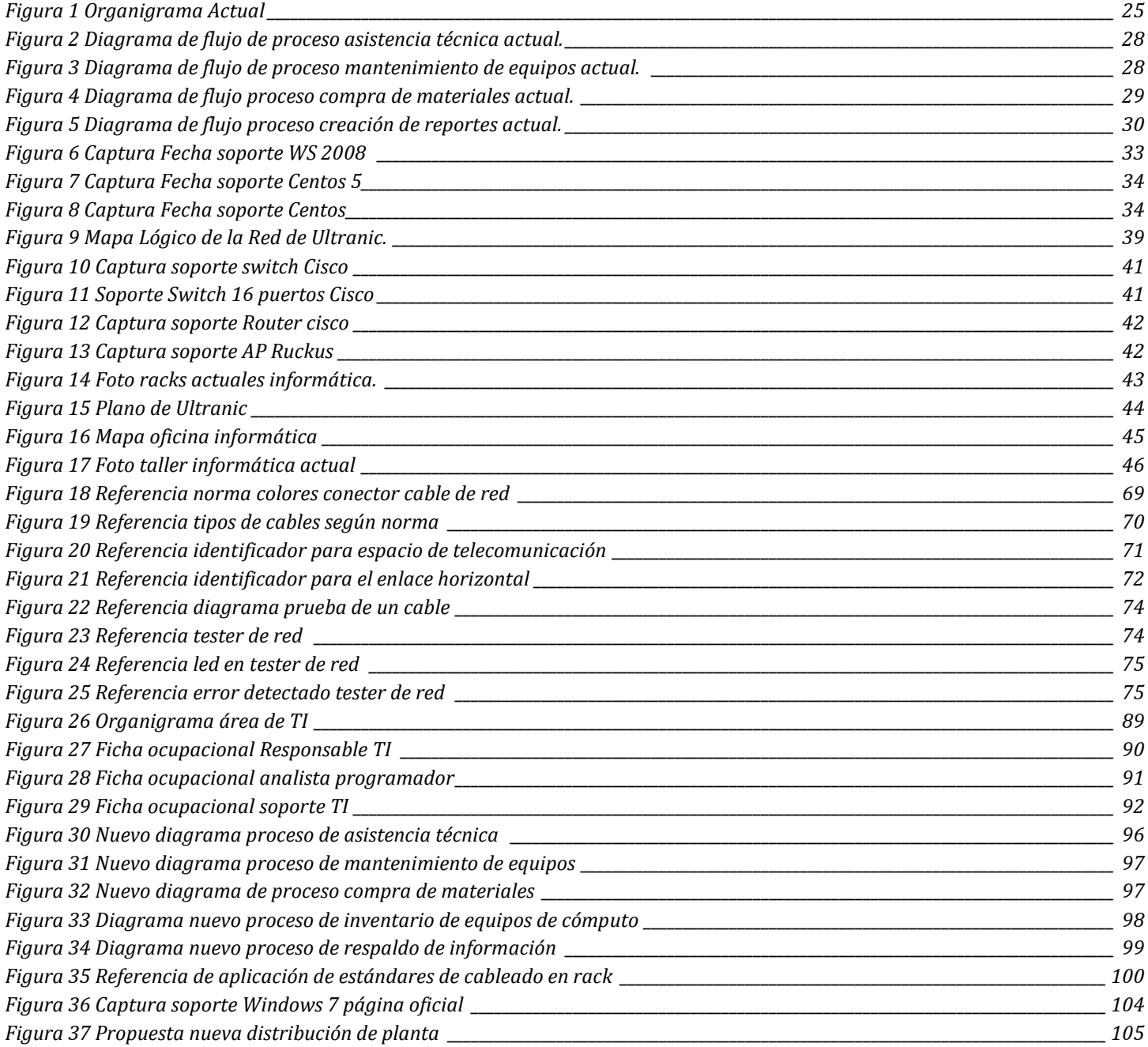

## **Índice de Anexos**

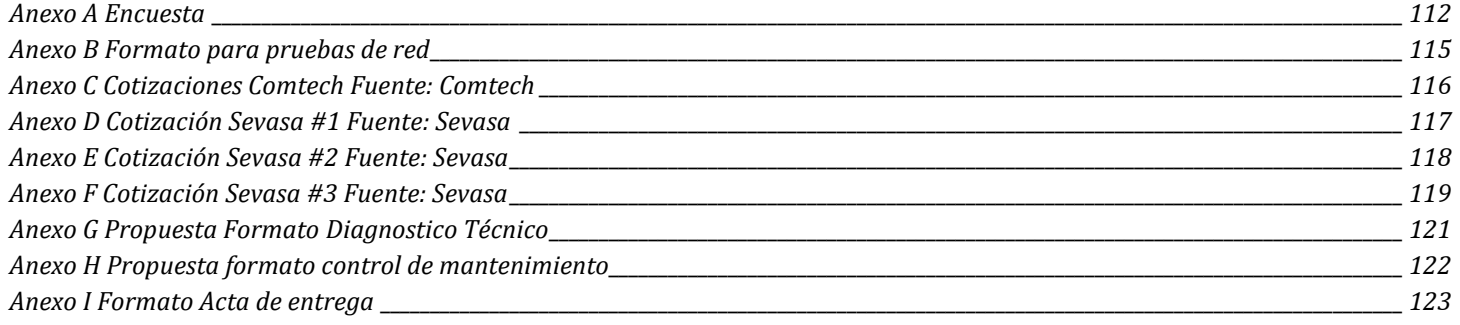

# <span id="page-15-0"></span>**I. INTRODUCCIÓN**

ULTRANIC es una empresa Nicaragüense, ubicada en la ciudad de Managua su sede central, su giro de negocio es la seguridad, brinda servicios varios como guardas de seguridad, video vigilancia, guardaespaldas, entre otros; esta brinda servicios en diversos departamentos del país a diversas empresas, así como a personas particulares; en los últimos años debido a situaciones atípicas ocurridas en el país como lo son el aspecto social y político, y debido a la pandemia mundial ha sufrido consecuencias negativas, afectando su estabilidad en el mercado.

El propósito principal del trabajo realizado es elaborar una propuesta de mejora orientada al aspecto de los recursos tecnológicos de la empresa, la cual toma como objetivos los diferentes problemas que han sido identificados, de esta forma se establecieron diferentes propuestas específicas para los problemas puntuales.

Para conocer la situación actual y la problemática se realizó un análisis en sitio, múltiples visitas a las instalaciones para poder observar de primera mano el día a día de la empresa, también se aplicó una encuesta a los trabajadores los cuales funcionaron como la fuente principal de obtención de información, así como algunas entrevistas directas con el personal de informática.

En base a toda esta información y al análisis realizado se determinó que parte de la problemática principal es la falta de formalidad, la falta de documentos que establezcan aspectos importantes como manual de funciones, fichas ocupacionales y procesos, lo cual genera un desorden general tanto en el área de informática como en las demás áreas que hacen utilidad de los servicios que esta brinda.

Otro de los problemas principales identificados es la mala gestión de los recursos tecnológicos, lo cual se pudo identificar ya que no existe planes dentro del área, sino que esta basa su funcionalidad en resolver los problemas que se vayan presentando, y se ha llevado a que informática sea considerada como un área solo para brindar soporte técnico.

El trabajo esta dividió en 6 capítulos, donde el primer capítulo se desarrolla todo el análisis de los diferentes aspectos funcionales y organizativos de informática como área; a partir del capítulo 2 se presentan las diferentes propuestas, dichas propuestas han sido desarrolladas según las necesidades y se han tomado en cuenta estándares de calidad y la buena gestión de los recursos informáticos.

# <span id="page-16-0"></span>**II. ANTECEDENTES**

ULTRANIC S.A fue fundada el 09 de noviembre de 1990, formada por socios retirados del ejército de Nicaragua, los primeros servicios que se comercializaron eran: suministro e instalación de plantas telefónicas y alarmas.

A partir de 1991 se comenzó a organizar la prestación del Servicio de Vigilancia Física. El primer cliente fue y es BDF (Banco de Finanza), el día de hoy ULTRANIC cuenta con 300 clientes y 1800 empleados.

En 1995 amplía su cobertura creando sucursales en: Estelí, León, Carazo, Juigalpa, Zonas especiales RAAS y RAAN.

En junio 1996, la empresa crea su propia área de capacitación, misma que se encarga de ejecutar, controlar, evaluar y dar seguimiento a los eventos de capacitación con el fin de elevar la calidad profesional de los empleados.

En el año 1999 se crea el área de informática siendo administrado por 2 personas, utilizando una computadora estándar como su único servidor con sistema operativo Windows 95, para el 2003 se compra 3 computadoras con sistema operativo Windows XP para las labores de informática y una computadora para el gerente general.

A partir del 2004 se crea el primer sistema por computadora para la administración de usuarios, el sistema de nómina el cual fue hecho en Microsoft Access siendo este administrado por el área de Gestión Humana y soporte con TI.

En 2005 ULTRANIC estaba conformado por las siguientes áreas: Ventas, Informática, Vicegerencia, Recursos Humanos y Vigilancia. En 2007 se compraron 2 computadoras estándar para hacerlas trabajar como servidor de los sistemas de nómina, sistema contable y sistema de alarmas que se tenían en ese tiempo.

En 2010 se compra el primer servidor con sistema operativo Windows XP, la mayoría de la operatividad se llevaba a cabo de manera escrita en libros y folders, con la llegada de este nuevo servidor se

contrató a 3 personas más para el área de TI habiendo este modo 5 personas, 1 jefe de área, 2 programador, 2 de soporte técnico.

Para el año 2012 se compró un segundo servidor Marca Dell, modelo desconocido. Este ya con sistema operativo Esxi Work Station, 64GB de memoria RAM, DDR2, con un array de disco de 4TB de almacenamiento, 2 puerto Ethernet y es administrado por un pequeño servidor Net App para el mantenimiento y el uso de la virtualización de servidores, con sistemas operativos soportados:

- Windows Server 2008 Standard Edition (x86 y x86-64)
- Windows Server 2008 Enterprise Edition (x86 y x86-64)
- Windows Server 2008 Datacenter Edition (x86 y x86-64)
- Windows Storage Server 2008 (x86 y x86-64)
- Ubuntu 8.10 (Intel x86) Escritorio
- Ubuntu 8.10 64-bit (AMD64)
- Ubuntu 8.10 (Intel x86) Server
- Ubuntu 8.10 64-bit (AMD64)

Con la llegada de este servidor se podían crear servidores virtuales y con un mayor espacio de almacenamiento, se implementa un nuevo sistema para el control de los guardas de seguridad, llamado Control de Rondas se compra un sistema de contabilidad llamado Admin ContpaQ, se contrata un servicio de internet por 24 meses con la empresa Claro Nicaragua, Se compra RAC y switches de 24 y 12 puertos marca Cisco y personal externo para el cableado estructurado, se compró 12 computadoras Marca Dell Vostro 230S con sistema operativo Windows 7 pro de 32 bit, 4GB de memoria RAM y 250GB de almacenamiento.

En 2016 se contrata otra persona de analista de sistema el cual en coordinación con los otros 2 programadores crean un nuevo sistema: Sistema De Información De Operaciones (SIOP), se actualiza un nuevo sistema de nómina, con un gestor de base de datos SQL Server 2014 Enterprise, de igual manera se crea un nuevo sistema de operaciones y gráficos de fechas para asignar los horarios de turnos a los guardas de seguridad.

2018 se hace una reestructuración de personal en toda la empresa quedando con un 70% del personal administrativo y en 2019 se hace otra restructuración de personal quedando con solo el 50% del personal administrativo.

El personal de informática para el 2018 conto con al menos 4 personas, donde se repartían diferentes funciones como lo eran: soporte, redes y programación debido a estos recortes de personal de 4 empleados se redujo a la mitad, en el año 2020 se dieron otro problema que afecto a todo el país, como ha sido la pandemia mundial del covid-19, por lo que este segundo acontecimiento impacto negativamente nuevamente la empresa, resultando en formas de reducir gastos, dando como resultado el despido de más empleados, quedando solamente una persona en el área de informática.

Debido a la carga de trabajo que tenía esta persona como único empleado de informática este presento su renuncia, por lo que, en el momento preciso del desarrollo del proyecto, informática como tal ha quedado sin personal contratado, y solventa parte de las tareas de soporte mayormente con la contratación de practicantes.

Y actualmente se encuentra en proceso de reclutamiento para solventar algunas plazas disponibles en toda le empresa, ya que el mercado local como tal está comenzando a reactivarse, o de cierta forma regresando a un estado más regular, luego de estos 2 años de pandemia.

## <span id="page-19-0"></span>**III. PLANTEAMIENTO DEL PROBLEMA**

En el mercado comercial de Nicaragua existe una gran competencia, existen muchas empresas pequeñas y medianas, las cuales constituyen gran parte de la economía del país; es un reto para todas estas empresas el mantenerse en un mercado cambiante, volátil muchas veces, aspectos fundamentales para lograr esto es tener una buena gestión de todos sus recursos, de aquí surge la problemática debido a que muchas veces se prioriza o se le da una menor importancia a los recursos tecnológicos, muchas veces porque las empresas son más artesanales u orientadas a otros servicios no relacionados con la tecnología.

Sin importar el rubro de la empresa, o el tamaño de esta, el buen control y gestión de los recursos tecnológicos es un aspecto importante, en la actualidad toda tarea, servicio, etc., conlleva una parte que debe de realizarse mediante un medio digital, el marketing digital es la vía número uno de publicidad en la actualidad, la comunicación con los clientes, esto y otros aspectos son llevados a cabo a través de la tecnología.

En las empresas medianas, representa aún más relevancia, ya que se tiene una mayor cantidad de estos recursos, más estaciones de trabajo, computadoras, impresoras, redes, sistemas de información entre otros.

Ultranic ha sufrido por años una mala gestión de sus recursos tecnológicos, debido a esto se han acumulado una serie de causas y efectos los cuales representan una baja calidad, se han realizado algunas mejoras a través de los años, pero debido a factores externos como la situación socio política y la situación de salud mundial, se vio en la necesidad, como muchas empresas nacionales e internacionales; a reducir gastos, ajustarse y tomar medidas drásticas para afrontar estas situaciones adversas e inesperadas; las cuales llevaron a despedir empleados, disminuir presupuesto para aspectos tecnológicos, reducir planes de mejora y estratégicos, ya que todo se enfocó en hacer frente a estas situaciones atípicas y permanecer rentables en el mercado.

Actualmente estas problemáticas del entorno han sido reducidas y se ha retomado un estado normal dentro del país y el resto del mundo, esto le da a Ultranic la oportunidad de mejorar todos estos aspectos, empezar a gestionar de una mejor manera su aspecto tecnológico.

# <span id="page-20-0"></span>**IV. JUSTIFICACIÓN**

La implementación de la propuesta representa una mejora en la gestión de los recursos tecnológicos de ULTRANIC, debido a que en la actualidad la empresa no le da la importancia necesaria y justa a este aspecto, en un mercado cada vez más digital es esencial contar con buenos recursos informáticos para mantenerse competitivo en el mercado creciente.

ULTRANIC presenta una gran desventaja en relación con otras empresas que poseen una correcta gestión de sus recursos tecnológicos, que están en constante actualización y planificación; desventaja que será eliminada mediante la implementación de la propuesta.

La propuesta planteada abarca diversos aspectos los cuales al ser implementados representaran cambios positivos en la gestión y administración del departamento de informática, sus procesos y organización, lo cual provoca una mejorar en los recursos tecnológicos, esto conlleva mejoras que afectaran directamente a los empleados, desde el rendimiento de los equipos, estado de los equipos, debido a una mejor planificación.

El área más afectada positivamente y de forma directa será la propia informática, ya que el proyecto se enfoca en esta, y la aplicación de la propuesta implica una serie de cambios organizacionales, que abarcan aspectos esenciales como los puestos de trabajo, funciones y tareas diarias, se aumentará el control de todas esas actividades y solicitudes atendidas por el área, este aumento de control y supervisión garantiza un aumento de calidad, la cual será apreciada por el resto de las áreas.

# <span id="page-21-0"></span>**V. OBJETIVOS**

## <span id="page-21-1"></span>**1.1. OBJETIVO GENERAL**

Diseñar una propuesta de mejora de la gestión de Tecnología e Información de la empresa ULTRANIC.

## <span id="page-21-2"></span>**1.2. OBJETIVOS ESPECÍFICOS**

- Diagnosticar la situación actual del área de tecnología e información de la empresa.
- Proponer oportunidades de mejora al proceso de operación de la gestión de TI con la utilización de herramientas de calidad y desempeño.
- Establecer estándares de cableado estructurado haciendo uso de la norma EIA/TIA–568-A y la norma EIA/TIA–568-B para Separar la red.
- Valorar la adquisición de equipos y/o software.
- Establecer manual de funciones para el área, reorganizar puestos y roles de trabajo.
- Mostar los beneficios de la implementación de la propuesta de mejora.

# <span id="page-22-0"></span>**VI. MARCO TEORICO**

Es importante conceptualizar todos aquellos elementos que tienen participación dentro del desarrollo del trabajo realizado, para que de esta manera se tengan definidos conceptos claves para una mejor comprensión de los temas abordados.

En este caso el marco teórico tiene como objetivo el brindar conceptos y definiciones de conceptos básicos como de algunos conceptos más específicos los cuales han sido utilizados durante el desarrollo del trabajado investigativo.

#### <span id="page-22-1"></span>**1.1. PLAN DE MEJORA**

El plan de mejoras integra la decisión estratégica sobre cuáles son los cambios que deben incorporarse a los diferentes procesos de la organización, para que sean traducidos en un mejor servicio percibido. Dicho plan, además de servir de base para la detección de mejoras, debe permitir el control y seguimiento de las diferentes acciones a desarrollar, así como la incorporación de acciones correctoras ante posibles contingencias no previstas<sup>1</sup>.

Para su elaboración será necesario establecer los objetivos que se proponen alcanzar y diseñar la planificación de las tareas para conseguirlos.

#### <span id="page-22-2"></span>1.2. **PROBLEMAS Y OPORTUNIDADES.**

#### <span id="page-22-3"></span>**1.2.1. Problema:**

Un problema puede definirse como una condición básica que está causando resultados no deseados.

#### <span id="page-22-4"></span>**1.2.1. Oportunidad:**

Una oportunidad es una condición básica que presenta el potencial de resultados deseados.

Durante la elaboración de este enfoque sistémico se hace uso de herramientas administrativas de la calidad en la solución de problemas, para la planeación de acciones que permitan el control de los procesos y la creación de sistemas de indicadores que midan los rendimientos de las actividades.

<sup>1</sup> ANECA, Plan de Mejoras, Herramienta de trabajo.

## <span id="page-23-0"></span>**1.3. ÁRBOL DE PROBLEMAS**

El Árbol de problemas es una técnica que permite identificar todas las causas y efectos de un fallo o desperfecto. ¿Cómo? Aportándote una visión general que ayudará a comprender el contexto en torno al proyecto.

- <span id="page-23-1"></span>**1.3.1. ¿Cómo se elabora un árbol de problemas?**
- A. Se define el problema central (TRONCO).
- B. Las causas esenciales y directas del problema se ubican debajo del problema definido (RAÍCES). Las causas son las condiciones que determinan o influyen en la aparición del problema. Es importante verificar la relación directa que existe entre ellas y el problema.
- C. Los efectos o manifestaciones se ubican sobre el problema central (COPA O FRUTOS). Se refieren a las consecuencias e impacto producidas por el problema.
- D. Se examinan las relaciones de causa y efecto, y se verifica la lógica y la integridad del esquema completo.
- <span id="page-23-2"></span>**1.3.2. ¿Cómo se elabora un árbol de problemas?**

Ayuda en la planificación de tu proyecto.

Proporciona una guía para solucionar un problema mediante la identificación de las múltiples causas.

Permite identificar líneas de acción y otros factores que puedes necesitar para abordar problemas futuros o complementarios.

Ayuda a esquematizar el proyecto, desmembrándolo en diferentes actividades para llevar a cabo.

## <span id="page-23-3"></span>**1.4. CABLEADO ESTRUCTURADO**

Cableado Estructurado es el cableado de un edificio o una serie de edificios que permite interconectar equipos activos, de diferentes o igual tecnología permitiendo la integración de los diferentes servicios que dependen del tendido de cables como datos, telefonía, control, etc<sup>2</sup>.

El objetivo fundamental es cubrir las necesidades de los usuarios durante la vida útil del edificio sin necesidad de realizar más tendido de cables.

<sup>2</sup> Laboratorio de comunicaciones, Cableado Estructurado.

#### <span id="page-24-0"></span>**1.5. NORMA ANSI/EIA/TIA-568-A:**

Conocida como el documento principal que regula todo lo concerniente a edificios comerciales, esta norma específica un sistema de cableado de telecomunicaciones genérico para edificios, se recomienda la instalación de sistemas de cableado durante la construcción o renovación de edificios pues es significativamente menos costosa que cuando el edificio está ocupado de igual manera también se hacen algunas recomendaciones para:

- Cada toma o conector de telecomunicaciones del área de trabajo debe conectarse a una interconexión en el cuarto de telecomunicaciones.
- El cableado horizontal en una oficina debe terminar en el cuarto de telecomunicaciones ubicado en el mismo piso que el área de trabajo servida.
- Los componentes eléctricos específicos de la aplicación (como dispositivos acopladores de impedancia) no se instalarán como parte del cableado horizontal; cuando se necesiten, estos componentes se deben poner fuera de la toma o conector de telecomunicaciones.
- El cableado horizontal no debe contener más de un punto de transición entre cable horizontal y cable plano.
- No se permiten empalmes de ningún tipo en el cableado horizontal.

#### <span id="page-24-1"></span>**1.5.1. La topología:**

La topología en estrella o red en estrella es una configuración para una red de área local (LAN) en la que cada uno de los nodos están conectados a un punto de conexión central, tal como un concentrador, conmutador o una computadora. Esta topología es una de las configuraciones de red más usuales, esta implementación, traería los siguientes beneficios:

- a. Nos permitiría agregar nuevos equipos de manera sencilla y rápida.
- b. Reconfiguración rápida de cada daño.
- c. Fácil de prevenir daños y/o conflictos, ya que no afecta a los demás equipos si ocurre algún fallo.
- d. Centralización de la red.
- e. Fallas fáciles de ubicar en de cada punto.

#### <span id="page-24-2"></span>**1.5.2. Distancias**

La distancia, algo fundamental al momento de realizar el cableado, tiene existir una distancia horizontal máxima sin exceder 90 m. La distancia se mide desde la terminación mecánica del medio en la interconexión horizontal en el cuarto de telecomunicaciones hasta la toma o conector de telecomunicaciones en el área de trabajo. Además, se recomiendan las siguientes distancias:

- a. Se separan 10 m para los cables del área de trabajo y los cables del cuarto de telecomunicaciones (cordones de parcheo, jumpers y cables de equipo).
- b. Los cables de interconexión y los cordones de parcheo que conectan el cableado horizontal con los equipos o los cables del vertebral en las instalaciones de interconexión no deben tener más de 6 m de longitud.
- c. En el área de trabajo, se recomienda una distancia máxima de 3 m desde el equipo hasta la toma o conectores de telecomunicaciones.

#### <span id="page-25-0"></span>**1.5.3. Medios recomendados**

Se reconocen tres tipos de cables para el sistema de cableado horizontal propuesto a ULTRANIC:

- a. Cables de par trenzado sin blindar (UTP) de 100 ohm y cuatro pares.
- b. Cables de par trenzado blindados (STP) de 150 ohm y dos pares.
- c. Cables de fibra óptica multimodo de 62.5/125 um y dos fibras.

Se pueden emplear cables híbridos formados de más de uno de los cables anteriormente reconocidos dentro de un mismo recubrimiento, siempre que cumplan con las especificaciones.

#### <span id="page-25-1"></span>**1.5.4. Cantidad de conectores**

Se deben proveer un mínimo de dos tomas conectores de telecomunicaciones para cada área de trabajo individual. Una se debe asociar con un servicio de voz y la otra con un servicio de datos.

Las dos tomas o conectores de telecomunicaciones se deben configurar de la siguiente forma:

- a. Un conector debe estar soportada por un cable UTP de 100 ohm y cuatro pares de categoría 6 o superior.
- b. El segundo conector debe estar soportado por uno de los siguientes medios como mínimo:
	- a. Cable UTP de 100 ohm y cuatro pares (se recomienda categoría 6 o superior)
	- b. Cable STP-A de 150 ohm y dos pares
	- c. Cable de fibra óptica multimodo de 62.5/125 um.

#### <span id="page-25-2"></span>**1.5.5. Implementación del cableado Vertebral**

La norma EIA/TIA 568-A define el cableado vertebral de la siguiente forma: La función del cableado vertebral es la de proporcionar interconexiones entre los cuartos de telecomunicaciones, los cuartos de equipos y las instalaciones de entrada en un sistema de cableado estructurado de telecomunicaciones. El cableado vertebral consta de los cables vertebral, las interconexiones principales e intermedias, las terminaciones mecánicas y los cordones de parcheo o

jumpers empleados en la interconexión de vertebrales. El vertebral incluye también el cableado entre edificios.

Debemos realizar ciertas consideraciones a la hora de seleccionar un cableado vertebral:

- a. La vida útil del sistema de cableado vertebral se planifica en varios periodos (típicamente, entre 3 y 10 años); esto es menor que la vida de todo el sistema de cableado de telecomunicaciones (típicamente, varias décadas).
- b. Antes de iniciar un periodo de planificación, se debe proyectar la cantidad máxima de cable vertebral para el periodo; el crecimiento y los cambios durante ese período se deben acomodar sin necesidad de instalar cable vertebral adicional.
- c. Planear que la ruta y la estructura de soporte del cable vertebral de cobre evite las áreas donde existan fuentes potenciales de emisiones electromagnéticas (EMI).

#### <span id="page-26-0"></span>**1.5.6. Recomendaciones**

La norma EIA/TIA 568-A hace las siguientes recomendaciones en cuanto a la topología del vertebral:

- El cableado vertebral deberá seguir la topología estrella convencional.
- Cada interconexión horizontal en un cuarto de telecomunicaciones está cableada a una interconexión principal o a una interconexión intermedia y de ahí a una interconexión principal con la siguiente excepción:
- a. Si se anticipan requerimientos para una topología de red bus o anillo, entonces se permite el cableado de conexiones directas entre los cuartos de telecomunicaciones.
- b. No debe haber más de dos niveles jerárquicos de interconexiones en el cableado vertebral (para limitar la degradación de la señal debido a los sistemas pasivos y para simplificar los movimientos, aumentos o cambios).
- c. Las instalaciones que tienen un gran número de edificios o que cubren una gran extensión geográfica pueden elegir subdividir la instalación completa en áreas menores dentro del alcance de la norma EIA/TIA 568-A. En este caso, se excederá el número total de niveles de interconexiones.
- d. Sólo se debe pasar por una conexión cruzada para llegar a la conexión cruzada principal.
- e. En ciertas instalaciones, la conexión cruzada del vertebral (conexión cruzada principal) bastará para cubrir los requerimientos de conexiones cruzadas.
- f. Las conexiones cruzadas del vertebral pueden estar ubicadas en los cuartos de telecomunicaciones, los cuartos de equipos, o las instalaciones de entrada.
- g. No se permiten empalmes como parte del vertebral.

#### <span id="page-27-0"></span>**1.6. RECURSOS INFORMATICOS**

Un recurso informático es cualquier componente físico o virtual de disponibilidad limitada en una computadora o un sistema de gestión de la información, los recursos informáticos incluyen medios para entrada, procesamiento, producción, comunicación y almacenamiento3.

Un recurso es un medio de cualquier clase que permite satisfacer una necesidad o conseguir aquello que se pretende. La tecnología, por su parte, hace referencia a las teorías y técnicas que posibilitan el aprovechamiento práctico del conocimiento científico.

Un recurso tecnológico, por lo tanto, es un medio que se vale de la tecnología para cumplir con su propósito. Los recursos tecnológicos pueden ser tangibles (como una computadora, una impresora u otra máquina) o intangibles (un sistema, una aplicación virtual).

Los recursos intangibles, también llamados transversales, tenemos que subrayar que son fundamentales para poder llevar a cabo el desarrollo de los sistemas existentes. De ahí que bajo dicha categoría se encuentren englobados tanto el personal que se encarga de acometer lo que son los procesos técnicos como los usuarios que hacen uso de los diversos sistemas informáticos, entre otros.

En la actualidad, los recursos tecnológicos son una parte imprescindible de las empresas o de los hogares. Es que la tecnología se ha convertido en un aliado clave para la realización de todo tipo de tareas.

Dentro de las aplicaciones que en la actualidad tienen los recursos tecnológicos destacaría el uso que se le dan dentro del ámbito educativo. De ahí que existan centros que se dan en llamar TIC, es decir, Centros de la Tecnología de la Información y la Comunicación.

Muchas son las ventajas que esos recursos tecnológicos ofrecen dentro del ámbito docente. No obstante, entre todas ellas se destacaría el hecho de que otorgan dinamismo a la hora de impartir las distintas materias y también que facilitan enormemente el aprendizaje de los alumnos. Y es que los estudiantes tienen a su disposición una amplia variedad de textos, vídeos y archivos audiovisuales que les ayudan a comprender y asimilar las distintas asignaturas.

<sup>3</sup> Emagister, Administración de los sistemas de información.

De la misma manera, consiguen aprender de una manera mucho más atractiva, divertida y práctica. Lo que se traduce, por tanto, en una mejora incuestionable de sus resultados académicos.

La única desventaja que le achacan algunas personas a los recursos tecnológicos a la hora de aplicarlos y utilizarlos en colegios, institutos y universitarios, es que, en ocasiones, presentan fallos y errores que impiden que las clases se puedan desarrollar de la manera habitual.

Una empresa que cuenta con computadoras modernas, acceso a Internet de alta velocidad, redes informáticas internas, teléfonos inteligentes y equipos multifunción estará en condiciones de competir con éxito en el mercado, más allá de las características propias de sus productos o servicios.

Los recursos tecnológicos ayudan a desarrollar las operaciones cotidianas de la empresa, desde la producción hasta la comercialización, pasando por las comunicaciones internas y externas y cualquier otra faceta.

En el hogar, los recursos tecnológicos pueden ser útiles para quienes tienen que realizar tareas académicas o para aquellos que desean trabajar en una oficina virtual o a distancia. No se requieren de grandes inversiones para contar con recursos tecnológicos básicos como una computadora con acceso a Internet, por ejemplo. A mayor inversión, mayor posibilidad de adquirir recursos de última generación y mejor calidad.

#### <span id="page-28-0"></span>**1.6.1. Recursos informáticos básicos en una empresa**

Cuando decimos recursos informáticos para una empresa, hablamos tanto de los de tipo hardware como software. Y todos ellos interconectados para conseguir la mayor eficiencia y optimización de los procesos internos y las relaciones con los clientes.

#### 1.6.1.1. Intranet para empleados

Es uno de los más antiguos y ya se utilizaba antes de la llegada de las primeras conexiones HTTP en 1989. La forma de contar con tu portal intranet requiere de la ayuda de profesionales especializados en desarrollo de aplicaciones en local y expertos en configuración de redes bajo protocolos TCP/IP. Las ventajas de tener este recurso en una empresa son las siguientes:

- Se pueden compartir todo tipo de recursos a nivel interno y con la máxima seguridad.
- Las redes de Intranet también se pueden conectar con otros recursos online como páginas web o bases de datos. Además, una Intranet puede ser transfronteriza y añadir usuarios de cualquier parte del mundo.
- Permiten la difusión de información y compartir documentos y recursos de forma rápida.
- Permiten también realizar cursos de formación a nivel interno con, por ejemplo, webinars.
- Es muy útil para recursos humanos: tramitación de nóminas, gestión de vacaciones, etc.
- Se puede seguir al segundo el desarrollo de proyectos y tareas a realizar por los trabajadores.
- Pero, sobre todo, una Intranet es una forma de ahorrar tiempo en una empresa en el desempeño de las funciones, lo que deviene en un aumento de la productividad.

#### 1.6.1.2. Recursos ofimáticos

Otro de los recursos imprescindibles son los paquetes o recursos ofimáticos. El más popular es Microsoft Office, pero con la proliferación de los servicios en la web o en la Nube muchas empresas ya utilizan las herramientas online de Google y, sobre todo, Microsoft Office 365, una herramienta profesional que incluye versiones avanzadas de aplicaciones como Skype. Este último recurso es de suma importancia para facilitar las comunicaciones de distintas franquicias de una misma empresa.

#### 1.6.1.3. Seguridad informática

Cuando toda nuestra información y a veces productos se guardan en discos duros o servidores en la Nube es imprescindible contar con recursos de seguridad. Vemos los más importantes:

- Sistema automático de backups o copias de seguridad diarias de la información que manejamos.
- Antivirus, antimalware y antispyware para recursos online y firewall para nuestra Intranet.
- Sistema o herramientas de recuperación de datos en caso de corrupción de los soportes backups.

1.6.1.4. ERP o sistema de planificación de recursos empresariales

• Son grandes aplicaciones cada día más imprescindibles tanto en pequeñas como en grandes empresas. Su flexibilidad a la hora de programarse les permite:

- Integrarse en una Intranet previamente configurada.
- Incluir otras aplicaciones empresariales como CRM (Customer Relationship Management).
- Son totalmente escalables y se adaptan al crecimiento en producción de la empresa y a la adición de nuevas herramientas software o hardware.

#### <span id="page-30-0"></span>**1.7. GESTION DE TI**

La gestión de TI, es el sector responsable por manejar la tecnología utilizada para guardar y distribuir datos en su empresa. Eso puede significar, por ejemplo, el software que usted utiliza para gestión de estoque, el sistema de atención online para sus clientes y los computadores utilizados por su equipo<sup>4</sup>.

Entonces, la gestión de TI administra todas las actividades, soluciones y recursos tecnológicos en una empresa. El objetivo de este sector es optimizar el proceso de almacenamiento y acceso de informaciones. Por su vez, esa eficacia facilita la rutina de su equipo, aumenta la productividad o hasta mismo comprueba mayor calidad a los servicios y productos.

#### <span id="page-30-1"></span>**1.7.1. Pilares de la Gestión de TI**

Si usted ya realizó una búsqueda sobre gestión de TI, ciertamente encontró el argumento de que ella no involucre apenas computadores. Eso no podría ser más verdadero. Ese sector es más complejo do que eso.

La mayoría de las metodologías que envasan la gestión de TI apuntan 3 pilares principales, que funcionan como un guía para la implantación o mejora de los procesos. Ellos son:

**Personas**: sin los colaboradores ciertos, ningún sector puede tener éxito. Así, la gestión de TI también debe lidiar con los equipos de tecnología, atribuyendo responsabilidades de acuerdo con las necesidades de la empresa y especialidades de los colaboradores.

**Herramientas**: la selección, implementación y manutención de las máquinas y softwares necesarios para el buen funcionamiento de la empresa son de responsabilidad de la gestión de TI. Esas herramientas son esenciales para el aumento de productividad y optimización de los procesos.

<sup>4</sup> Milvus, Gestión de TI.

**Procesos**: mismo las mejores herramientas utilizadas por los mejores profesionales no serán eficaces sin la apadronización de los procesos. Así, es de responsabilidad de la gestión de TI garantizar que buenas prácticas sean aplicadas. Además de eso, que las herramientas sean utilizadas de la mejor manera posible y que todos sepan cómo cuidar de la integridad de esos procesos.

#### <span id="page-31-0"></span>**1.7.2. Beneficios que la Gestión de TI trae para una Empresa**

Ahora usted ya sabe lo que es gestión de TI. A Pesar de la gran importancia de ese sector, aún es muy común que emprendedores se pregunten cuáles son los beneficios para su empresa, en la práctica.

A seguir, conozca algunas ventajas que una buena gestión de TI puede ofrecer a su negocio:

#### 1.7.2.1. Aumento de productividad

Hoy en día, las personas cuentan con la tecnología en todos los sectores de sus vidas. No es necesario más recordar teléfonos o cargar agendas pesadas en la bolsa, por ejemplo. Con su empresa, no debería ser diferente.

¿Cuánto tiempo sus colaboradores pasan buscando informaciones importantes para realizar los procesos del día a día? ¿Y cuánto tiempo podría ser ahorrado si todos los datos estuvieran a un clic de distancia?

La buena gestión de TI aumenta la productividad en todos los sectores de la empresa. Eso porque implementa herramientas que tornan la rutina de los equipos más ágil, eliminando tareas repetitivas y demoradas. Así, sus colaboradores pueden enfocar en aquello que hacen de mejor.

#### 1.7.2.2. Reducción de Costos

Es verdad, implementar la gestión de TI tiene algunos costos iniciales. Por lo tanto, cuando usted piensa a largo plazo, verá que esa inversión podrá prevenir muchos costos innecesarios en su empresa.

Por ejemplo, imagine que un nuevo software de estoque puede optimizar las compras realizadas por una empresa. Así, evitan-se pérdidas o compras excesivas. También, disminuye la incidencia de pérdida de ventas debido a la falta de estoque.

Cuando se aplican herramientas eficaces de gestión en todo un negocio, es posible identificar problemas justo en el inicio.

#### 1.7.2.3. Mayor seguridad

Actualmente, mucho se discute el problema de la seguridad de datos. Como emprendedor, ciertamente usted trata con muchas informaciones sensibles – tanto en relación a los procesos de su empresa cuanto de datos personales de clientes y colaboradores.

Una fuga de información puede dañar seriamente la imagen de su negocio. Imagine, por ejemplo, que una invasión hace que se divulguen los datos de crédito de todos sus clientes. Ciertamente, muchos de ellos no confiarían en la marca con esta información nuevamente.

Actualmente, la seguridad de la información es extremadamente importante para las empresas de cualquier industria. La gestión eficaz de TI también se encargará de este sector.

#### 1.7.2.4. Más calidad en la relación con los clientes

Probablemente, su empresa cuenta con diferentes canales de atención al cliente. La tendencia es que, cada vez más, eses canales se integren. Entonces, si un cliente entró en contacto vía e-mail y más tarde, decidió llamar a la empresa, la espera que no necesite repetir todas las informaciones del primer contacto.

Por ejemplo, imagine que su empresa recibió una reclamación de un cliente vía e-mail. Sin un software que centraliza las informaciones sobre contratos del cliente, uno de sus agentes de ventas entra en contacto con la misma persona en el día siguiente, visando ofrecer un upgrade de su plan de servicios.

Ciertamente, ese cliente se sentirá mal atendido. Al final, termino de hacer un pedido de soporte y, en su perspectiva, la respuesta de la empresa fue un intento de venta.

Una gestión de TI eficaz permite que todos los sectores de la empresa tengan acceso a informaciones que son vitales para la excelencia de atención que sus clientes esperan.

#### 1.7.2.5. Optimización de procesos

Consulta de informaciones, registros de datos e identificación de problemas en potenciales son procesos vitales para un buen funcionamiento de cualquier empresa. Entonces, cuando esas tareas son dificultades por software inadecuados, mucha cosa puede retrasar.

En general, una gestión de TI bien implementada puede ahorrarles tiempo y dinero a las empresas. Además, también hace que la rutina de los empleados sea más agradable, lo que también contribuye en gran medida al aumento de la productividad.

1.7.2.6. Identificación de nuevas oportunidades

Sus clientes no serán los únicos beneficiados por un sistema integrado y eficaz de colecta y consulta de datos. Cuando todas las informaciones están centralizadas y accesibles para el equipo, es más fácil identificar.

Por ejemplo, es posible saber cuándo sus clientes se acercan de un perfil para upgrade de servicios. O, entonces, identificar el momento cierto de ofrecer productos complementares a los que el ya adquiere con su empresa.

#### 1.7.2.7. Mayor facilidad de gestión como un todo

Como emprendedor, ciertamente sabe la importancia de monitorear los números de su empresa. Una buena administración, después de todo, requiere que monitoree de cerca el desempeño de los procesos, los costos mensuales y muchos otros datos.

La gestión eficaz de TI significa que toda esta información es más accesible y organizada, lo que facilita la gestión de todos los sectores.

#### <span id="page-33-0"></span>**1.7.3. ¿Cuándo utilizar la Gestión de TI?**

Es muy común escuchar esta pregunta entre el entorno empresarial: "¿cuándo es el momento ideal para implementar la gestión de TI en mi empresa?". La respuesta es simple: lo antes posible. Desde el principio, si es posible.

La mayor parte del software disponible para la administración es perfectamente escalable. Entonces, crecen con su empresa. Y no crea el mito de que la gestión de TI es solo para grandes empresas. Hay muchas alternativas asequibles en el mercado. Si no puede permitirse un sector dedicado en su empresa, por ejemplo, es posible externalizar esta solución.

Una empresa que comienza con toda la organización necesaria tiene muchas más posibilidades de éxito. Entonces, ¿por qué esperar para implementar la administración de TI y acumular problemas y gastos con procesos inadecuados?

# <span id="page-35-0"></span>**CAPITULO 1. DIAGNOSTICO SITUACION ACTUAL.**

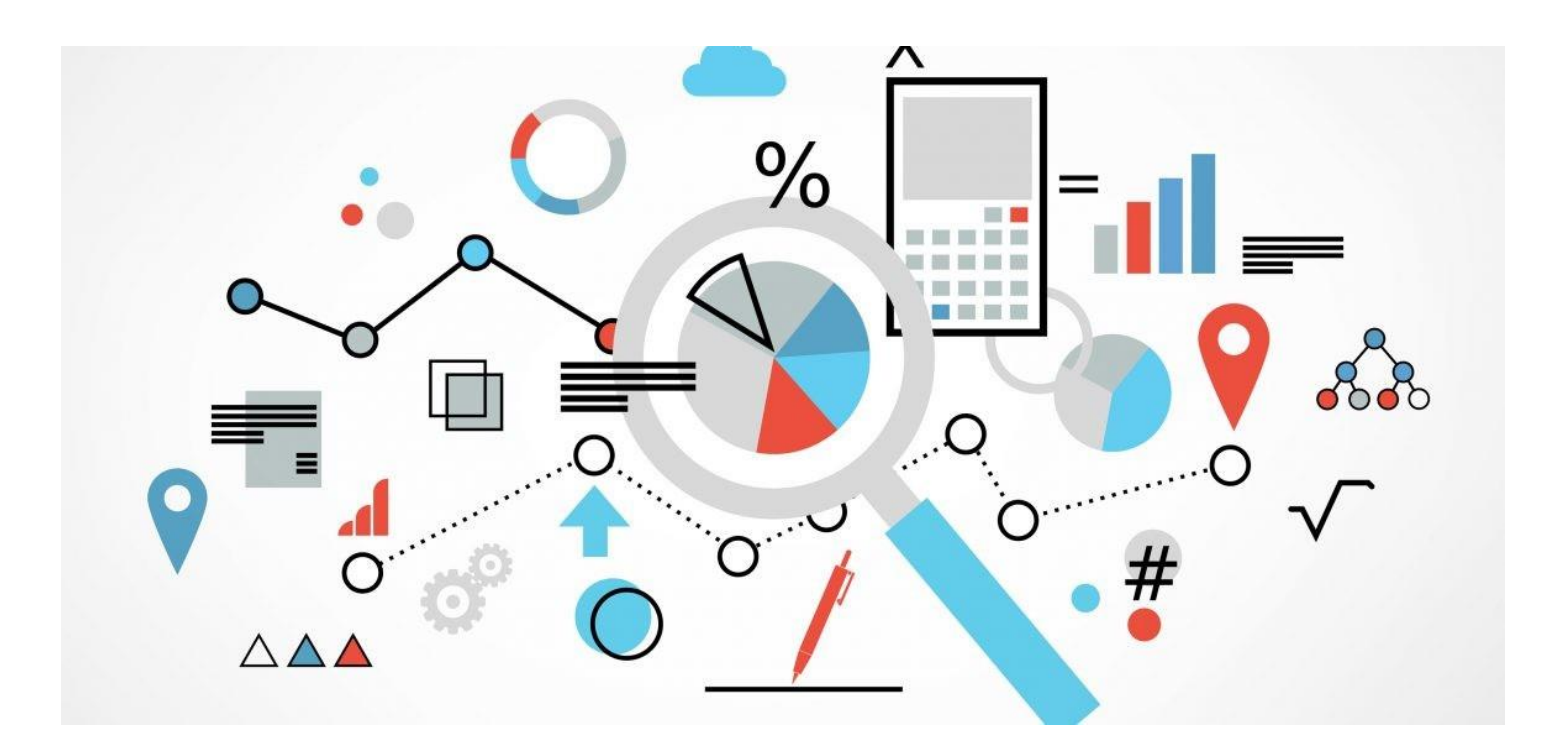
El diagnóstico de la situación actual permite conocer la realidad objetiva, y el desarrollo de la empresa, además de contribuir a identificar y analizar las tendencias y fenómenos que puedan influir en la formulación e implantación de estrategias.

El objetivo de este capítulo es proporcionar diagnósticos de diferentes aspectos sobre la situación actual de la empresa, recopilando información de diferentes maneras, las cuales han sido la visita al local, entrevistas y encuestas realizadas a los trabajadores de la misma, de esta forma obtendremos un análisis preciso de la empresa y de su comportamiento organizativo y funcional.

# **1.1. BREVE DESCRIPCIÓN DE LA EMPRESA.**

**Ultranic** es una empresa nicaragüense especialista en servicios de seguridad, fundada en 1990, es una de las primeras empresas que abarcaron este giro de negocio en el país y debido a sus años de experiencia ha adquirido cierto reconocimiento dentro del mercado local.<sup>5</sup>

Es necesario conocer aspectos esenciales de la empresa tales como su misión, visión, servicios, entre otros, para poder tener conocimiento básico de la misma y ver como esta ópera día a día.

### **1.1.2. Misión y visión**

#### **Misión**:

Ofrecer soluciones de seguridad integrales y especializadas que generen valor para nuestros clientes y accionistas, a través de un personal profesional e incorporando la tecnología más avanzada.<sup>6</sup>

#### **Visión**:

Ser un referente nacional de seguridad, reconocido, que entiende las necesidades de nuestros clientes y diseña e implanta sistemas de seguridad enfocados en el que hacer particular de cada negocio a través de personas-tecnología y procesos.<sup>7</sup>

<sup>5</sup> Ultranic S.A., Catalogo-Ultranic-2018, 2018, P. 3.

<sup>6</sup> Ultranic S.A., Catalogo-Ultranic-2018, 2018, P. 4.

<sup>7</sup> Ultranic S.A., Catalogo-Ultranic-2018, 2018, P. 4.

#### **1.1.3. Valores**

- Excelencia
- Integridad
- Trabajo en equipo
- Innovación y creatividad
- $\bullet$  Orientación a resultados<sup>8</sup>

### **1.1.4. Sucursales**

- Sucursal occidente, León.
- Sucursal Norte, Estelí.
- Sucursal Oriente, Rivas.
- Sucursal Central, Juigalpa. $9$

# **1.1.5. Servicios**

Ultranic brinda una serie de servicios no solo relacionados con temas de seguridad, sino también servicios de consultoría, entre otros.

# 1.1.5.1. Seguridad Física

- **Gurdas de Seguridad**: Disponen de flexibles modalidades de turno y horario, personal masculino y femenino especializados, Puestos fijos y móviles. Así como servicio de vigilancia para eventos, ferias, exhibiciones, fiestas privadas, bodas, etc.<sup>10</sup>
- **Operador de Centro de control**: Personal calificado e instruido para el monitorio de alarmas, cámaras y otros sistemas electrónicos de seguridad.<sup>11</sup>
- **Protección VIP**: Servicios Especializados de Escoltas y Choferes Escoltas, ofertamos el personal, pero también los medios de movilización para el resguardo y escoltase de personas de manera fija o para eventos específicos.<sup>12</sup>
- **Custodia**: Para resguardo de mercaderías, maquinarias y transporte en tránsito. 13

# 1.1.5.2. Seguridad Electrónica

- **Video vigilancia:** Venta de cámaras, video grabadores o servidores de video, instalación de sistemas de video vigilancia, digitales y analógico y cámaras en red.
- **Control de acceso:** Control de acceso de personas, acceso vehicular, control de parqueos, ofrecen diversos sistemas Stan alone, biométricos, NFC, etc.

<sup>8</sup> Ultranic S.A., Catalogo-Ultranic-2018, 2018, P. 4.

<sup>9</sup> Ultranic S.A., Catalogo-Ultranic-2018, 2018, P. 5.

<sup>10</sup> Ultranic S.A., Catalogo-Ultranic-2018, 2018, P. 7.

<sup>11</sup> Ultranic S.A., Catalogo-Ultranic-2018, 2018, P. 7.

<sup>12</sup> Ultranic S.A., Catalogo-Ultranic-2018, 2018, P. 7. <sup>13</sup> Ultranic S.A., Catalogo-Ultranic-2018, 2018, P. 7.

- **Detectores de metal:** Equipos como pasillos y detectores manuales para la detección de metales.
- 1.1.5.3. Alarma y Monitoreo
	- **Sistemas de alarma convencionales:** Sistemas de alarma monitoreados para residencias y comercios, protección contra intrusos 7 x 24.<sup>14</sup>
	- **Ultra Touch:** Aplicación a través de la cual puedes controlar tu seguridad a través de un dispositivo móvil.<sup>15</sup>
	- **Smart Home:** Es una solución completa, desde el sistema, el usuario podrá armar y desarmar remotamente el sistema de seguridad, ver eventos de video en vivo y grabarlos, controlar dispositivos de automatización residencial Z-wave como iluminación, aires acondicionados y cerraduras, todo desde la comodidad de un celular, cualquier momento y en cualquier lugar.<sup>16</sup>

#### 1.1.5.4. Protección de Incendio

- **Detección de incendio:** Sistemas análogos, para aplicaciones de bajo riesgo donde no es critica la identificación de los puntos de detección, no se requiere integración de paneles de 2 a 10 zonas. $17$
- **Supresión de incendio:** Diseño, instalación y soporte técnico de sistemas de supresión de incendio con agentes limpios, Novec 1230<sup>18</sup>, para data center, cuartos eléctricos, plantas telefónicas, museos, archivos y locales donde el agua ocasionaría mayores daños. Estos agentes no dañan los equipos electrónicos o documentos, no dejan residuos, no son tóxicos para las personas y no dañan el medio ambiente.

Supresión fija, Instalamos y damos mantenimiento a Sistemas de Supresión de Incendio a base de Agua, tales como Bombas contra incendio, Hidrantes y Rociadores.<sup>19</sup>

• **Notificación y alerta:** Venta de productos y tecnologías para comunicar, dar alerta audible y visible en situaciones de incendio, explosiones, fenómenos naturales o cualquier otra situación de emergencia, a ocupantes de: plantas industriales, hospitales, plantas d energía, universidades y colegios, bases militares, comunidades. Zonas francas, etc.<sup>20</sup>

<sup>14</sup> Ultranic S.A., Catalogo-Ultranic-2018, 2018, P. 8.

<sup>15</sup> Ultranic S.A., Catalogo-Ultranic-2018, 2018, P. 8.

<sup>16</sup> Ultranic S.A., Catalogo-Ultranic-2018, 2018, P. 8.

<sup>17</sup> Ultranic S.A., Catalogo-Ultranic-2018, 2018, P. 10.

<sup>18</sup> Novec 1230: Sistema de protección contra incendios.

<sup>19</sup> Ultranic S.A., Catalogo-Ultranic-2018, 2018, P. 11.

### 1.1.5.5. Consultoría

- **Análisis de riesgo:** El análisis de Riesgo es una metodología que integramos como parte de nuestros servicios para dimensionar los riesgos que existen y establecer las medidas y recomendaciones para mitigar el mismo. Esta herramienta está la ponemos a disposición de sus necesidades.<sup>21</sup>
- **Diseños de sistema de seguridad:** Contamos con un equipo de Ingenieros especializados y con experiencia en el diseño de Sistemas de Seguridad Electrónica e Incendio<sup>22</sup>

### **1.2. ORGANIZACIÓN**

La organización es esencial en toda empresa, desde aspectos básicos como el organigrama de la empresa para poder conocer y estar claro de las jerarquías dentro de una empresa, y ver de manera gráfica las diferentes áreas que conforman la empresa, Ultranic ha ido desarrollando con el pasar de los años el siguiente organigrama, el cual está vigente desde el año 2005:

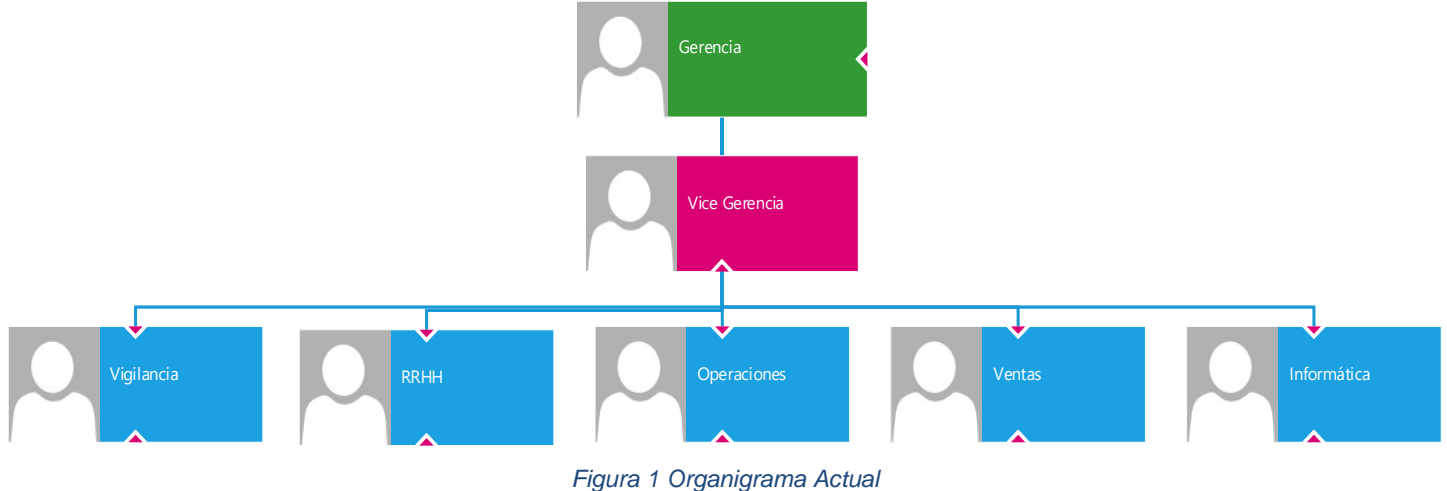

*Fuente: Elaboración Propia; basado en el organigrama real de la empresa.*

El organigrama existente como se puede observar en la **Figura 1**, refleja las siguientes áreas:

- ➢ Gerencia
- ➢ Vice Gerencia
- ➢ Ventas
- ➢ Operaciones
- ➢ Vigilancia
- ➢ RRHH
- ➢ Informática

<sup>21</sup> Ultranic S.A., Catalogo-Ultranic-2018, 2018, P. 12.

<sup>22</sup> Ultranic S.A., Catalogo-Ultranic-2018, 2018, P. 12.

Como enfoque principal en el área de informática en este caso esta no posee un organigrama interno, no se tienen puestos definidos, como puede ser en otras áreas donde si existen puestos como responsables de área, auxiliares, asistentes, vendedores, etc.

### **1.3. FUNCIONES Y PROCESOS DEL ÁREA DE INFORMÁTICA.**

Tener definidos los puestos y funciones de cada uno de sus empleados es esencial para cualquier empresa, Ultranic al llevar años en el mercado, ya ha establecido la mayoría de las funciones de sus diferentes puestos de trabajos, se ha enfocado mayormente en las partes de gerencia, ventas y RRHH, debido a que estas áreas han sido las de mayor tiempo en la empresa, siendo Informática el área más joven o de menor desarrollo; esto suele suceder debido ya que las empresas hace unos años no le brindaban la importancia necesaria a las áreas de tecnología, más en un país con un desarrollo tecnológico más lento que otros países más desarrollados.

#### **1.3.1. Cargos**

Actualmente el área de informática de Ultranic cuenta con puestos definidos de una manera informal, dichos cargos no poseen un manual de funciones establecido ni sus correspondientes fichas ocupacionales, estos cargos son:

- Técnico soporte técnico
- Técnico Redes

Cabe recalcar que en el área no se tiene un jefe o responsable, esta es supervisada directamente por vice gerencia, no como las demás áreas como ventas y RRHH que, si poseen cargos de jefes de áreas respectivamente, son estos los que son realizan las funciones de supervisión y control, y trasladan la información, reportes y solicitudes hacia vice gerencia.

### **1.3.2. Funciones**

De igual manera que los cargos o puestos de trabajo, las funciones existentes no han sido debidamente establecidas, no existe una ficha ocupacional para los diferentes puestos dentro del área.

Esto conlleva que actualmente los trabajadores del área no tengan funciones definidas, esto genera una incertidumbre para los propios trabajadores, el no conocer que es su responsabilidad y como atender ciertas solicitudes, esto afecta negativamente el desempeño de los empleados como en general del área.

Basándose en la experiencia de los trabajadores hemos desarrollado una lista de las funciones que estos realizan:

- ✓ Brindar capacitación y asistencia técnica en el uso de los equipos de cómputo al personal de la empresa, cuando sea necesario.
- $\checkmark$  Instalar programas y equipos de cómputo nuevos,
- $\checkmark$  Brindar capacitación de la operatividad de equipos de cómputo y programas.
- $\checkmark$  Elabora diagnósticos de equipos.
- $\checkmark$  Garantizar los mantenimientos correctivos y preventivos de los equipos de cómputos.
- $\checkmark$  Creación de reportes según solicitudes de vice gerencia.

Estas funciones son generales, actualmente estas funciones las realizan las 2 personas que pertenecen al área de informática.

#### **1.3.3. Procesos**

Los procesos representan como el área de informática realiza las diferentes tareas, en su mayoría solicitudes por parte de las demás áreas de la empresa. Esencialmente informática debido a su enfoque; los procesos siempre se llevan a cabo como un servicio, servicios que se brindan a nivel interno a las diferentes áreas.

Basándonos en las funciones actuales del área, realizaremos una breve descripción de los procesos más relevantes y como estos se llevan a cabo actualmente.

#### 1.3.3.1. Asistencia Técnica

Estas son las solicitudes que realizan las diferentes áreas de la empresa, en la cual muchas veces esta solicitud se hace directamente al personal, sin ningún medio electrónico, en otras ocasiones se hacen las solicitudes por correo o por llamada telefónica, la solicitud la realiza la persona que recibió directamente dicha solicitud, esta es atendida hasta llegar a la solución o satisfacción completa del solicitante, terminando de esta forma.

Estas solicitudes abarcan problemas de hardware como software, como también errores asociados a la red, como pueden ser desconexión de equipos, equipos sin internet, etc.

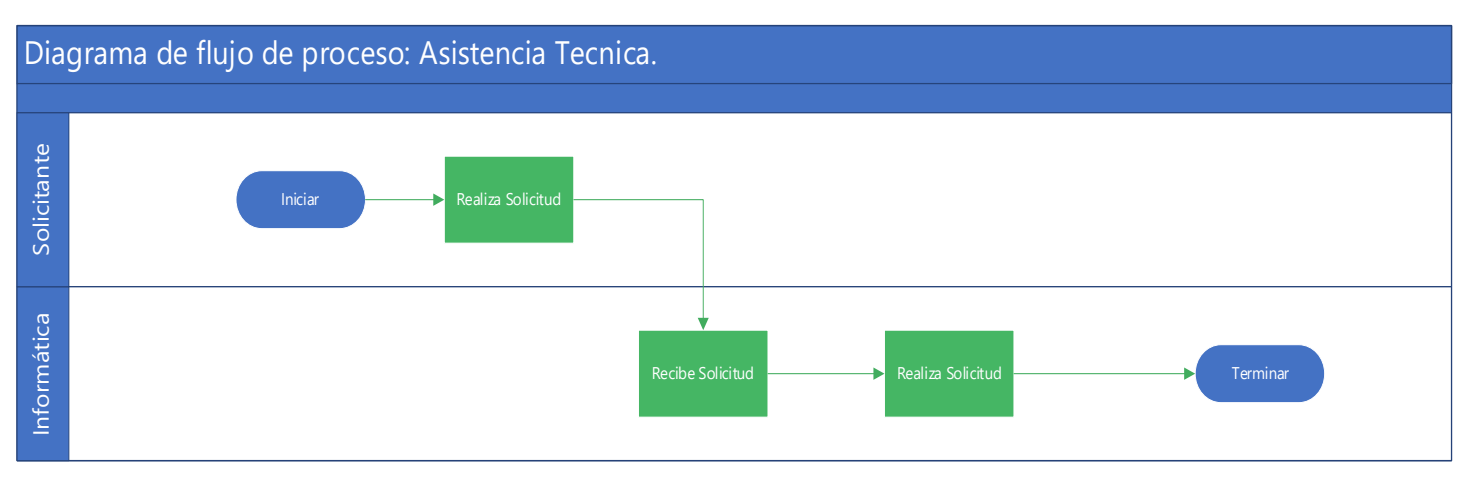

*Figura 2 Diagrama de flujo de proceso asistencia técnica actual. Fuente: Elaboración propia.*

En la **Figura 2**, podemos observar el flujo actual de este proceso, donde solo existe la participación de 2 actores, el solicitante e informática, además se logra apreciar la sencillez o simplicidad de este proceso, el cual es uno de los más recurrentes.

### 1.3.3.2. Mantenimiento de equipos

Estos procesos son muchas veces solicitados de igual manera como una tarea de soporte, o por su defecto planeados por el personal de soporte, por lo que la solicitud puede ir dirigida al personal del área, tanto como según planificación notificarle al usuario del equipo para la realización del mantenimiento, el cual, en ambos casos, el equipo es trasladado a las oficinas de informática, se realiza el proceso y luego este se regresa a su ubicación determinada.

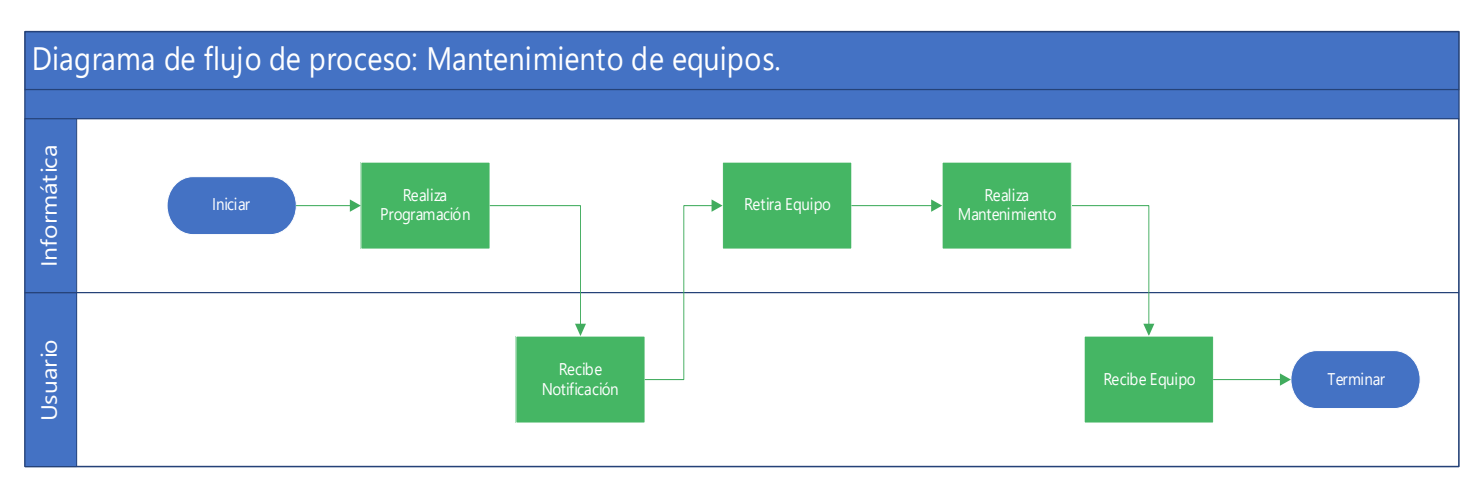

*Figura 3 Diagrama de flujo de proceso mantenimiento de equipos actual. Fuente: Elaboración propia.*

En la **Figura 3**, podemos observar el flujo actual de este proceso, se destaca que no existe una planificación o un cronograma para realizar las tareas de mantenimiento a los diferentes equipos.

### 1.3.3.3. Compra de materiales

Este proceso consiste en realizar las solicitudes para la compra de piezas, accesorios o insumos para realizar mantenimiento de los equipos, estos pueden ser: teclados, ratones, pasta térmica, espuma para limpiar, limpia contactos, etc.

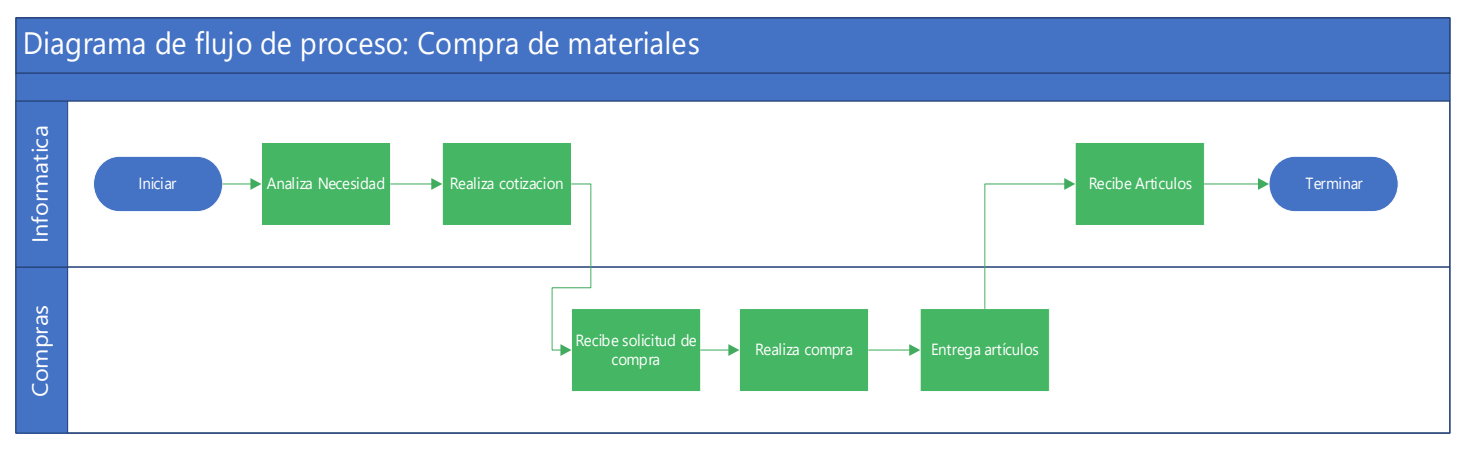

*Figura 4 Diagrama de flujo proceso compra de materiales actual Fuente: Elaboración propia.*

En la **Figura 4**, podemos observar el flujo actual de este proceso para realizar compra, en esta ocasión este proceso se lleva siempre de la mano con el los encargados de compras, estos son los encargados de realizar las compras según la necesidad de informática, estas compras son realizadas bajo ninguna planificación.

# 1.3.3.4. Creación de Reportes

Este proceso consiste en reportes donde se indican la cantidad de quipos en mantenimiento, equipos en mal estado, solicitudes atendidas, etc.; estos son solicitados actualmente por la vicegerencia, para llevar un control de las tareas y actividades del área, estos reportes son solicitados mediante correo, son generados por el personal y estos se envían igualmente por esta vía.

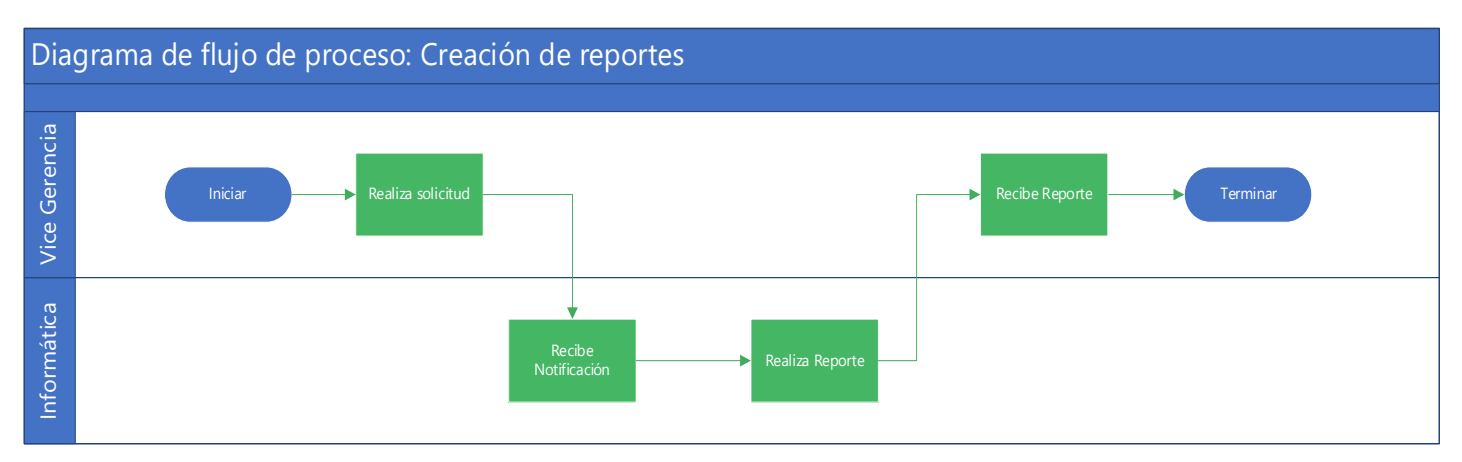

*Figura 5 Diagrama de flujo proceso creación de reportes actual Fuente: Elaboración propia.*

Como se aprecia en la **Figura 5**, este proceso es un proceso sencillo, con la intervención de solamente 2 actores, en este caso informática y vicegerencia, al igual que los procesos de mantenimientos no existe un cronograma definido para realizar dichos reportes.

# **1.4. HARDWARE Y SOFTWARE.**

Toda empresa necesita de tener recursos informáticos, estos se pueden resumir en estos 2 aspectos básicos pero imprescindibles como lo son hardware<sup>23</sup> y software<sup>24</sup>.

### **1.4.1. Hardware**

Ultranic a través de los años he realizado diversas compras de equipos a través de los años, como cualquier empresa que busca mantenerse actualizado, pero que de una manera u otra quiere sacarle el máximo provecho a los equipos con los que cuentan, estos tienden a alargar el tiempo de uso de estos equipos, provocando que, aunque ya no tengan vida útil estos sigan operando, lo que conlleva a equipos desfasados, que generan problemas de actualizaciones, rendimiento, fallas, entre otras.

# 1.4.1.2. Servidor

Los servidores debido a su naturaleza tienen que ser de los equipos más robustos de toda empresa, es en ellos que se configura todos los servicios, aplicaciones y herramientas que serán utilizadas por los empleados.

<sup>&</sup>lt;sup>23</sup> Hardware: Conjunto de elementos físicos o materiales que constituyen una computadora o un sistema informático.

<sup>&</sup>lt;sup>24</sup> Software: Conjunto de programas y rutinas que permiten a la computadora realizar determinadas tareas.

El servidor actual posee las siguientes características:

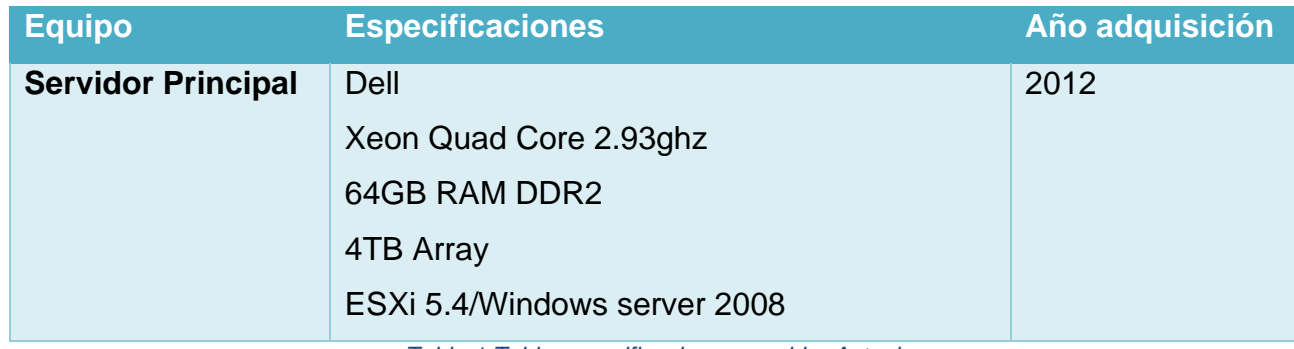

*Tabla 1 Tabla especificaciones servidor Actual Fuente: Elaboración Personal.*

Este servidor es utilizado como un Vcenter<sup>25</sup>, en el cual están instalados los siguientes S.O con sus respectivos aplicativos:

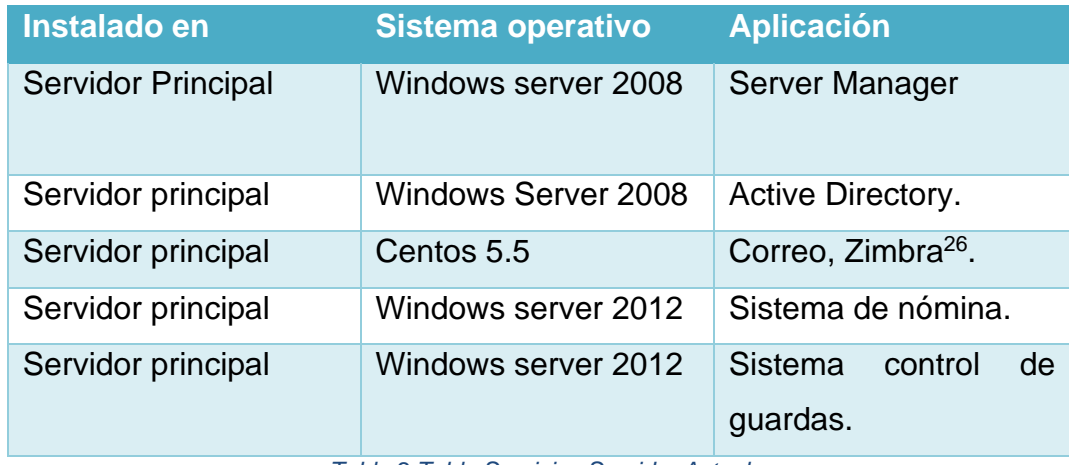

*Tabla 2 Tabla Servicios Servidor Actual Fuente: Elaboración propia.*

Como se muestra en la **Tabla 2**, el servidor actual es primordial para las tareas diarias de toda la empresa, ya que en este están configurados todos los servicios que son utilizados a diario por todos los trabajadores, los cuales son:

- $\downarrow$  Active Directory: Es aquí donde se manejan todas las cuentas de los diferentes usuarios de la empresa, así como los permisos y roles a nivel de servidor de los mismos.
- + Correo: Mediante el gestor de correo Zimbra, aquí están configuradas todas las cuentas de correo institucionales, las cuales poseen el dominio: **@ultranic.com.ni.**
- Sistema de nómina: Mediante este sistema se realizan las nóminas de pago, en este sistema están todos los datos de los trabajadores en su totalidad.

<sup>&</sup>lt;sup>25</sup> vCenter: Server es la utilidad de administración centralizada para VMware, y se usa para administrar máquinas virtuales.

<sup>&</sup>lt;sup>26</sup> Zimbra: Programa que permite la gestión de correo electrónico, calendario, notas, etc.

↓ Sistema de control de guardas: Este sistema se desarrolló específicamente para la empresa, este se utiliza para gestionar, asignar y controlar las tareas de los diferentes guardas.

Una parte importante es conocer si el servidor actual posee los requisitos adecuados para los sistemas operativos que este ejecuta, tanto el sistema operativo base, como los sistemas operativos virtualizados, por ende, realizamos la comparación en la siguiente tabla:

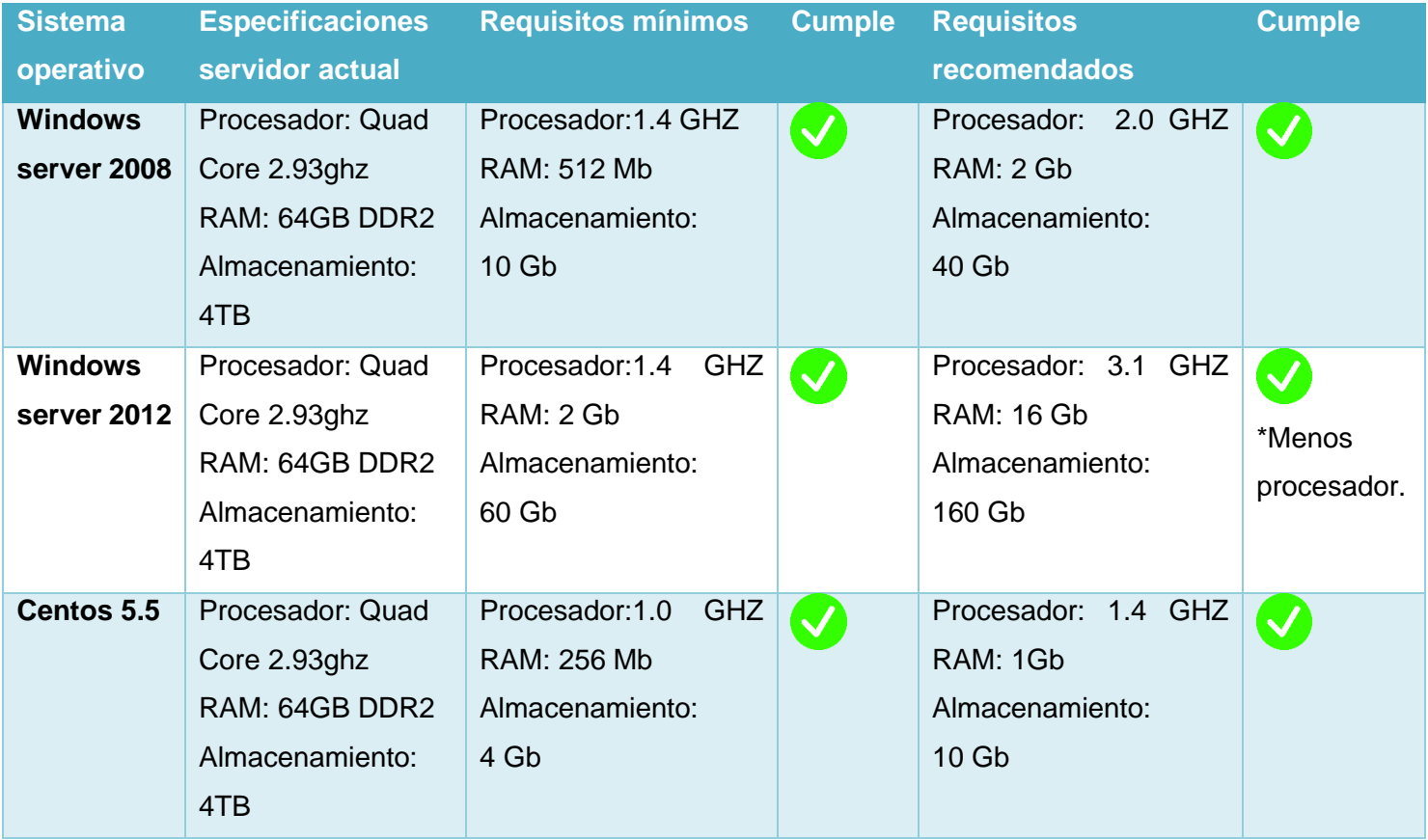

*Tabla 3 Requisitos de sistemas operativos actuales*

*Fuente: Elaboración Propia, Datos tomado de las páginas web oficiales de los S.O.*

Como se aprecia en la **Tabla 3**, el servidor actual posee las especificaciones técnicas en su mayoría recomendadas para soportar y ejecutar correctamente los sistemas operativos que tiene instalados actualmente.

El servidor actual tiene como sistema operativo principal Windows Server 2008, y de igual manera posee 2 máquinas virtuales para otros servidores los cuales también utilizan este mismo sistema operativo, el cual ya no posee soporte por parte de Microsoft, esto lo podemos comprobar en la web oficial, donde podemos observar que ya no existe soporte:

| <b>1</b> Importante<br>El soporte técnico para este producto ha finalizado. Consulte las instrucciones de migración a continuación. |                 |                                |                                |  |  |
|----------------------------------------------------------------------------------------------------|-----------------|--------------------------------|--------------------------------|--|--|
| Fechas de soporte técnico                                                                                                    |                 |                                |                                |  |  |
| Lista                                                                                                    | Fecha de inicio | Fecha de finalización estándar | Fecha de finalización ampliada |  |  |
| Windows Server 2008 R2                                                                                                    | 21 oct 2009     | 12 ene 2015                    | 13 ene 2020                    |  |  |

*Figura 6 Captura Fecha soporte WS 2008 Fuente: Página Oficial de Microsoft, https://docs.microsoft.com/es-es/lifecycle/products/windows-server-2008-r2*

En la **Figura 6**, podemos apreciar que el soporte técnico de Microsoft a este sistema operativo ha finalizado en el año 2020, porque que es recomendable actualizar esta versión, como recomienda la propia Microsoft, lo cual sería migrar a Windows Server 2012 con fecha soporte Técnico hasta 2023<sup>27</sup>, o migrar a un sistema operativo Windows server 2016 que tendrá soporte técnico hasta el año 2027<sup>28</sup>, el cual según sus requerimientos técnicos podría ser soportado por el servidor actual, los cuales son los siguientes:

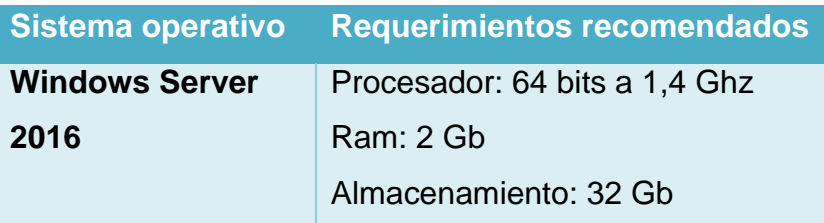

*Tabla 4 Requisitos Windows server 2016 Fuente: Elaboración Propia, requisitos tomados de la página oficial de Microsoft.*

<sup>27</sup> Fuente: Página oficial de Microsoft, https://docs.microsoft.com/es-es/lifecycle/products/windows-server-2012

<sup>28</sup> Fuente: Página oficial de Microsoft, https://docs.microsoft.com/es-es/lifecycle/products/windows-server-2016

De igual manera sucede con el sistema operativo Centos 5.5, el cual ya no recibe soporte por parte de sus desarrolladores, esto se puede apreciar en su página oficial:

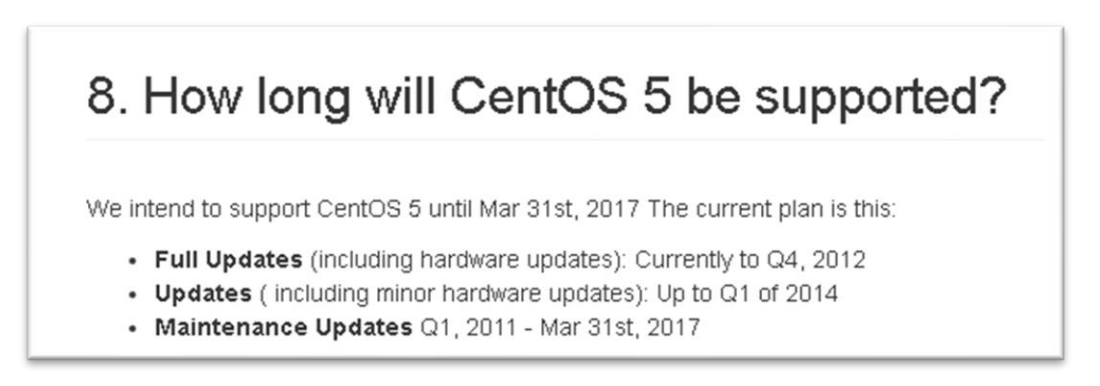

*Figura 7 Captura Fecha soporte Centos 5 Fuente: Página Oficial de Centos, https://wiki.centos.org/FAQ/CentOS5*

En este caso, este servidor no es de tanta relevancia, como se aprecia en la **Figura 7,** este sistema operativo, ya no tiene soporte desde el año 2017, y este podría ser migrado a una versión más reciente como puede ser Centos 7, el cual posee requisitos bastantes accesibles y tendrá soporte hasta el año 2024<sup>29</sup> .

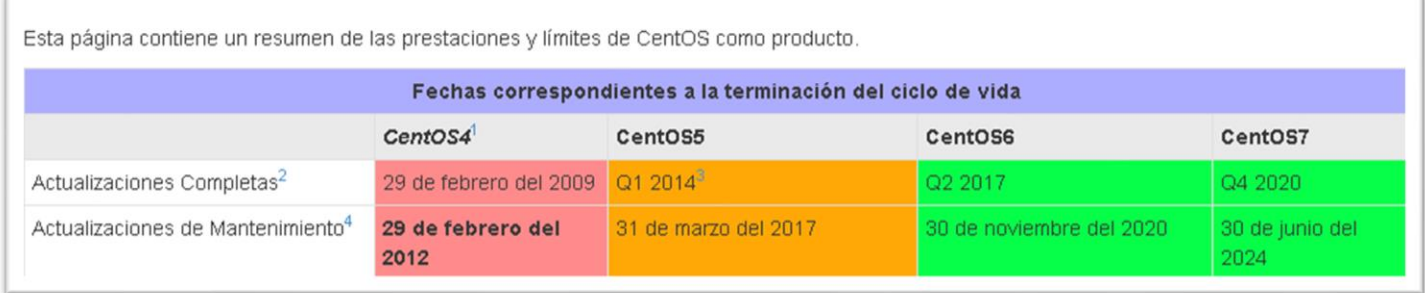

*Figura 8 Captura Fecha soporte Centos Fuente: Página Oficial Centos,<https://wiki.centos.org/es/About/Product>*

Como se aprecia en la **Figura 8**, los sistemas operativos Centos 4,5 y 6 ya no poseen soporte, por lo que lo más recomendable seria migrar a Centos 7 el cual tendrá soporte hasta el año 2024.

De esta manera se podrían tener todos los sistemas operativos actualizados, desde el principal, como aquellos que serán virtual izados para configurar los diferentes servicios teniendo como respaldo a los diferentes desarrolladores.

<sup>29</sup> Fuente: Página oficial de Centos, https://wiki.centos.org/es/About/Product

### 1.4.1.3. Estaciones de trabajo

Las estaciones de trabajo nos referimos a todo equipo de cómputo utilizado por los trabajadores para poder realizar sus funciones y tareas diarias, a continuación, se mostrarán los diferentes equipos y sus especificaciones:

| <b>Equipo</b>                                         | <b>Especificaciones</b>    | Año adquisición | <b>Cantidad</b> |  |
|-------------------------------------------------------|----------------------------|-----------------|-----------------|--|
| <b>PC</b>                                             | <b>Dell VOSTRO</b>         | 2012            | 12              |  |
|                                                       | Intel Core 2 Quad, 2,4 GHz |                 |                 |  |
|                                                       | Windows 7 pro de 32 bit    |                 |                 |  |
|                                                       | <b>4GB RAM DDR3</b>        |                 |                 |  |
|                                                       | 250 GB Almacenamiento      |                 |                 |  |
| <b>PC</b>                                             | <b>CLON</b>                | 2012-2015       | 28              |  |
|                                                       | Intel Core 2 duo, 3,00 GHz |                 |                 |  |
|                                                       | Ram 4 GB DDR3              |                 |                 |  |
|                                                       | 320 GB                     |                 |                 |  |
|                                                       | Windows 7, 32 bits         |                 |                 |  |
| <b>LAPTOP</b>                                         | DELL VOSTRO 3550           | 2012            | 10              |  |
|                                                       | Intel core I3, 2.3 GHz     |                 |                 |  |
|                                                       | Windows 7, 64 bits         |                 |                 |  |
|                                                       | RAM 4 GB DDR3              |                 |                 |  |
|                                                       | 320 GB Almacenamiento      |                 |                 |  |
| <b>Total</b>                                          |                            |                 | 50              |  |
| Tabla 5 Especificaciones estaciones de trabajo actual |                            |                 |                 |  |

*Fuente: Elaboración propia.*

Como se aprecia en la **Tabla 5,** las especificaciones de estos equipos han quedado un poco atrás en comparación con equipos más actuales, esto se aprecia más en aspectos como pueden ser los procesadores y en el almacenamiento.

Actualmente existen 50 equipos en total, este tomando en cuenta solo equipos funcionales y/o completos, ya que existen equipos que están desarmados para utilizarse como posibles repuestos y algunos equipos en mal estado, que están almacenados en las oficinas de informática; la mayoría de estos equipos han alargado su vida útil debido a los mantenimientos preventivos y correctivos que se han realizado a través de los años.

Dentro de los equipos que son parte de las estaciones de trabajos tenemos los siguientes:

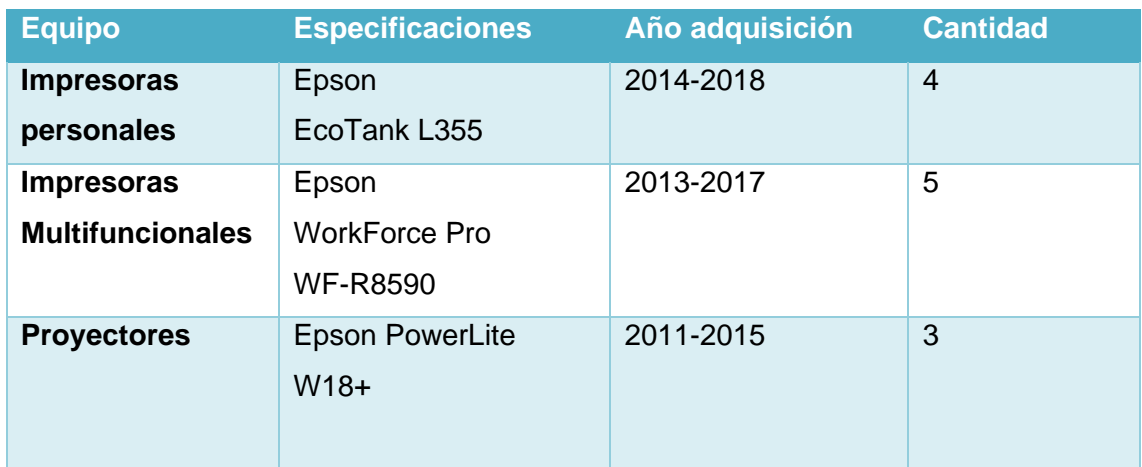

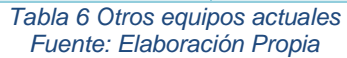

En la **Tabla 6**, podemos observar algunos equipos como son las impresoras, tanto personales para gerentes de área; como multifuncionales para el resto de trabajadores de las distintas áreas, en este aspecto no encontramos una debilidad muy alarmante ya que estos equipos son equipos robustos como son las multifuncionales y aún existe en el mercado empresas proveedoras de consumibles para estas, así como piezas de las mismas, y las impresoras personales no poseen una carga de trabajo muy elevada, por lo que aún pueden ser utilizadas, siempre que se cuente con mantenimientos constantes.

De igual manera los proyectores son equipos que se utilizan principalmente para reuniones, presentaciones, capacitaciones, etc. Por lo que estos equipos se encuentran en buen estado, ya que su carga de trabajo es baja, en el caso de estos proyectores solo es necesario la compra de lámparas para realizar cambios cuando estas se deban reemplazar.

### **1.4.2. Software**

De la mano con el hardware va todos aquellos programas y/o aplicaciones que serán utilizados en estos equipos, para poder realizar las tareas diarias de cada trabajador, las cuales son los siguientes:

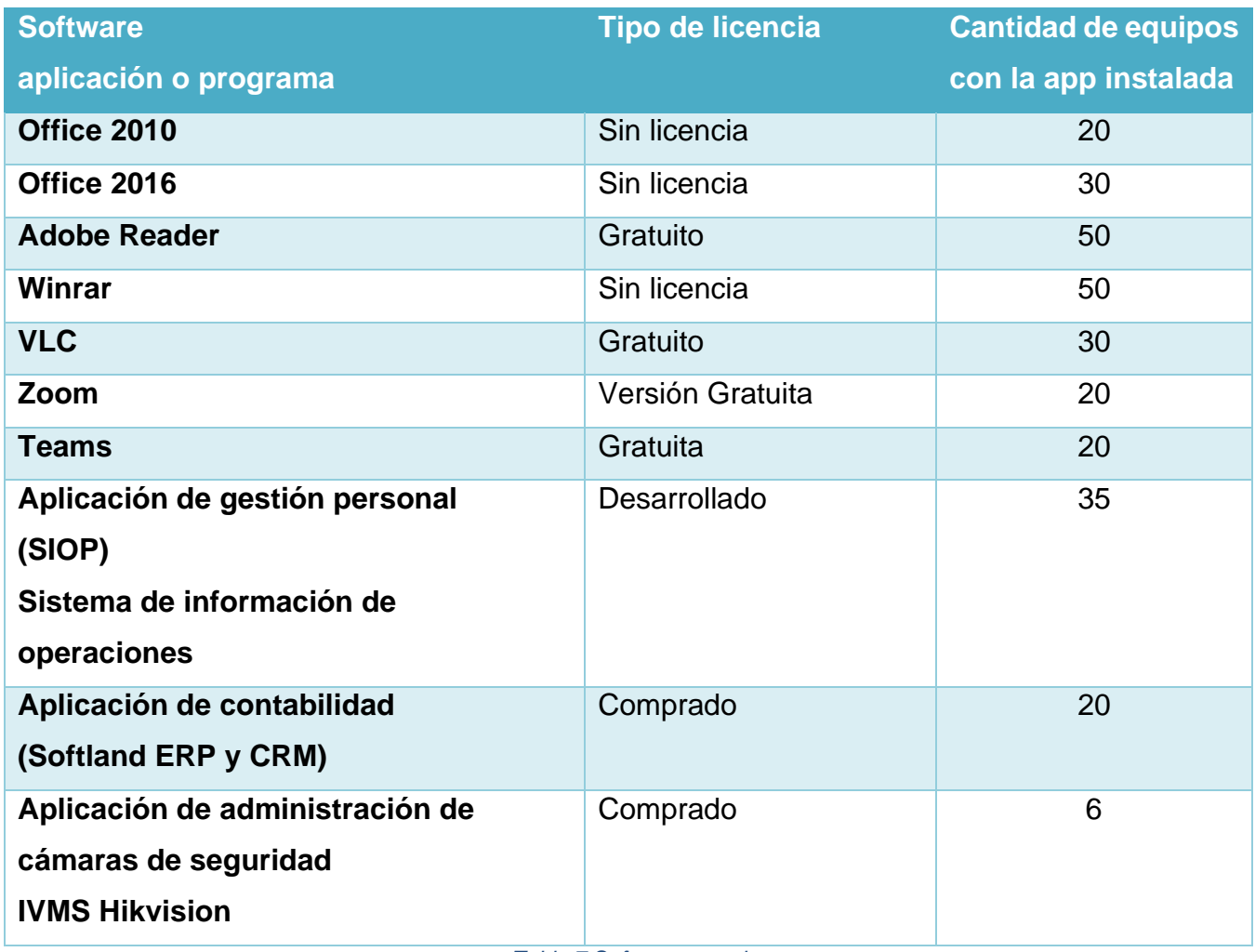

*Tabla 7 Software actual Fuente: Elaboración propia.*

El aspecto más relevante que se aprecia en la **Tabla 7**, es que en el caso de los paquetes de office estos no se tiene licencias, se trabajan con versiones crackeadas(pirateadas), de estas aplicaciones, lo que genera un riesgo ya que al no tener licencias estas no recibirán actualizaciones y algunas funciones puede que no estén disponibles, además de que en ocasiones estas licencias piratas llegan a fallar, provocando que la aplicación no permita su uso, bloqueando la edición de archivos.

Otro problema detectado en este aspecto es que no existe una homologación de las aplicaciones o programas destinados a los diferentes equipos, esto no se regula por lo que algunos equipos poseen programas instalados que no se utilizan, y que consumen recursos del equipo.

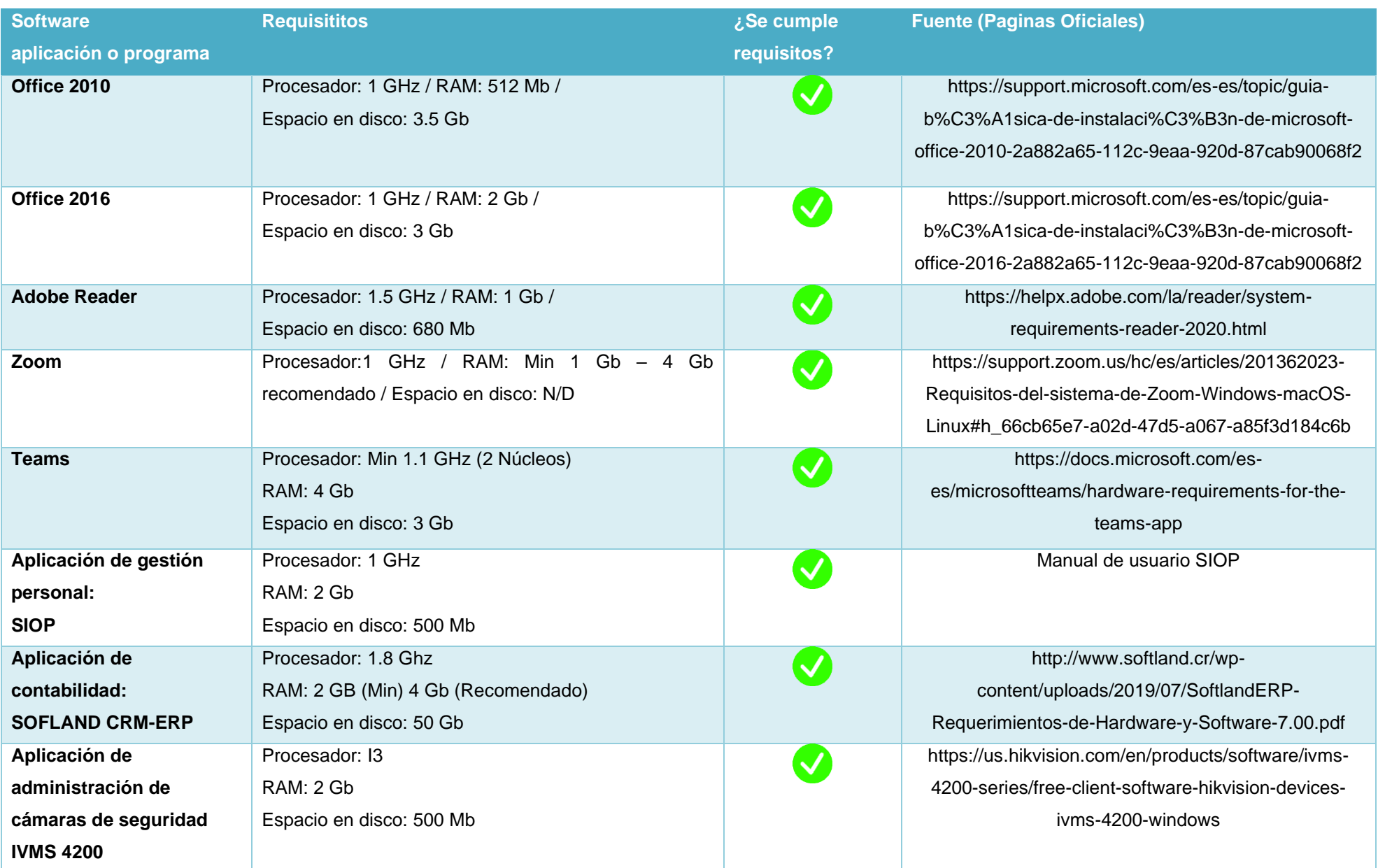

*Tabla 8 Requisitos de software actual Fuente: Elaboración propia, fuentes de páginas oficiales.* Como se aprecia en la **Tabla 8**, muchos de los requisitos de estos programas en comparación con las especificaciones de los equipos actuales, las cuales se pueden observar en la **Tabla 5;** son requisitos que se cumplen en la mayoría de los equipos, aunque se identificó cierta debilidad en el aspecto de la memoria RAM ya que Teams requiere 4 Gb, lo cual quedaría un poco justo, y el uso de esta aplicación en conjunto con otras puede provocar lentitud en el equipo.

# **1.5. REDES**

El aspecto de las redes es de suma importancia, si no existe red, no existe comunicación entre las diferentes áreas de la empresa, así como el uso de las diferentes herramientas y aplicaciones las cuales se configuran en el servidor, así como la importancia de que exista esta red esta debe de estar correctamente ordena, etiquetada y configurada.

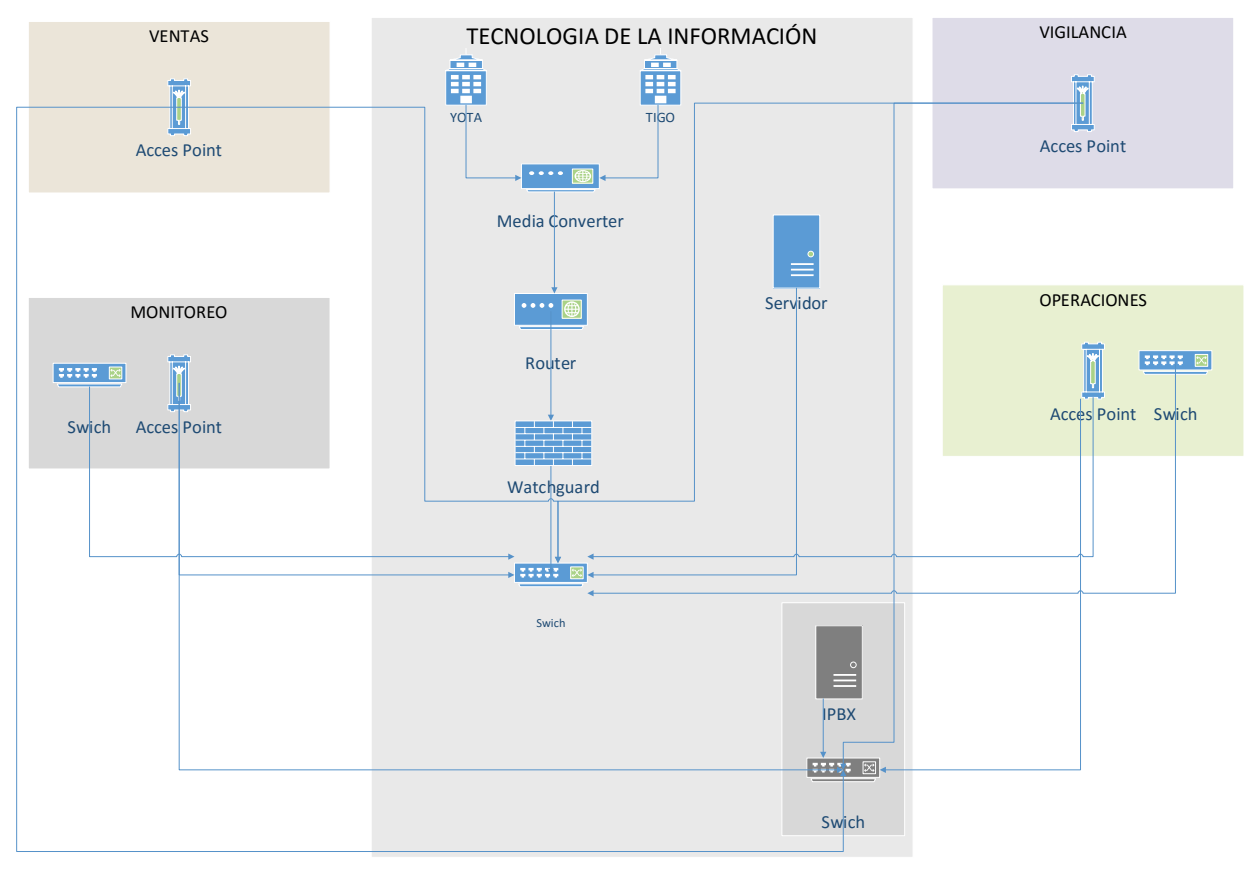

*Figura 9 Mapa Lógico de la Red de Ultranic Fuente: Elaboración propia.*

En la **Figura 9**, se aprecian todos los equipos de comunicación y como estos están conectados formando la red interna de la empresa; estos equipos se presentan con más detalle en la **Tabla 9.**

### **1.5.1. Internet.**

La empresa cuenta con un servicio de conexión a internet por vía de 2 proveedores, estos dos proveedores son Yota y Tigo, la velocidad de estas conexiones son de 15 Mbps por fibra óptica, estos se pueden ver reflejados en la **Figura 9**.

La empresa tiene esta dualidad del servicio como una estrategia de contingencia, la mayoría de los servicios que la empresa brinda necesitan de una conexión a internet estable, algunos de los sistemas de seguridad que realiza la empresa tienen como funcionalidad el hecho de enviar reportes y/o señales mediante internet, estos pueden ser sistemas de video vigilancia o sistemas de alarmas que al no recibir señal por parte del administrador estos pueden activar alarmas o bloqueos por seguridad.

### **1.5.2. Equipos de comunicación.**

Los equipos de comunicación son esenciales para la red interna, en la **Figura 8,** estos se aprecian, pero a continuación se muestran a detalle estos equipos:

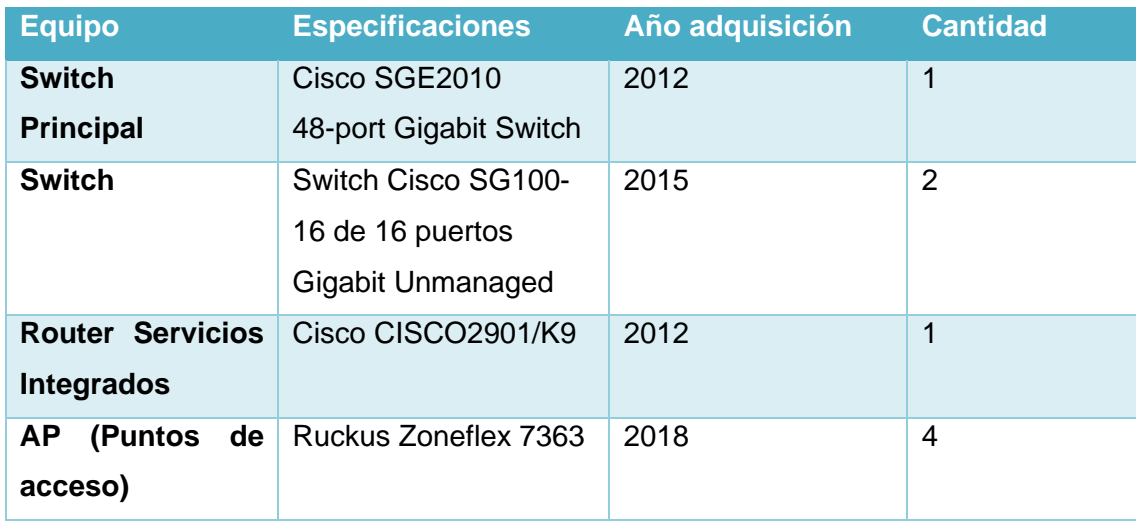

*Tabla 9 Equipos de red actuales Fuente: Elaboración propia*

En la **Tabla 9**, se aprecian los equipos de comunicación actuales de la empresa, en este caso debido a la importancia de estos equipos se consultó en las webs oficiales de las marcas para conocer si estos aun cuentan con soporte, a continuación, capturas de estas páginas para cada uno de estos equipos:

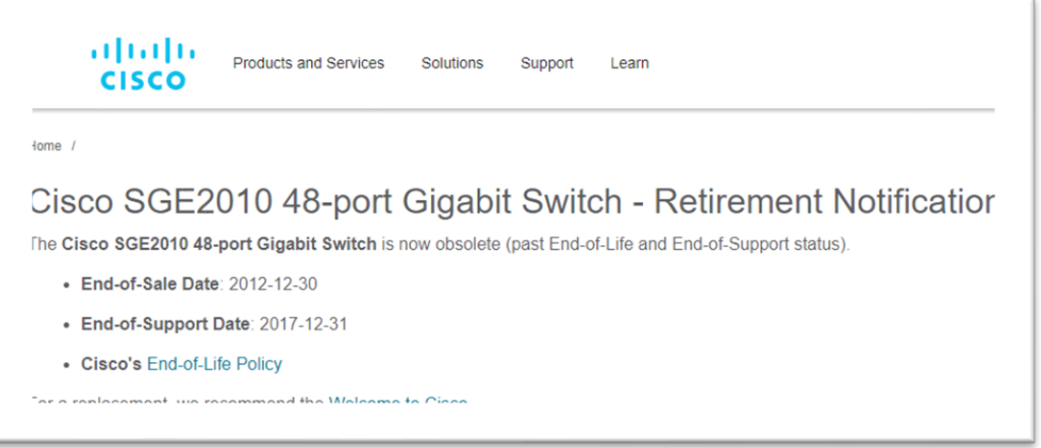

*Figura 10 Captura soporte switch Cisco*

*Fuente: Página oficial Cisco,<https://www.cisco.com/c/en/us/obsolete/switches/cisco-sge2010-48-port-gigabit-switch.html>*

En el caso del switch, como se aprecia en la **Figura 10,** este ya no posee soporte por parte de Cisco, desde el año 2017. En este caso el switch cumple la función de realizar la distribución de las IP mediante DHCP, las cuales se configuran de manera estática para cada equipo, y este no ha presentado fallas, por lo que aun tomando en cuenta que este ya no cuenta con soporte, este puede seguir siendo utilizado para esta tarea, debido a la naturaleza de la misma.

De igual manera los otros 2 switch, que están ubicados en las oficinas de monitoreo y operaciones, son equipos sencillos, los cuales no son administrables, y solo cumplen la función de distribuir las direcciones IP en las diferentes estaciones de trabajo y equipos.

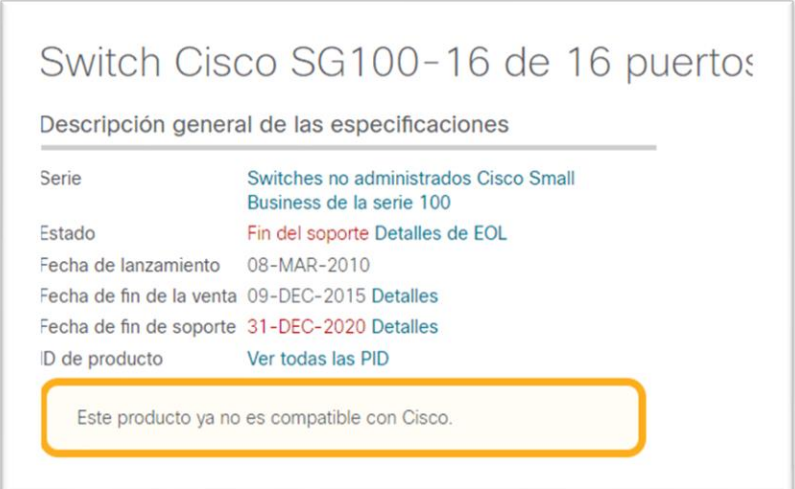

*Figura 11 Soporte Switch 16 puertos Cisco*

*Fuente: Pagina oficial Cisco, [https://www.cisco.com/c/es\\_mx/support/switches/sg100-16-16-port-gigabit-switch/model.html](https://www.cisco.com/c/es_mx/support/switches/sg100-16-16-port-gigabit-switch/model.html)*

En la **Figura 11,** se puede observar que estos switch ya no poseen soporte por parte de Cisco, pero debido a su funcionalidad esto no representa ningún problema, ya que como se mencionó estos equipos son utilizados para distribuir la red en las demás áreas.

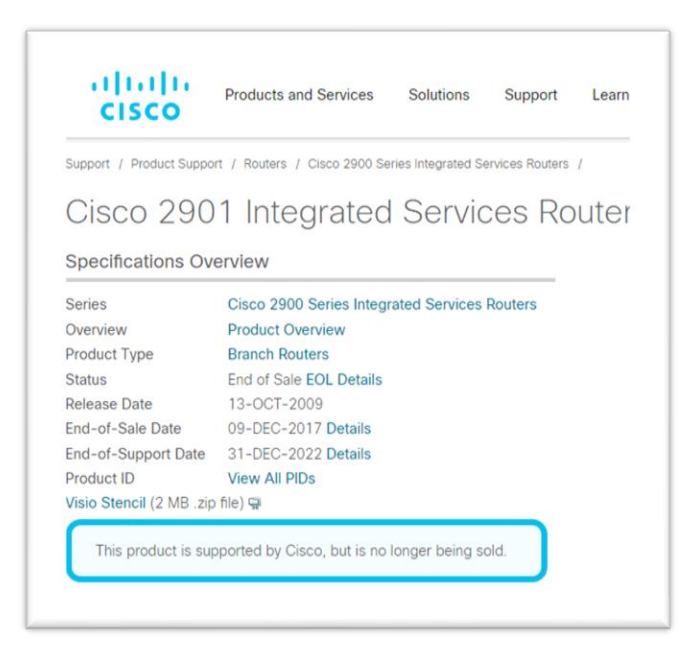

*Figura 12 Captura soporte Router cisco*

*Fuente: Página oficial Cisco,<https://www.cisco.com/c/en/us/support/routers/2901-integrated-services-router-isr/model.html>*

El Router actual, como se aprecia en le **Figura 12,** aún posee soporte por parte de Cisco, este termina en diciembre de este año 2022, por lo que aún se podrá seguir utilizando durante este año teniendo el respaldo de la marca, y a partir del próximo año deberá considerarse actualizar este equipo por uno que tenga un soporte más extenso.

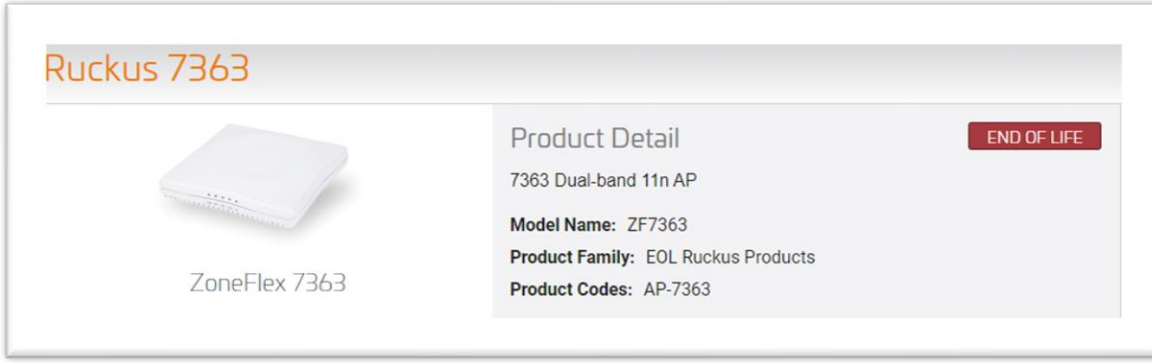

*Figura 13 Captura soporte AP Ruckus Fuente: Pagina oficial Ruckus, [https://support.ruckuswireless.com/products/21-ruckus-](https://support.ruckuswireless.com/products/21-ruckus-7363#sort=relevancy&f:@source=[Documentation]&f:@commonproducts=[ZoneFlex%207363)[7363#sort=relevancy&f:@source=\[Documentation\]&f:@commonproducts=\[ZoneFlex%207363\]](https://support.ruckuswireless.com/products/21-ruckus-7363#sort=relevancy&f:@source=[Documentation]&f:@commonproducts=[ZoneFlex%207363)*

Los AP (access point) son otro recurso importante, ya que mediante estos equipos se crea la red inalámbrica wifi, como se aprecia en la **Figura 13,** estos equipos ya no cuentan con soporte por parte de Ruckus, por lo que es recomendable su reemplazo.

### **1.5.3. Cableado**

Otro aspecto esencial para la red es el cableado que es utilizado, desde los tipos de cables, conectores, puntos de red y como estos deben estar correctamente etiquetados e identificados.

Este es otro aspecto negativo que hemos encontrado, desde el orden de los racks, los cables se encuentran desordenados, mal etiquetados, en algunos casos sin etiqueta, además de ser muchos de estos cables sin certificación, existe una mezcla de cables de diferentes tipos, colores, marcas en los equipos de comunicación ubicados en el centro de datos, así como también algunos puntos de red, que no han sido instalados de la mejor manera, ni siguiendo un protocolo de red.

Hemos identificado que Ultranic no posee se basó en ninguna normativa de cableado para la implementación de su red, lo que cual es una debilidad, y una vulnerabilidad para la red, ya que la implementación de una normativa indica las pautas para una red eficiente y de calidad.

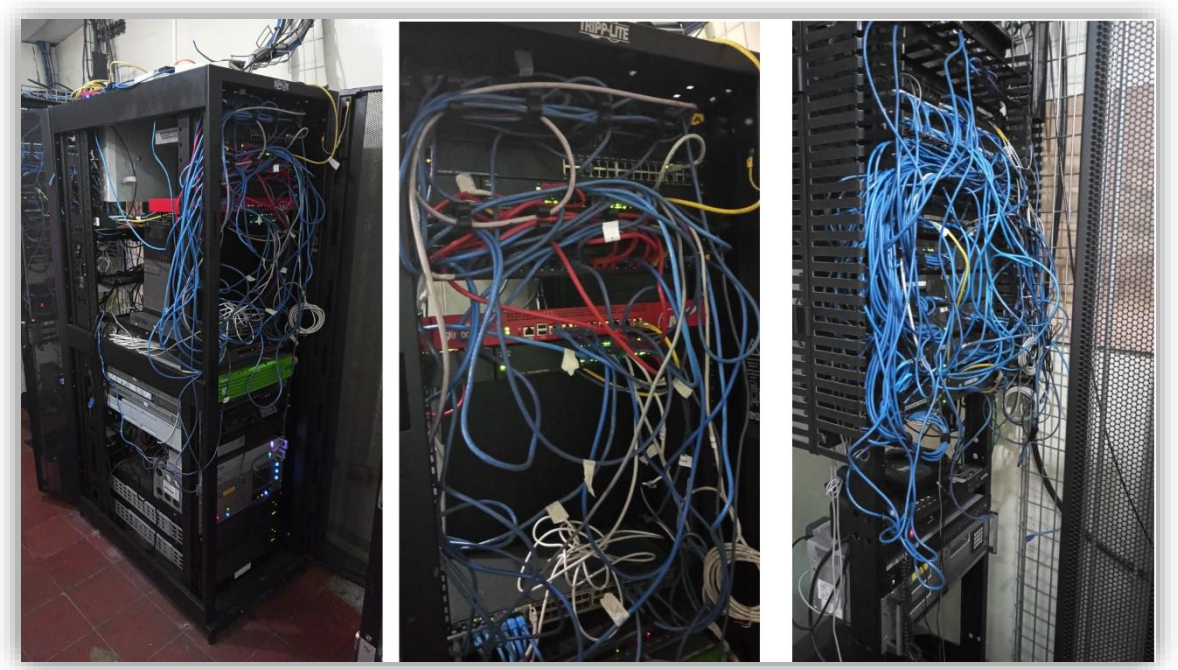

*Figura 14 Foto racks actuales informática. Fuente: Elaboración propia.*

En la **Figura 14**, se aprecia el estado actual de los cables, claramente no existe ningún orden, esto dificulta identificar los diferentes equipos conectados en la red, se puede apreciar que algunos tienen etiquetas, pero esto no es aplicado en su totalidad.

### **1.6. DISTRIBUCION DE PLANTA**

Otro aspecto que se consideró como parte del diagnóstico es la distribución de planta de la empresa, este es un punto importante ya que esto abarca, desde el lugar donde se realizan las tareas diarias, así como la distribución del inmobiliario y equipos dentro de las mismas oficinas, y el estado de los mismos.

Primeramente, para tener una imagen general y más amplia, a continuación, el mapa de las instalaciones de Ultranic, donde podemos apreciar todas sus oficinas, y como están distribuidas las mismas:

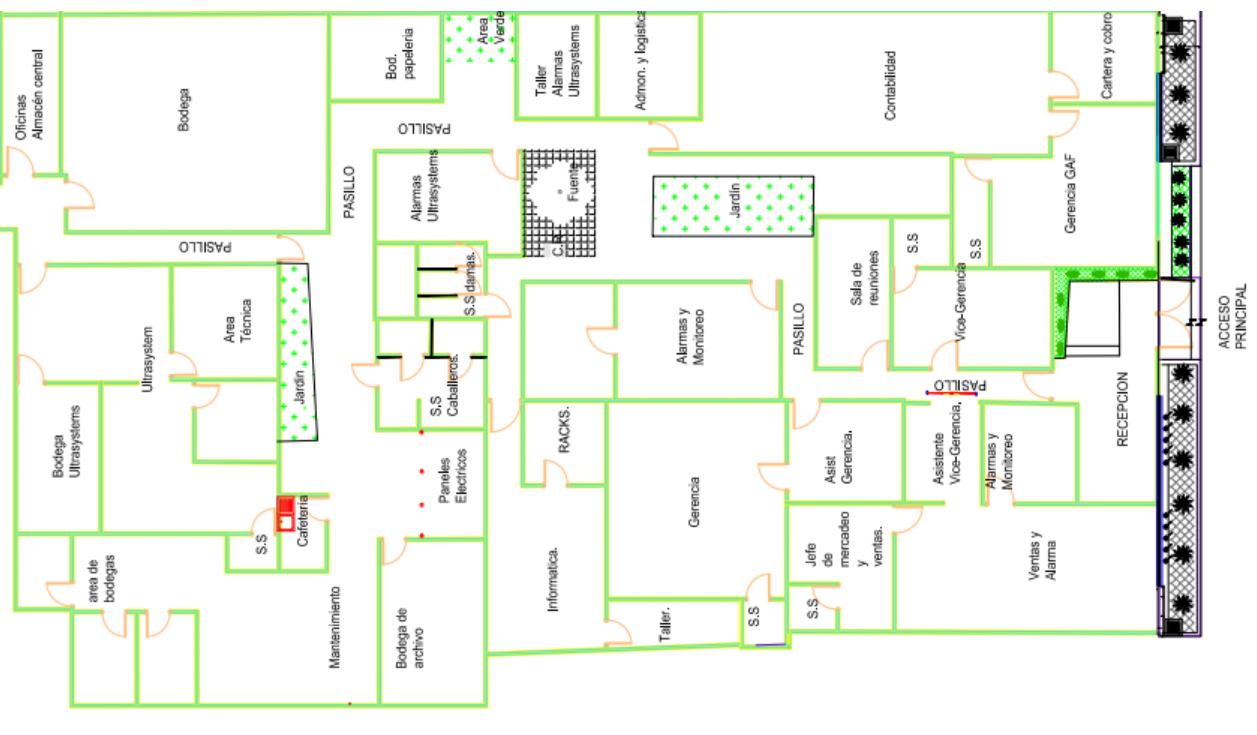

*Figura 15 Plano de Ultranic Fuente: Ultranic*

En la **Figura 15**, se observa la totalidad de las áreas que conforman a la empresa, las cuales muchas de ellas no se encuentran reflejadas en su organigrama actual. Si nos enfocamos en Informática, podemos observar su ubicación y que esta cuenta con un área designada como taller, y el centro de datos o como aparece en su plano "Racks", que es donde se encuentran ubicados los equipos de comunicación.

### **1.6.1. Oficinas**

Las oficinas, el lugar, el espacio de trabajo del personal, es una parte fundamental para cualquier área, en este caso específico, la oficina de informática cuenta con algunos problemas, los cuales se deben más al aseo, orden y control de la misma, el espacio es el adecuado en términos de dimensiones, pero este espacio no se utiliza de la manera más óptima debido a que una gran parte es utilizada como bodega, en donde se resguardan equipos que están por revisarse, equipos dañados, equipos nuevos o en buen estado, así como partes dañadas, partes buenas, entre otras cosas.

Para tener una imagen general de las oficinas hemos creado el siguiente mapa del área, y como está distribuido los espacios de trabajo, y muebles y equipos:

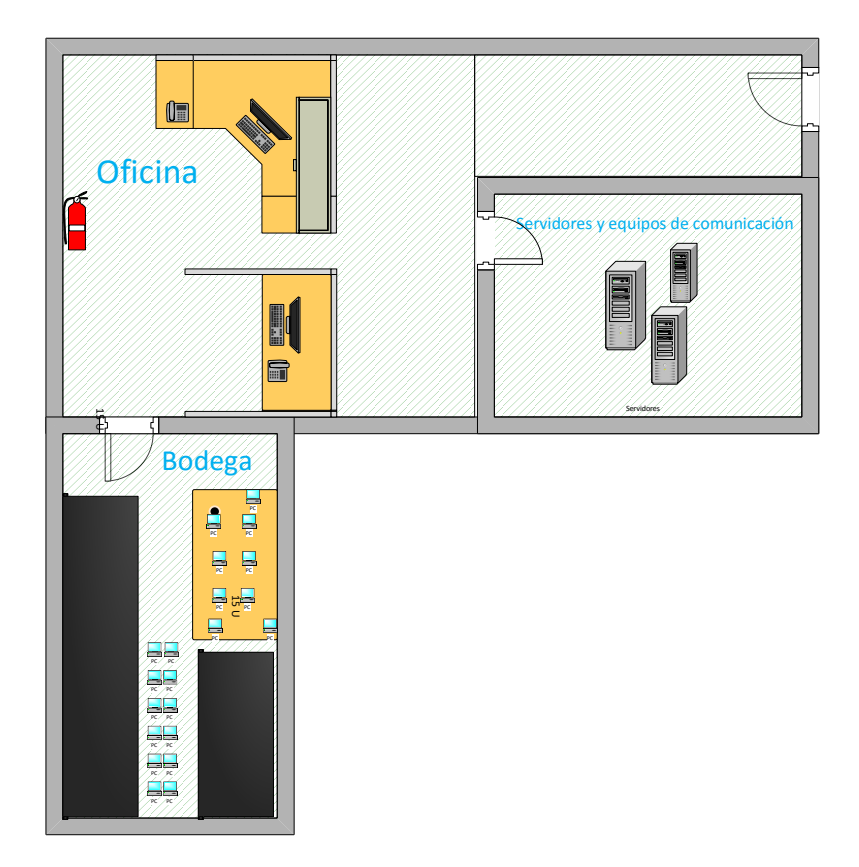

*Figura 16 Mapa oficina informática Fuente: Elaboración propia, basado en oficinas reales.*

En la **Figura 16**, se puede apreciar más claramente como está distribuida el área de informática, donde podemos aprecia solamente 2 estaciones de trabajo, que es donde se realizan todos los trabajos de revisión y mantenimiento, etc., ya que el área designada como taller actualmente es utilizado como bodega, donde están los equipos en mal estado y equipos en buen estado, o revisión, resguardo, no existe una zona asignada para cada tipo de equipo almacenado,

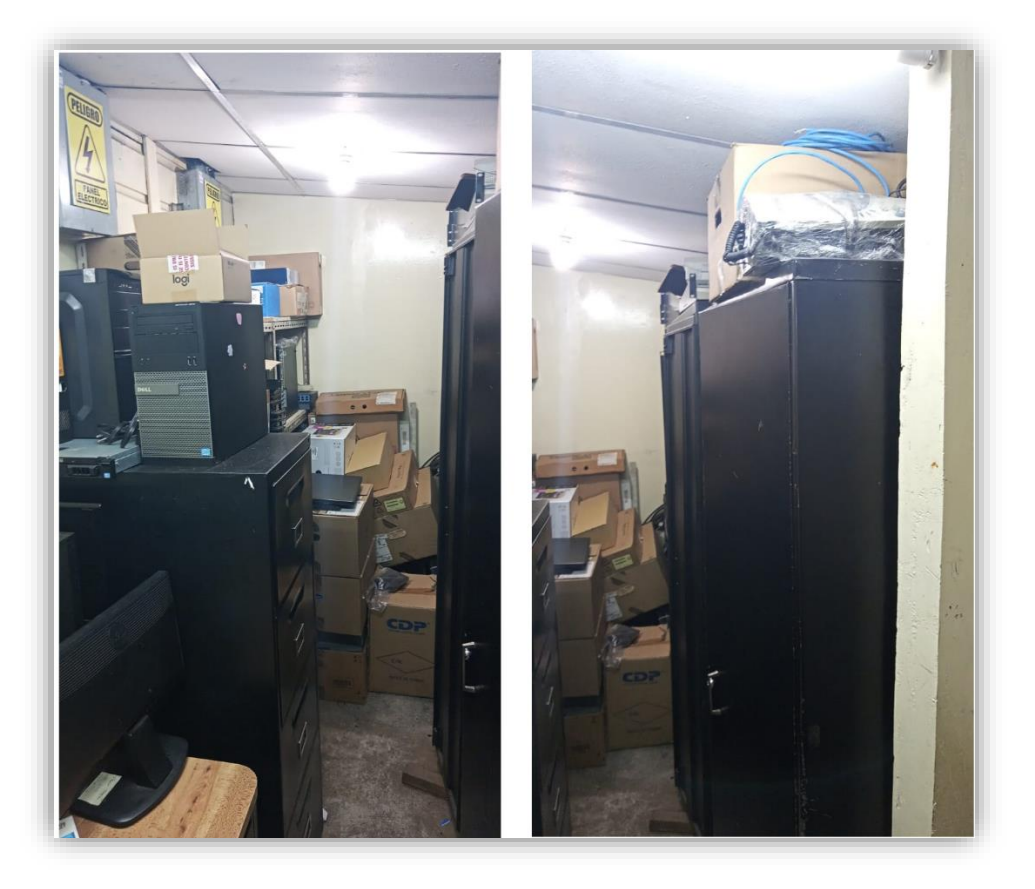

*Figura 17 Foto taller informática actual Fuente: Elaboración propia*

En la **Figura 17**, se puede ver claramente el uso del taller actualmente, el cual paso a ser una clase de bodega, donde se almacenan cajas, equipos por revisar, equipos en mal estado, entre otras cosas.

En este aspecto claramente la distribución de planta actual es una debilidad, no se está aprovechando el espacio existente, desde el aspecto de los escritorios y como estos están ubicados, hasta el desorden general en esta parte, como el uso de la sección designada como taller a bodega, la cual deja sin un punto para el desarrollo de las actividades de reparación, preparación y mantenimiento de los equipos.

### **1.6.2. Centro de Datos**

El centro de datos o data center, o "Racks" como la propia empresa lo nombra en su plano, es un lugar el cual debe de contar con medidas más rigurosas acerca de la infraestructura física debido a que es aquí donde se resguardan los equipos de comunicación como son los servidores, swicth y router, entre otros, como pueden ser las baterías, ups y reguladores de energía que van de la mano con estos equipos.

Actualmente además del desorden general del data center, el problema principal es que este no cuenta con las medidas de seguridad requeridas, ya que el sistema contra incendios no es el mejor, ya que este solo es un medidor de temperatura; los gabinetes no están debidamente instalados ya que estos no están fijos a un punto específico, esto en su momento se pensó que era lo mejor según las necesidades de ese momento; otro aspecto es la refrigeración, este punto es clave para que los equipos no se recalienten y puedan funcionar correctamente, actualmente se cuenta con un aire acondicionado específico para el centro de datos, pero a este no se lleva control de los mantenimientos para un correcto funcionamiento, además que no se realizó ningún estudio especializado para determinar si este aire acondicionado es el más indicado, para que no existe un sobre calentamiento de los equipos o exista demasiada humedad en el lugar debido a las medidas del espacio y de la cantidad de equipos existente en el sitio.

### **1.7. ENCUESTA**

Para realizar un análisis correcto y preciso de la situación actual de la empresa implementamos el uso de encuestas ya que esta herramienta nos brinda datos cuantitativos los cuales podemos medir y analizar de una mejor manera con herramientas especializadas y de esta forma conocer datos y aspectos relevantes desde el punto de vista de los propios trabajadores ya que a ellos se les realizo la encuesta y ellos son la fuente primaria de obtención de datos.

Dicha encuesta se puede encontrar en los anexos del documento.

Para realizar dichas encuetas utilizamos la herramienta de Google Forms, debido a la facilidad de implementar las encuestas de forma digital, facilitando el proceso, los datos obtenidos se trasladaron a IBM SPSS para un análisis más preciso de la información.

#### **1.7.1. Tamaño de la muestra**

Se utilizará la siguiente muestra debido a que la población es finita, es decir se conoce el total de la población, refiriéndonos al total de empleados en la compañía. cómo se desea saber cuántos del total se tendrá que estudiar, la muestra que representará el universo del estudio de campo se obtiene de la siguiente operación:

Fórmula para encontrar la representación del universo de estudio.

$$
n = \frac{NZ^2pq}{E^2(N-1) + Z^2pq}
$$

Donde:

N = población total.

 $Z$  = distribución normalizada. Si  $Z$  = 1.96 el porcentaje de confiabilidad es de 95%.

p = proporción d.

e = aceptación deseada para el producto.

q = proporción de rechazo.

E = porcentaje deseado de error.

Aplicando la Ecuación para poder obtener el tamaño de la muestra

$$
n = \frac{(64)(1.96)^2(0.5)(0.5)}{(0.05)^2(64-1) + (1.96)^2(0.5)(0.5)}
$$
 n = 55

Por lo cual la encuesta según el muestreo realizado se aplicará a un total de 55 empleados de la empresa.

### **1.7.2. Datos obtenidos**

A continuación, presentaremos gráficos de pastel con los datos de las preguntas más relevantes y un análisis de los mismos:

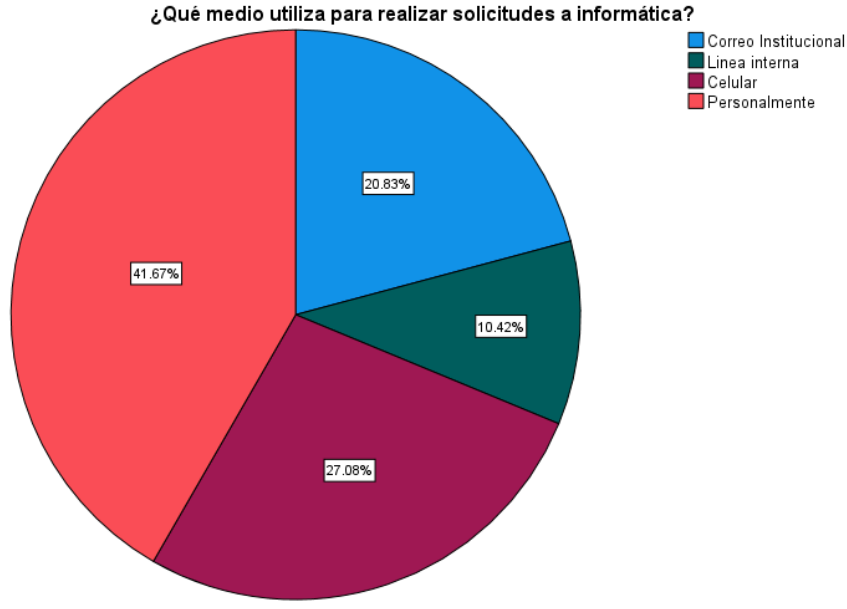

*Gráfico 1 ¿Qué medio utiliza para realizar solicitudes a TI? Fuente: Elaboración propia*

Como se aprecia en el **Grafico 1**, y como se había analizado previamente en las visitas, las solicitudes que llegan a el departamento de informática por parte de las otras áreas y sus trabajadores son realizadas mayormente, con un **41.67%** de forma personal, esto quiere decir que muchas de las solicitudes que son atendidas no se les lleva un control o registro ya que son solicitadas personalmente, hablando directamente con el técnico que este en ese momento disponible, muchas veces sin notificarle al responsable del área, apenas un 20.83% utilizan la vía que debería ser la principal como es el correo institucional.

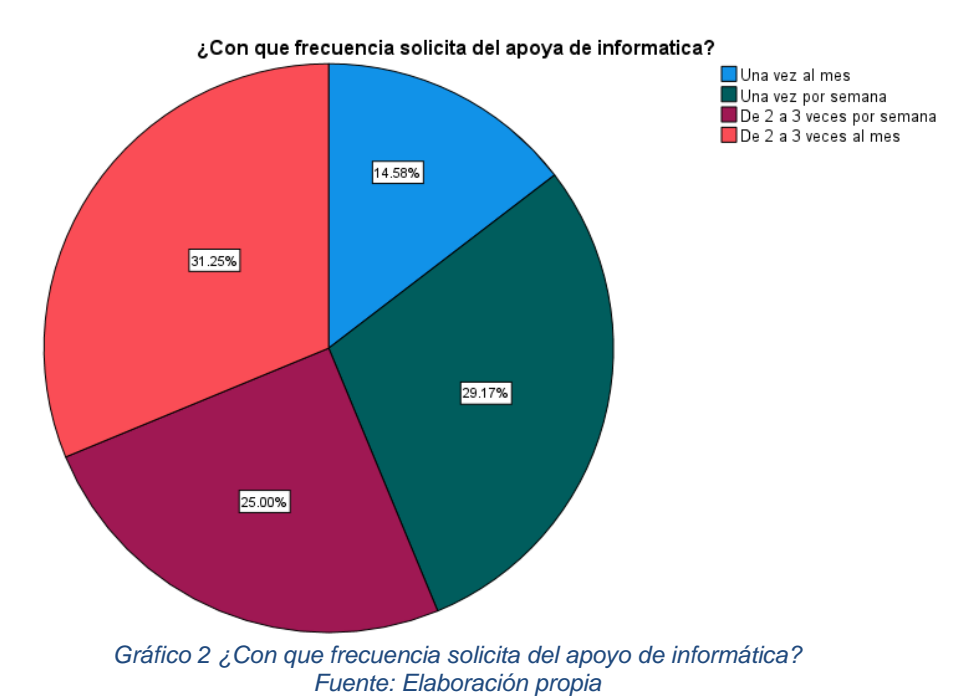

49

En el **Grafico 2**, se observa con qué frecuencia es solicitado el apoyo de IT por parte de las otras áreas, en donde el **29.17%** requiere al menos una vez por semana los servicios del área, así como el **25%** de 2 a 3 veces por semana, donde se refleja claramente el alto requerimiento por parte de las diferentes áreas de los servicios de IT para sus labores diarias.

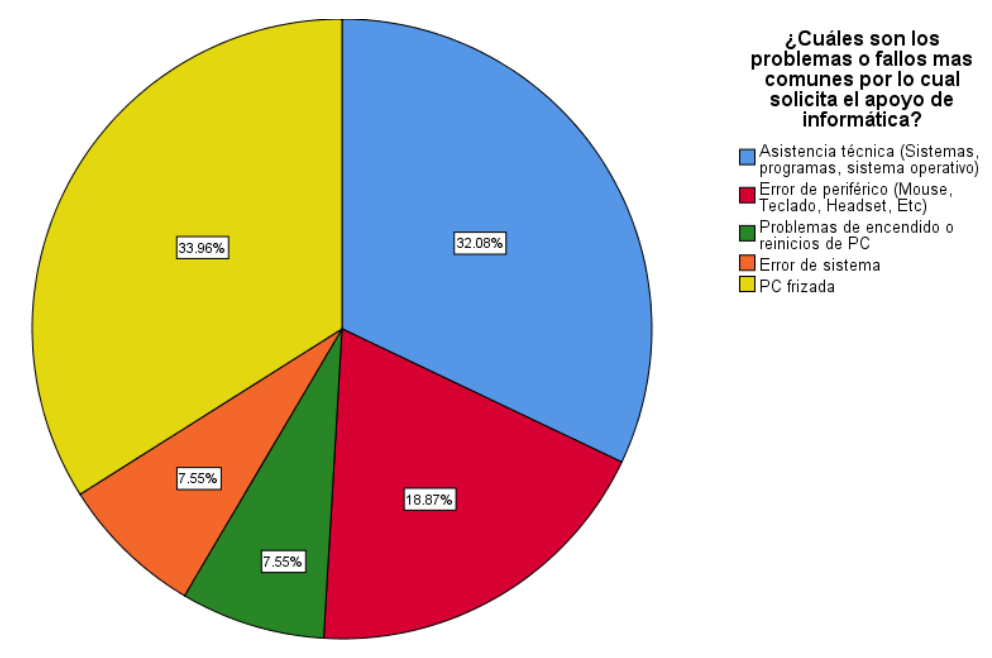

*Gráfico 3 ¿Cuáles son los problemas o fallos más comunes para solicitar a TI? Fuente: Elaboración propia*

En el **Grafico 3**, se aprecia el porcentaje de los problemas más comunes por los que se hacen solicitudes hacia informática, donde un **32.08%** requiere del área para asistencia técnica, esto quiere decir que se solicita apoyo para el manejo de los sistemas, programas o los propios sistemas operativo, en esta caso Windows; el otro porcentaje más alto es de **33.96%** , el cual corresponde a problemas relacionados con pc frizadas, o en otros casos de lentitud extrema, esto se puede dar según el consumo de requerimientos que se está efectuando en las funciones del equipo; el **18.87%** representa esas fallas ocasionadas por problemas con los periféricos como son el ratón y teclado o otros como audífonos, USB, entre otros, muchos de estos errores son resueltos de forma rápida muchas veces simplemente comprobando que estos dispositivos estén bien conectados, en otros casos reemplazando dicho dispositivo.

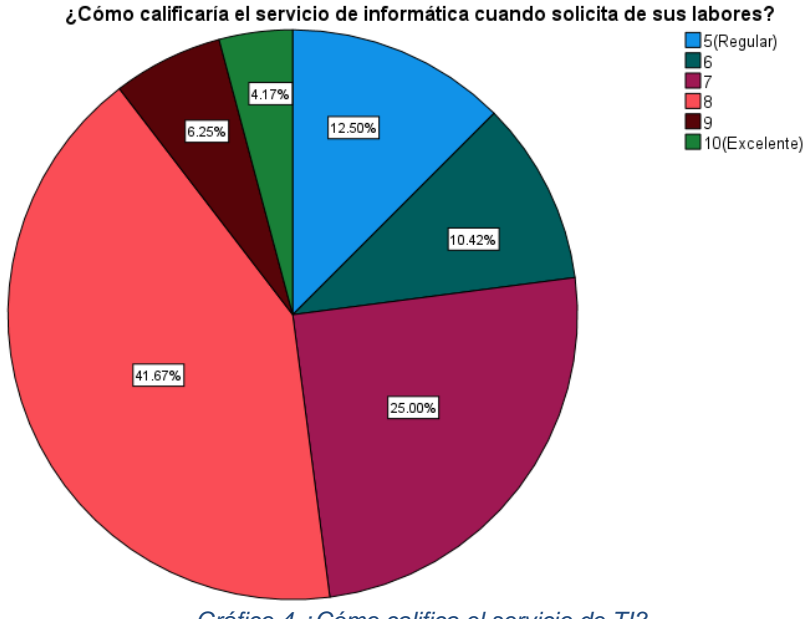

*Gráfico 4 ¿Cómo califica el servicio de TI? Fuente: Elaboración propia*

En el **Grafico 4**, se observa que en cuanto al nivel de servicio de IT como tal, los trabajadores en su mayoría con un **41.67%** la califica con un 7, lo cual corresponde a un buen servicio dentro de la clasificación propuesta del 1 al 10, también podemos observar que no existen respuestas por debajo del 5(Regular), lo que significa que en general la calidad de IT es buena a la hora de realizar sus labores desde la perspectiva de las demás áreas de la empresa, por lo que este no es un problema, ya que los empleados dan un buen rendimiento.

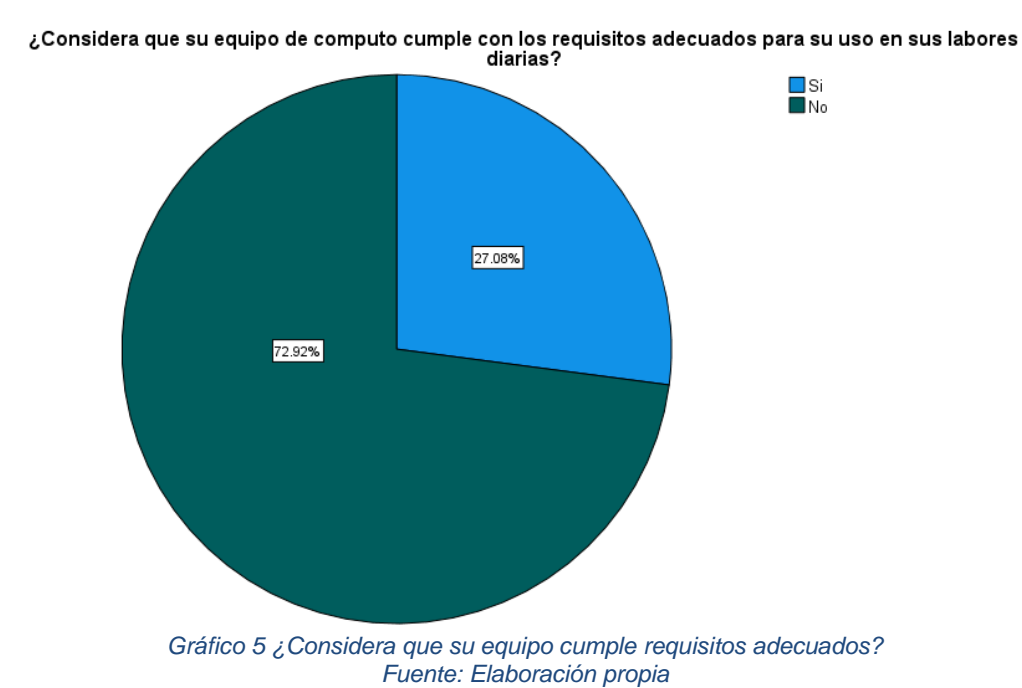

51

El **Grafico 5**, uno de los gráficos más importantes, porque claramente refleja que los equipos con los que cuenta actualmente la empresa no cumplen con los requisitos adecuados para desempeñar sus labores diarias, un **72.92%** de los trabajadores tienen esta percepción, por lo que es de suma importancia contrarrestar este punto para mejorar las condiciones de los trabajadores.

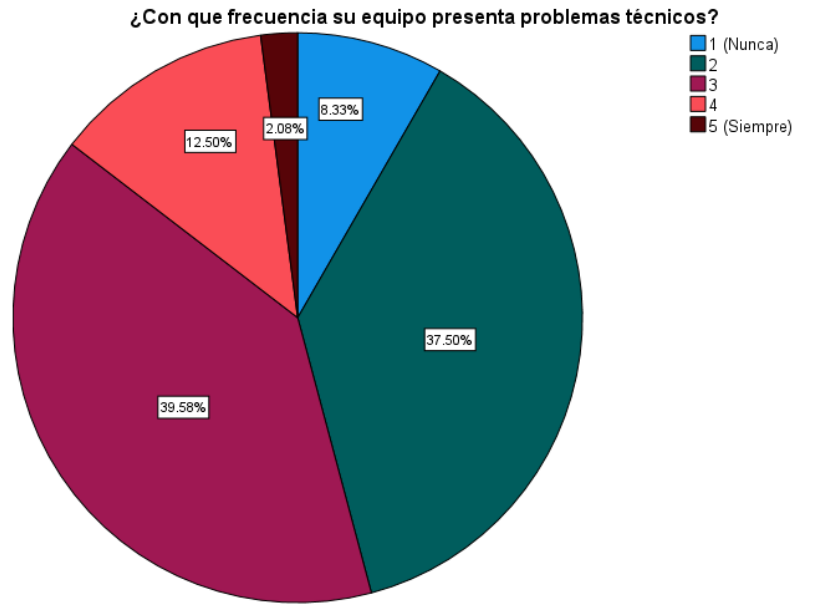

*Gráfico 6 ¿Con que frecuencia equipo presenta problemas técnicos? Fuente: Elaboración propia.*

El problema de los equipos se ve reflejado también en el **Grafico 6**, anterior donde se puede apreciar un **39.58%** de un nivel 3 en una clasificación del 1 al 5, lo que significa que casi el 40% de los equipos presentan problemas técnicos regularmente, además del **12.50%** que presenta problemas técnicos frecuentemente, y solamente un **8.33%** dice no presentar problemas técnicos.

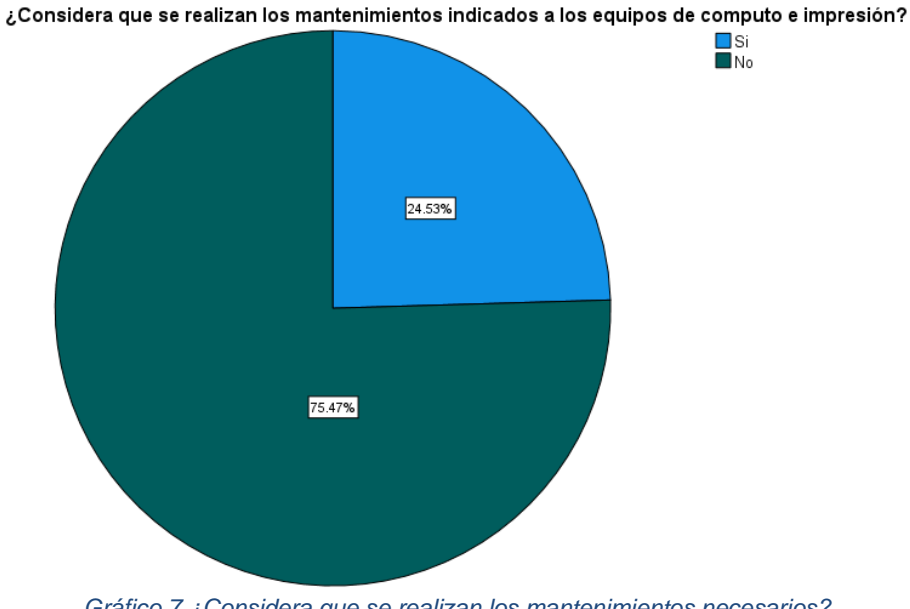

*Gráfico 7 ¿Considera que se realizan los mantenimientos necesarios? Fuente: Elaboración propia.*

Otro aspecto negativo que se puede observar en el **Grafico 7**, es que un **75.47%** considera que no se efectúan los mantenimientos necesarios a los diferentes equipos, tantos los equipos de cómputo como equipos de impresión, esto claramente afecta el desempeño de estos equipos, que sin los correctos procesos de mantenimiento tienden a ser menos eficiente y presentar fallas con el pasar del tiempo. Esta percepción por parte de los trabajadores se puede generar al no tener documentos que respalden la ejecución de estos mantenimientos o a la falta de recibir cronogramas o calendarios de mantenimientos.

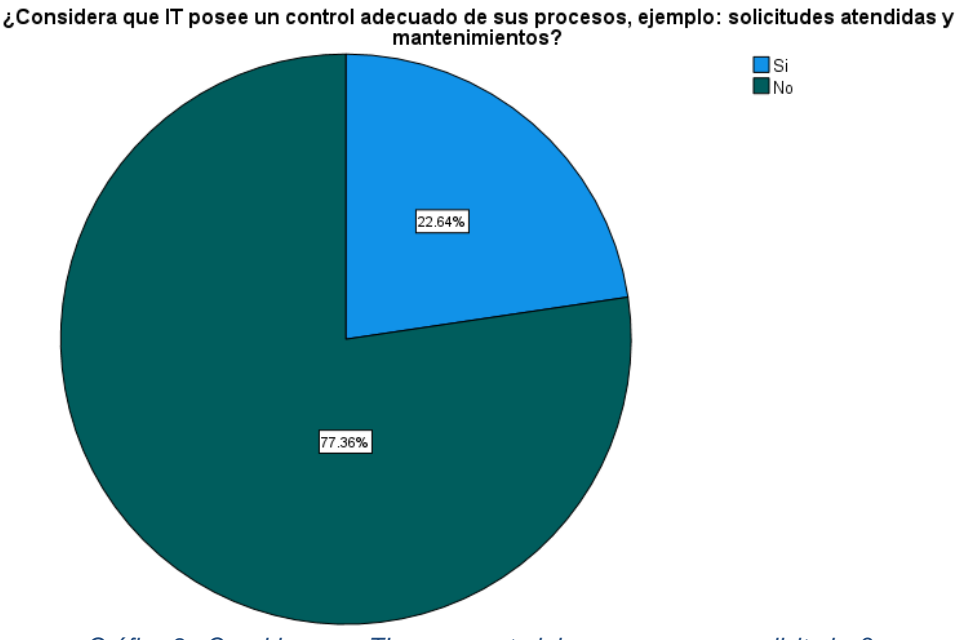

*Gráfico 8 ¿Considera que TI posee control de sus procesos y solicitudes? Fuente: Elaboración propia*

De igual manera otro aspecto negativo que se identificó según el **Grafico 8**, fue el aspecto de los controles que lleva informática en relación con los procesos que realiza y las solicitudes atendidas, donde el **77.36%** considera que IT no posee un control adecuado de las mismas, esto siendo la percepción de los empleados.

La ejecución de la encuesta ha brindado datos numéricos sobre la situación problemática identificada, de esta manera se conoce la percepción de los empleados que son quienes están el día a día solicitando y viendo el trabajo de informática como tal, estos datos son los que fundamentan estos problemas y permiten valorizar aspectos los cuales serán abarcados por las futuras propuestas.

# **1.8. DIAGNOSTICO**

En base a todo el análisis de los diferentes aspectos de la empresa, así como los datos obtenidos en la encuesta realizada, se identificaron problemas puntuales, los cuales serán representados de la siguiente manera:

#### **1.8.1. Árbol de problemas**

En base a todo el análisis de los diferentes aspectos de la empresa, así como los datos obtenidos en la encuesta realizada, se edificaron problemas puntuales, los cuales serán representados de la siguiente manera:

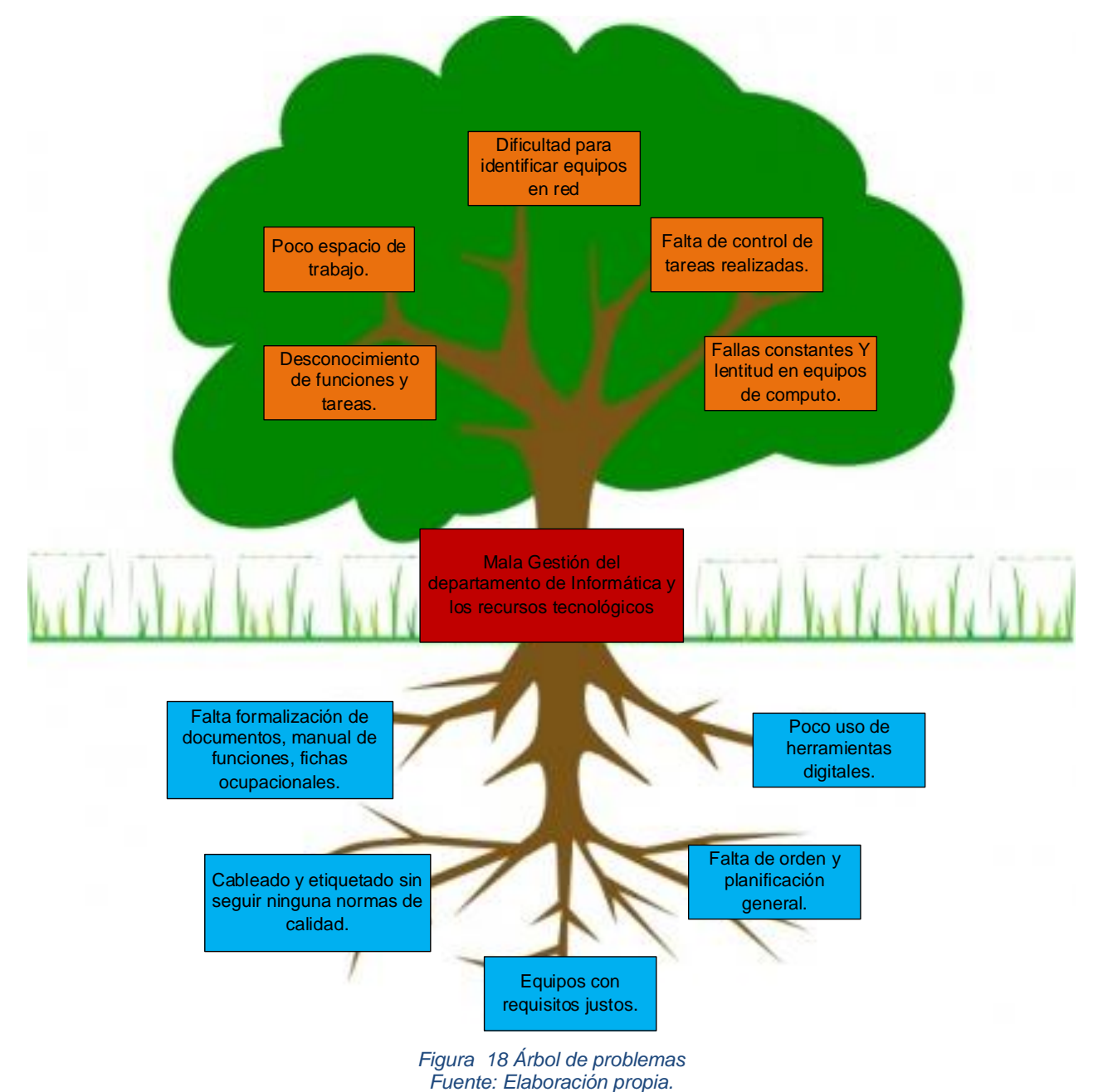

Como se aprecia en la **Figura 18**, se logró identificar como el problema principal la **mala gestión del departamento de informática y los recursos tecnológicos**, lo cual, según el análisis realizado es causado por las causas reflejadas las cuales son:

- $\ddot{+}$  Falta formalización de documentos, manual de funciones, fichas ocupacionales.
- Cableado y etiquetado sin seguir ninguna norma de calidad.
- $\leftarrow$  Poco uso de herramientas digitales.
- $\overline{\phantom{a}}$  Falta de orden y planificación general.
- $\overline{\phantom{a}}$  Equipos con requisitos justos.

Estos causantes se identificaron durante todo el desarrollo del capítulo, donde de igual manera se identificaron los efectos de esta situación problemática los cuales son:

- $\overline{\phantom{a}}$  Desconocimiento de funciones y tareas.
- $\leftarrow$  Poco espacio de trabajo.
- $\overline{\phantom{a}}$  Dificultad para identificar equipos en red
- $\leftarrow$  Falta de control de tareas realizadas.
- $\downarrow$  Fallas constantes Y lentitud en equipos de cómputo.

# **1.8.2. Árbol de objetivos**

Teniendo identificados los puntos anteriores, problema, causas y efectos; se puede plantear a continuación el árbol de objetivos, los cuales serán los objetivos, o las acciones a tomar para combatir estos aspectos negativos que están afectando a la empresa.

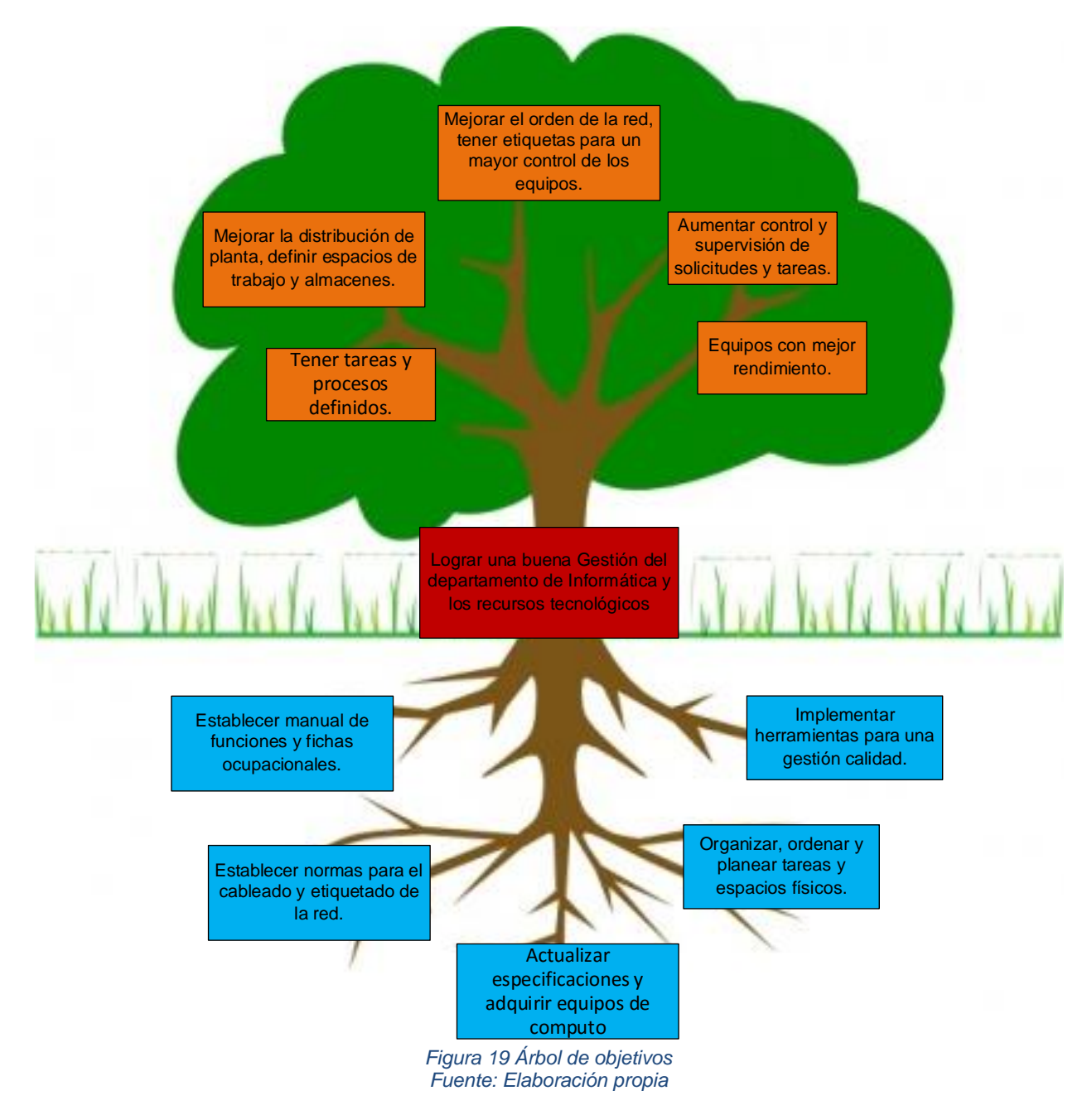

Como se aprecia en la **Figura 19**, se definieron las acciones a tomar para contrarrestar la problemática identificada, donde el objetivo principal es **lograr una buena gestión del departamento de informática y los recursos tecnológicos,** estas acciones son las siguientes:

- $\overline{\phantom{a}}$  Establecer manual de funciones y fichas ocupacionales.
- Establecer normas para el cableado y etiquetado de la red.
- ₩. Actualizar especificaciones y adquirir equipos de computo
- $\downarrow$  Organizar, ordenar y planear tareas y espacios físicos.
- $\downarrow$  Implementar herramientas para una gestión calidad.

La aplicación de estas acciones u objetivos conllevara una serie de efectos, como los siguientes:

- $\frac{1}{\sqrt{2}}$  Tener tareas y procesos definidos.
- ↓ Mejorar la distribución de planta, definir espacios de trabajo y almacenes.
- ↓ Mejorar el orden de la red, tener etiquetas para un mayor control de los equipos.
- $\overline{\textbf{A}}$  Aumentar control y supervisión de solicitudes y tareas.
- Fquipos con mejor rendimiento.

Una vez definidos los objetivos, estos son los que han sido desarrollados en el resto del documento, los cuales cumplen un objetivo claro y han sido ajustados para la situación actual de la empresa.
# **CAPITULO 2.**

### **MEJORA AL PROCESO DE OPERACIÓN DE LA GESTION DE TI CON LA UTILIZACION DE HERRAMIENTAS DE CALIDAD Y DESEMPEÑO**

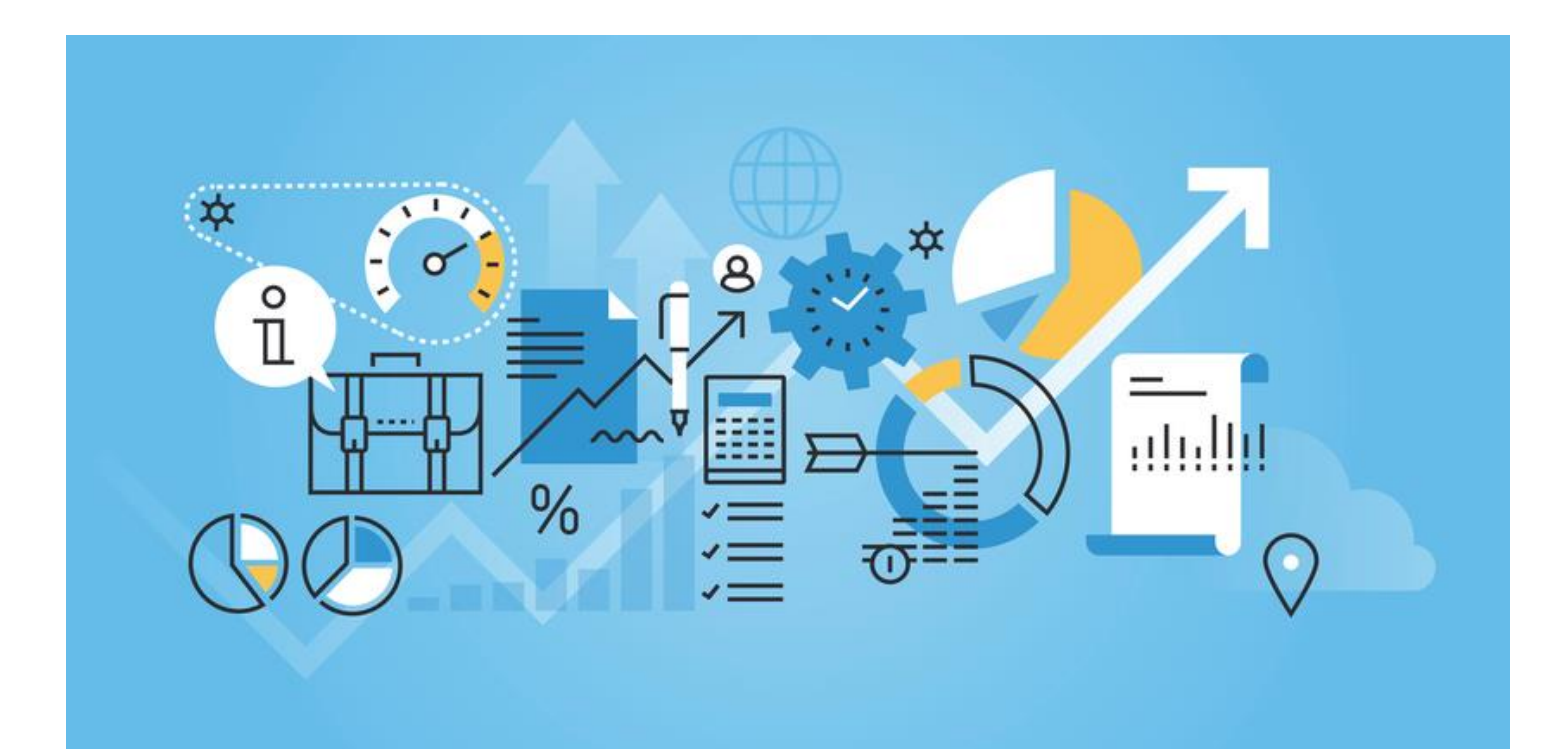

Las herramientas de TI son softwares que se pueden aplicar en ocasiones específicas con el fin de mejorar el gerenciamiento de recursos, personas y también para el desarrollo de un negocio, auxiliando en el trabajo de gobernanza, para que los gestores de TI tengan más tranquilidad debido a las herramientas, dejando que el equipo de TI concentre esfuerzos en los resultados.

Además de eso, hoy en día, es difícil encontrar una empresa que no sea interconectado por una red de computadores, independientes del tamaño de ella. De esa forma, es necesario que esas empresas presenten buenas herramientas de TI para ayudar en el proceso diario de gestión, al final, todo necesita estar en buen funcionamiento para que no haya problemas o, por lo menos, para que sea resuelto en el menor periodo de tiempo.

#### **2.1. GESTION DE PROCESOS**

Estas herramientas se enfocan en el seguimiento de las tareas, para aumentar el control y cumplimiento de las mismas, para estos existen las siguientes alternativas:

#### **2.1.1. Trello**

Es una herramienta de TI para organización de proyectos, permite que sea administrado varios proyectos al mismo tiempo, con optimización de tiempo diaria para cada proyecto, dejando hasta los plazos de entrega organizados.

Puede ser utilizado por equipos para cada proyecto, es bastante popular en el mercado, además de ser simple y fácil de aprender a utilizarlo.

Trello figura entre las herramientas de gestión de proyectos más populares del mercado, es simples y tiene una curva pequeña de aprendizaje.

#### **2.1.2.** ASANA

Es una herramienta líder de gestión de proyectos y en los últimos años ha pasado a tener una visión principalmente basada en Kanban. Asana se puede usar desde pequeños equipos con proyectos complejos y múltiples propietarios de tareas también para equipos grandes con flujos de trabajo complejos.

#### **2.1.3. Jira:**

Es la herramienta de gestión de desarrollo de software de Atlassian (la empresa matriz de Trello). Además de la gestión de tareas a través de los consejos de Kanban, Jira también cuenta con herramientas de desarrollo ágil como la presentación ágil de informes, el mapeo de errores y más.

#### **2.1.4. Recomendación:**

De todas estas herramientas mencionadas, la que se considera en relación costo beneficio y facilidad de uso al usuario final, es Trello, es fácil de usar, tiene aplicaciones compatibles con Smartphone Android e iOS lo que facilita llevar al hilo la transición del trabajo ejecutándose, esta herramienta es factible para llevar proyectos y organizar las tareas en el área de Informática y también es factible su uso para el área de planificación y proyecto ocupando la misma herramienta para ambas áreas pero con diferentes usuarios y roles administrativos.

#### **2.2. CAPACITACIÓN Y CERTIFICACIÓN DE COLABORADORES**

Los colaboradores del área de Tecnología de la Información deben estar siempre atentos para los cambios del área en constante transformación, de esa forma no puede descuidar de la capacitación de ellos, siendo interesante buscar herramientas, eso tendrá impactos positivos en el sector, además de aumentar la innovación.

De acuerdo a las necesidades de la empresa y la mejora continua del área, se recomienda que ULTRANIC brinde un plan de aprendizaje y capacitaciones según el perfil y roll de cada colaborador. Ultranic actualmente tiene contratos y soporte por parte de Watchguard, Eset Endpoint, CORPSOFT (SOFTLAND, ERP, CRM), las cuales por contratación de servicio y /o equipo, estas incluyen capacitaciones para el uso y manejo de estas herramientas, pero estas no se están aprovechando debido a la falta de un plan para la realización de estas capacitaciones.

Como recomendación se sugiere realizar la debida gestión de llamar al proveedor y solicitar una serie de capacitaciones al personal involucrado, para esto no se necesita llenar un formulario, solo solicitar por llamada y por escrito (correo) la gestión correspondiente.

Otra sugerencia, es involucrar a las demás áreas con capacitaciones básicas por parte del área de tecnología, para solventar los tiempos de espera por soporte muy básico, por ejemplo:

- $\checkmark$  Desconexión de algún periférico.
- $\checkmark$  Atasco de papel en impresión.
- ✓ Manejo básico de paquetería de Microsoft Office.
- $\checkmark$  Error de acceso a internet.

#### **2.3. HERRAMIENTAS DE NUBE**

Las herramientas de nubes vinieron para evitar dolores de cabeza con pérdidas de informaciones relevantes y archivos, eso porque es posible recuperar los datos o contactar el soporte de las empresas de las herramientas de nube para que haya restauración de los elementos perdidos.

Además de eso, es posible tener acceso remoto, permitiendo que se acceda de cualquier lugar del mundo desde que tenga conexión con la internet y/o con VPN.

Actualmente la empresa paga servicios en AWS y Google Workspace

Los servicios en la nube por los que paga la empresa son:

- AWS S3: Almacenamiento ilimitado por un costo de espacio utilizado por horas, actualmente se almacenan las bases de datos de los sistemas ocupados en la organización
- Google Workspace: Almacenamiento en la nube gratuito hasta 15GB, o empresarial por un costo de servicio, el cual puede utilizar como repositorio consultando los datos mediante un api brindada por la misma plataforma.

#### **2.3.1. Recomendación:**

Actualmente con lo que la empresa almacena en la nube se recomienda usar la herramienta AWS S3 por los beneficios de pagas por lo que usas, en relación costo beneficio es más rentable que Google Workspace, en esta herramienta se tiene costos fijos por almacenamiento, que van desde los \$5.40 al mes por 30 GB, en AWS S3 el costo empieza desde los \$0.023 al mes por 1GB, la empresa paga estos dos servicios sin darle el debido uso correspondiente.

#### **2.4. HERRAMIENTAS PARA GESTIÓN DE INVENTARIOS DE EQUIPOS**

En la actualidad el área de informática no posee ningún control de inventario de equipos asignados y reasignados, lo que regularmente conlleva a un desorden en de equipos y esto también conlleva a daños o perdida de equipos sin poder reclamar al usuario final.

En ULTRANIC los equipos conectados a la red poseen un IP fija, lo que tampoco se lleva un control de las IP asignada a cada dispositivo y persona encargada, por que regularmente es un problema para la asignación de IP a un nuevo dispositivo y por lo tanto se de llamar al área de TI para verificar que ip se encuentra disponible mediante un escaneo de IP o haciendo ping directamente a una ip especifica.

Existen varias herramientas de inventario como:

- ✓ Network Inventory Advisor
- ✓ Servicio Snow
- ✓ Asset Panda
- ✓ Snipe-IT
- ✓ Lansweeper
- ✓ InvGate Assets

#### **2.4.1. Recomendación**

Como solución a este problema se recomienda usar la herramienta gratuita y fácil de usar.

Network Inventory Advisor: Es una popular solución de gestión de activos capaz de recopilar automáticamente los datos relevantes sobre todos los dispositivos conectados y recursos de software en la red, esta herramienta es gratuita, fácil de instalar mediante un cliente y accediendo desde el navegador digitando la clave asignada en el momento de la instalación se pueden obtener todos los detalles del equipo físico y algunos periféricos conectados a él, se puede generar reporte y exportarlo directamente a Excel.

#### **2.5. HERRAMIENTA PARA GESTIÓN DE RESPALDOS**

Dentro de las herramientas es necesario una para la gestión de los respaldos, ya que mantener esta información respaldada es una tarea de relevancia, para esto existen las siguientes alternativas:

- Veeam Backup: Software de copias de seguridad que funciona para los ambientes virtuales de VMWare y Microsoft Hyper-v, el cual se encarga de respaldar la información de máquinas virtuales, además de ofrecer una recuperación rápida, flexible y fiable de aplicaciones y datos virtualizados.
- $\downarrow$  Cobian backup: Es un programa multitarea capaz de crear copias de seguridad en un equipo, en una red local o incluso en/desde un servidor FTP. También soporta SSL. Se ejecuta sobre Windows y uno de sus grandes fuertes es que consume muy pocos recursos y puede estar funcionando en segundo plano.
- ↓ Data Protector: Es un software de copia de seguridad y recuperación automatizado para entornos de servidor único a empresarial, compatible con objetivos de almacenamiento en disco o en cinta. Proporciona copia de seguridad en línea multiplataforma de datos para los sistemas operativos Microsoft Windows, Unix y Linux.
- Acronis Backup: La solución de copia de seguridad ofrece una amplia gama de opciones, desde una simple copia de seguridad de archivos en estaciones de trabajo hasta una copia de seguridad basada en aplicaciones en servidores. Sus informes proporcionan información detallada sobre fallos y éxitos, lo que facilita la detección y resolución de problemas.
- ↓ Spectrum Protect Suite: IBM ofrece un único punto de control para todos los procedimientos de recuperación y respaldo empresarial. Es capaz de operar con entornos de respaldo físicos o en la nube de todos los tamaños.
- $\overline{\phantom{a}}$  Barracuda Backup: ofrece dispositivos de respaldo con muchas opciones para adaptarse a diversos escenarios. Por ejemplo, pueden replicar datos en la nube o en otro dispositivo en un sitio remoto. Esta libertad de elección es una ventaja para los proveedores de servicios que necesitan ajustar las infraestructuras a las necesidades particulares de sus clientes. En caso de que un cliente no quiera que sus datos salgan de la red, por ejemplo, puede optar por opciones de replicación de red local únicamente.

#### **2.5.1. Recomendación**

Usar la herramienta VeamBackup licencia gratuita ya que esta abarca hasta 10 dispositivos, con esta se respaldarán los archivos importantes de los servidores y de los gerentes y serán enviadas directamente al Nas.

Usar la herramienta gratuita Cobian Backup para el resto de colaboradores, esta creará una copia de seguridad a la carpeta seleccionada y la enviará por red hacia el NAS el cual tendrá la función de ser un servidor de respaldo local, luego se enviarán los respaldos diarios a la nube Amazon S3, los respaldos tendrán un periodo de validez de 3 meses, periodo que se definió según la necesidad de recuperación de información de por parte de los gerentes de área.

Para esto se deberá crear una sola carpeta en disco local C:\ de cada equipo, esta carpeta se llamará Archivos de trabajos y será la que contendrá todos los archivos necesarios de la empresa los que se trabajaran en el día a día, esta carpeta se respaldara en el Nas el cual este también tendrá una licencia de VeamBackup para poder enviar todos los respaldos directamente a la nube Amazon S3.

## **CAPITULO 3.**

### **ESTANDARES DE CABLEADO ESTRUCTURADO HACIENDO USO DE NORMAS**

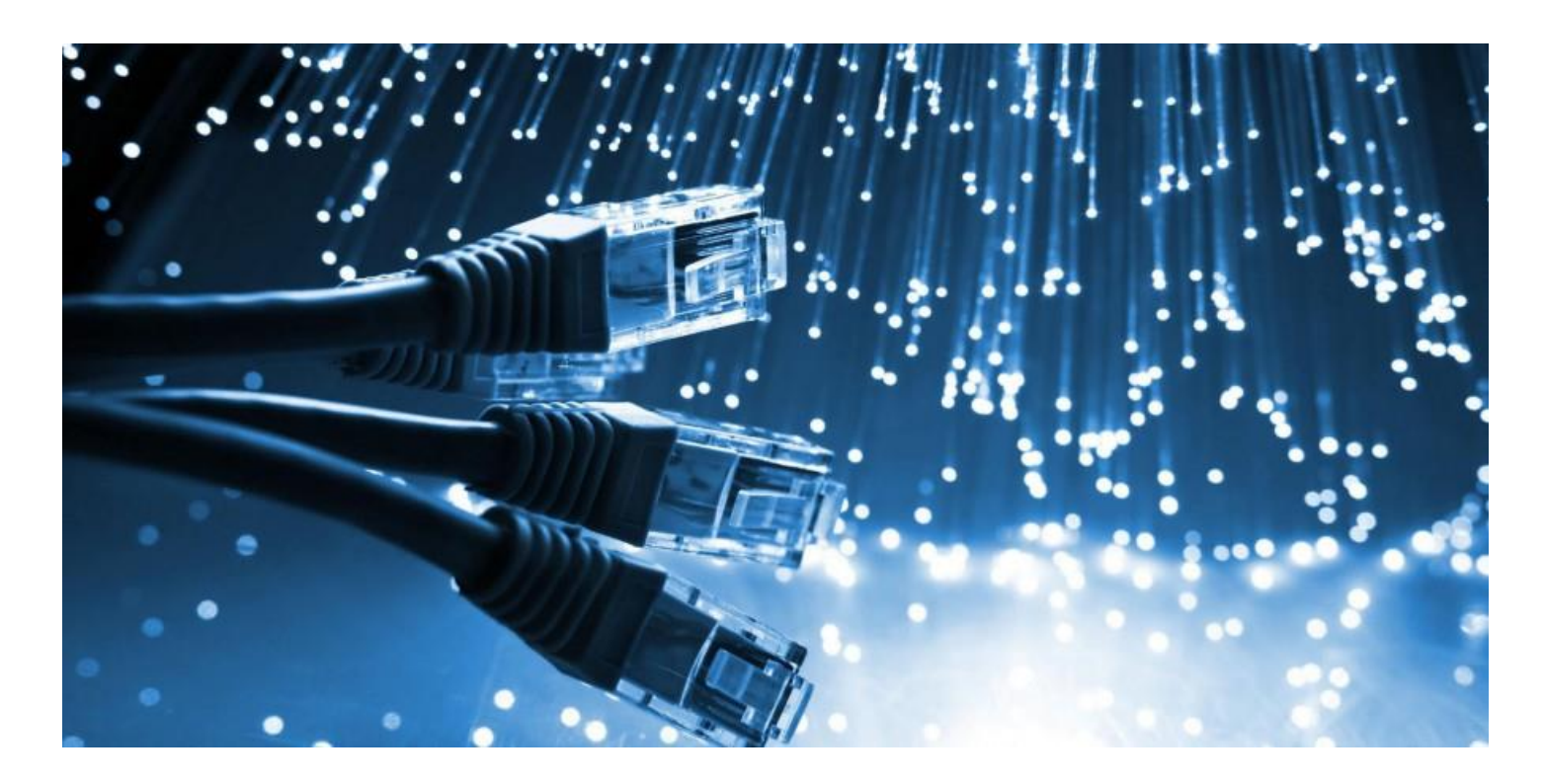

Dentro de este capítulo, se describe como se realizará la implementación de los estándares de cableado haciendo uso de las normas para resolver la problemática encontrada en el análisis realizado en el **Capítulo 1** de este proyecto.

Esta implementación, estará dividida en varias fases acorde a una matriz de gestión del tiempo de la implementación de la mejora.

#### **3.1. DEFINICIÓN DE ACTIVIDADES**

Las diferentes actividades aparecen reflejadas en la siguiente tabla:

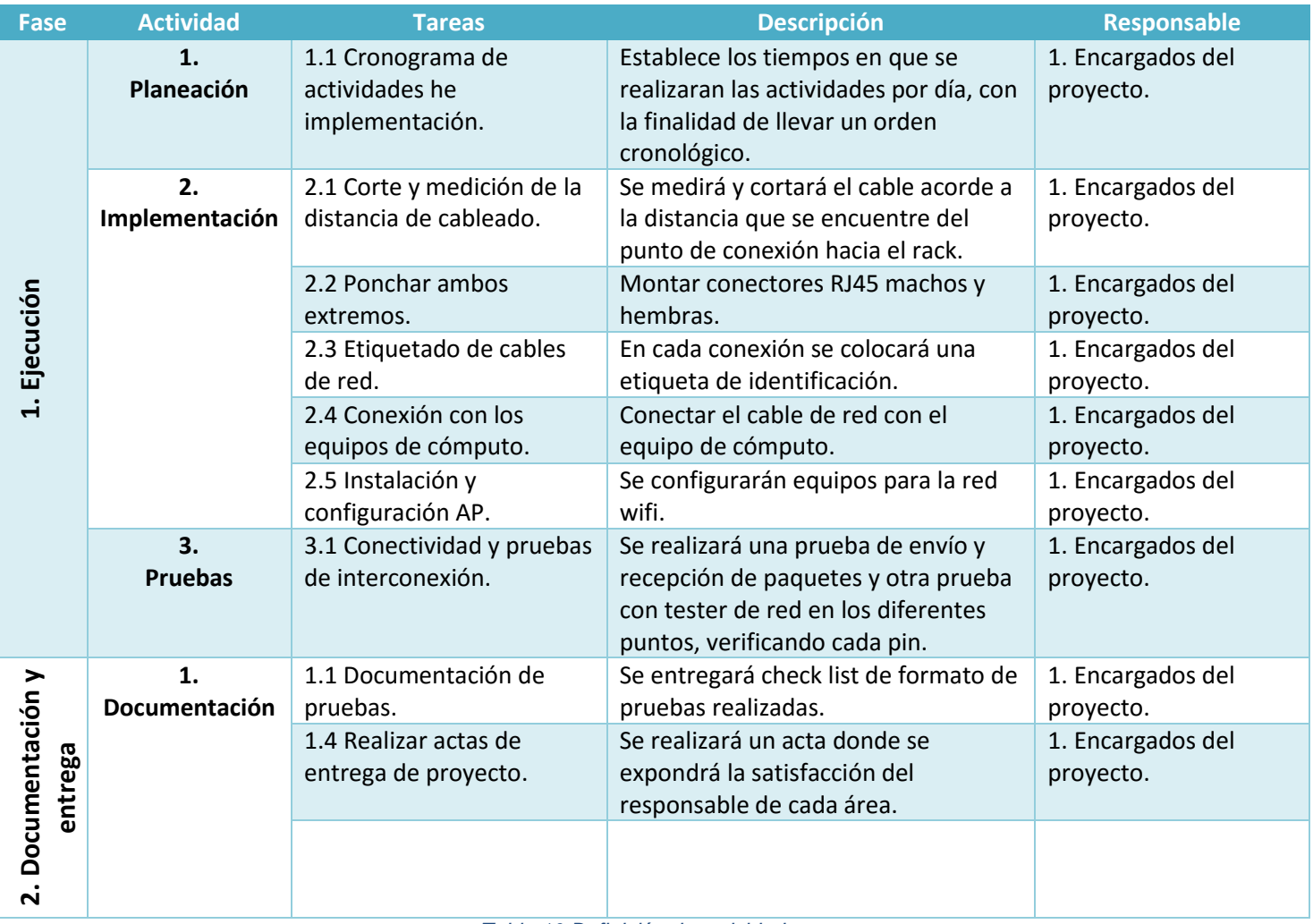

*Tabla 10 Definición de actividades Fuente: Elaboración propia*

#### **3.2. FASES**

La implementación para la aplicación de estándares de cableado en la red está dividida en 2 fases principales, las cuales definen como se desarrollará la implementación de esta propuesta.

#### **3.2.1. Fase 1: Ejecución**

Esta fase consiste en abordar la parte de las tareas y actividades a realizarse.

#### 3.2.1.1. Planeación

Se definido el cronograma de actividades e implementación.

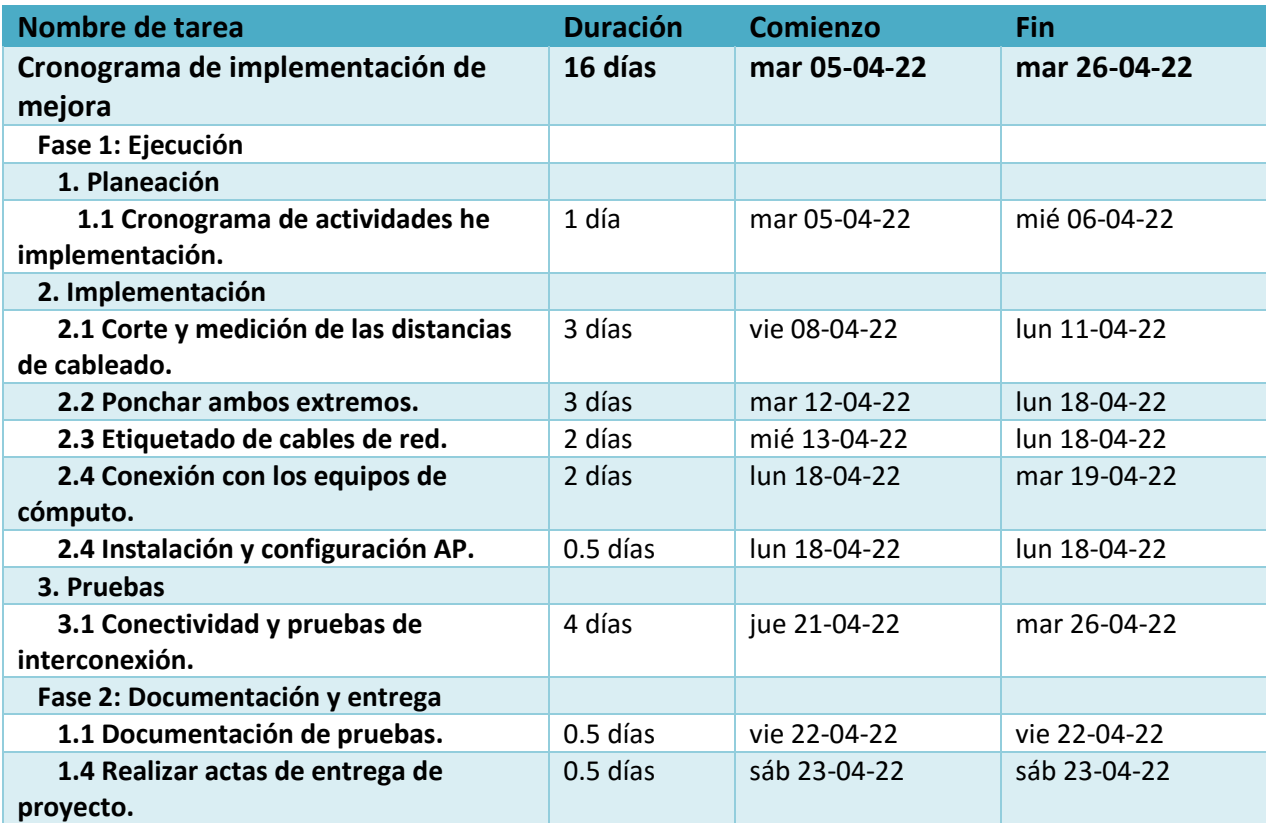

*Tabla 11 Cronograma de actividades implementación cableado Fuente: Elaboración propia*

En la **Tabla 11**, se establece el cronograma para la implementación de los estándares de cableado en la empresa, estas fechas han sido estimadas, y podrían variar una vez se apruebe su ejecución.

#### 3.2.1.2. Implementación

La implementación corresponde a las tareas específicas a realizarse, las cuales corresponden al aspecto más técnico.

#### 3.2.1.2.1. Corte y medición de la distancia del cableado

Acorde a lo estipulado en la norma EIA/TIA 568-A, se deben de tomar en cuenta que la distancia máxima horizontal no debe exceder los 90 m, para realizar la medición se puede iniciar desde la terminal mecánica hasta el cuarto de telecomunicaciones.

Esta norma menciona algunas recomendaciones muy importantes, sobre las distancias como:

- $\checkmark$  Se separan 10 m para los cables del área de trabajo y los cables del cuarto de telecomunicaciones (cordones de parcheo, jumpers y cables de equipo).
- $\checkmark$  Los cables de interconexión y los cordones de parcheo que conectan el cableado horizontal con los equipos o los cables del vertebral en las instalaciones de interconexión no deben tener más de 6 m de longitud.
- ✓ En el área de trabajo, se recomienda una distancia máxima de 3 m desde el equipo hasta la toma/conector de telecomunicaciones.

Respecto al corte, este debe ser realizado con las herramientas adecuadas, se debe realizar un corte limpio, para esto se puede utilizar una cortadora de cable UTP estándar, la cual va incluida en un kit de redes básico.

#### 3.2.1.2.2. Poncheo de ambos extremos del cableado

El cableado estructurado para redes de computadores nombra dos tipos de normas o configuraciones a seguir, estas son: La EIA/TIA-568A (T568A) y la EIA/TIA-568B (T568B). diferencia entre ellas es el orden de los colores de los pares a seguir para el conector RJ45.A continuación se muestra el orden de cada norma:

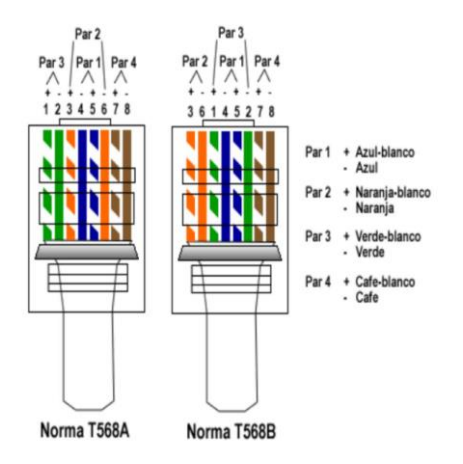

*Figura 18 Referencia norma colores conector cable de red Fuente: Black Box network services, Cableado estructurado, boletín 2020* 

El cable cruzado es utilizado para conectar dos PCs directamente o equipos activos entre sí, como Hub con Hub, con switch, Router, etc.

Un cable cruzado es aquel donde en los extremos la configuración es diferente. El cable cruzado, como su nombre lo dice, cruza las terminales de transmisión de un lado para que llegue a recepción del otro, y la recepción del origen a transmisión del final. Para crear el cable de red cruzado, lo único que deberá hacer es ponchar un extremo del cable con la norma T568A y el otro extremo con la norma T568B.

\*Nota: Ciertos equipos activos tienen la opción de predeterminarles que tipo de cable van a recibir, si uno recto o uno cruzado, esto se realiza a través de un botón o vía software (programación del equipo), facilitando así al personal que instala y mantiene la red el trabajo del cableado.

El cable recto es sencillo de construir, solo hay que tener la misma norma en ambos extremos del cable. Esto quiere decir que, si utilizaste la norma T568A en un extremo del cable, en el otro extremo también debes aplicar la misma norma T568A. Este tipo de cables es utilizado para conectar computadores a equipos activos de red, como Hubs, Switchers, Routers. Terminales de Transmisión y Recepción Las redes de computadores no utilizan los 4 pares (8 cables) en su totalidad, utilizan solamente 4 cables: para transmitir y 2 para recibir.

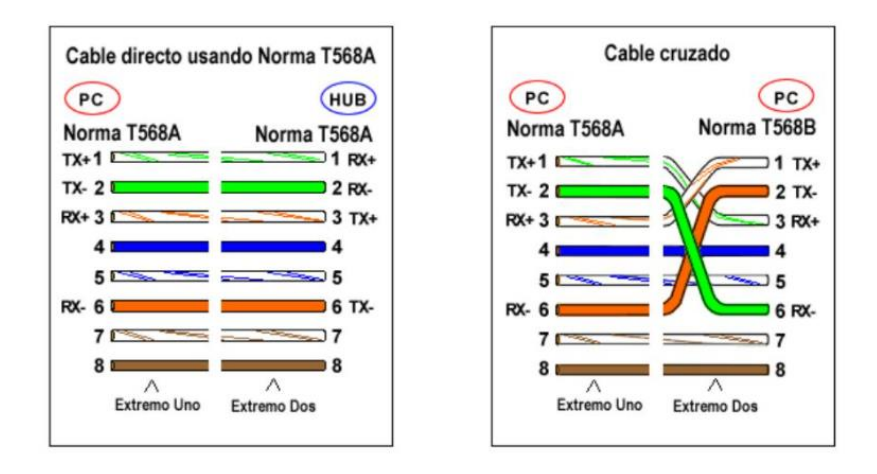

*Figura 19 Referencia tipos de cables según norma Fuente: Black Box network services, Cableado estructurado, boletín 2020*

#### 3.2.1.2.3. Etiquetado de cables de red

Las normas TIA/EIA que regulan la señalización y etiquetado de los diferentes elementos de una instalación de cableado estructurado es la TIA/EIA 606-A. Esta norma distingue entre cuatro posibles casos, dependiendo de las dimensiones de la infraestructura de cableado estructurado, y para cada uno de los cuatro casos se indica la forma de etiquetar los diferentes elementos:

- Clase 1: Para sistemas que están en un único edificio y que tienen solamente un cuarto de telecomunicaciones, de donde parten todos los cables hacia las zonas de trabajo. En este tipo de sistemas es necesario etiquetar los enlaces de cableado horizontal y la barra principal de puesta a tierra del cuarto de telecomunicaciones (TMGB).
- $\downarrow$  Clase 2: Para sistemas que están en un único edificio pero que se extienden por varias plantas, existiendo por tanto varios cuartos de telecomunicaciones. En este tipo de sistemas es necesario etiquetar lo mismo que en los de Clase 1 y además es necesario etiquetar los cables de backbone y los múltiples elementos de conexión y puesta a tierra. La gestión de este etiquetado puede ser realizada de forma manual o mediante un software preparado al efecto.
- $\downarrow$  Clase 3: Para sistemas de campus, donde existen varios edificios y cableado de backbone entre edificios. Es necesario etiquetar los mismos elementos que en los sistemas de Clase 2 y además los edificios y cableado de backbone de campus.
- ↓ Clase 4: Para sistemas que están formados por la unión de varios sistemas de campus. Es necesario etiquetar lo mismo que en los sistemas de clase 3 y además los diferentes sitios del sistema y se recomienda identificar el cableado inter-campus, como por ejemplo las conexiones de tipo MAN o WAN.

#### *3.2.1.2.3.1. Identificadores para sistemas de clase 1*

Los identificadores requeridos para un sistema clase 1 son los siguientes:

- ✓ Identificador para espacio de telecomunicaciones.
- $\checkmark$  Identificador para enlace horizontal.
- $\checkmark$  Identificador para TMGB.
- $\checkmark$  Identificador para TGB.

Identificadores para espacio de telecomunicaciones

Se asigno acorde a la norma un identificador único a cada espacio de telecomunicación.

F= carácter numérico identificando el piso del edificio ocupado por el e espacio de telecomunicaciones.

S.= carácter alfanumérico identificando en forma única el espacio de telecomunicaciones. piso f, o el área del edificio en que el espacio está localizado.

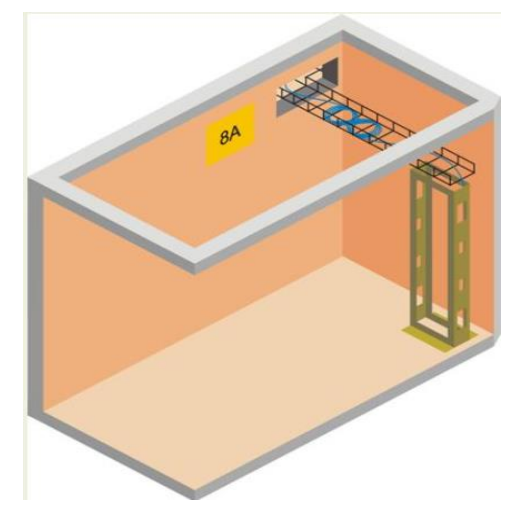

*Figura 20 Referencia identificador para espacio de telecomunicación Fuente: Black Box network services, Cableado estructurado, boletín 2020*

Identificador para el enlace horizontal

Se asigno un identificador único a cada enlace horizontal. Este identificador debe tener el formato fsan, en donde:

fs = identificador del espacio de telecomunicaciones.

a = uno o dos caracteres alfanumérico identificando de forma única un panel de conexión, grupo de paneles de conexión, con puertos numerados secuencialmente, un conector IDC, o un grupo de conectores IDC, que forman parte de la conexión cruzada horizontal.

n= dos a cuatro caracteres designando el puerto en un patch panel, o la sección de un conector IDC,

en la cual está terminado el cable horizontal de 4 pares

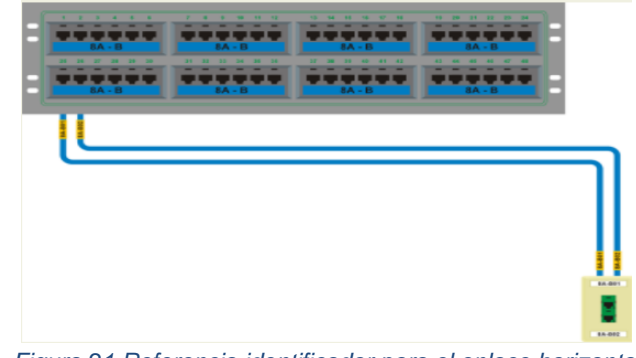

*Figura 21 Referencia identificador para el enlace horizontal Fuente: Black Box network services, Cableado estructurado, boletín 2020*

Identificador para TMGB

Se asigno un identificador único a la barra principal de puesta a tierra para telecomunicaciones. Este identificador debe tener el formato: fs-TMGB, en donde:

fs = identificador del espacio de telecomunicaciones

TMGB = porción del identificador que designa la Barra Principal de Puesta a tierra para Telecomunicaciones Ilustración 34 Identificador para TMGB

#### Identificador para TGB

Debe asignarse un identificador único a la barra de puesta a tierra para telecomunicaciones. Este identificador debe tener el formato: fs-TGB, en donde:

fs = identificador del espacio de telecomunicaciones

TMGB = porción del identificador que designa la barra de puesta a tierra para telecomunicaciones.

3.2.1.2.3.2. Registros requeridos para una administración clase 1

En un sistema de administración clase 1 sólo se requiere el uso de un registro para cada enlace horizontal. Para la administración de un sistema clase 1, debería ser suficiente un cuaderno, a lo sumo una hoja de cálculo sencilla, para mantener un registro actualizado del estado de operación del sistema de cableado.

#### Conexión con los equipos de computo

La norma EIA/TIA 568-A hace las siguientes recomendaciones en cuanto a la topología del cableado para uso de las conexiones:

- ✓ Cada toma/conector de telecomunicaciones del área de trabajo debe conectarse a una interconexión en el cuarto de telecomunicaciones.
- ✓ El cableado horizontal en una oficina debe terminar en un cuarto de telecomunicaciones ubicado en el mismo piso que el área de trabajo servida.
- $\checkmark$  No se permiten empalmes de ningún tipo en el cableado horizontal.
- $\checkmark$  Se prohíbe la instalación de equipos de comunicación (HUBS, SWITCHES, ROUTERS) entre el Rack principal de cada pabellón y las computadoras de las oficinas.

#### Instalación y configuración de AP

Se realizará la debida configuración de los diferentes equipos para crear la red wifi.

#### 3.2.1.3. Pruebas

En esta sección se realizarán las pruebas pertinentes luego de la implementación de la red.

#### 3.2.1.3.1. Conectividad y pruebas de interconexión

A continuación, se describirá como se realizarán las pruebas, para esto se necesitan los siguientes materiales:

- ✓ Tester
- $\checkmark$  Cable a comprobar

El proceso permite averiguar si un cable de red funciona correctamente. Este realiza pruebas secuenciales de continuidad y cruces sobre cada conductor. También puede usarse también para pruebas similares sobre otros tipos de cables. Es un equipo de prueba muy sencillo y económico que lógicamente no realiza pruebas de respuesta en frecuencia ni diafonía, y por tanto, no caracteriza la categoría de la conexión. Las pruebas se tienen que realizar sobre los cables desconectados, no sometidos a tensión. Funciona con una pila de 9 voltios. Al introducir el cable en el conector del tester este envía unos impulsos eléctricos y si están bien conectados los leds se encienden en verde. Por el contrario, si están mal conectados los leds serán rojos.

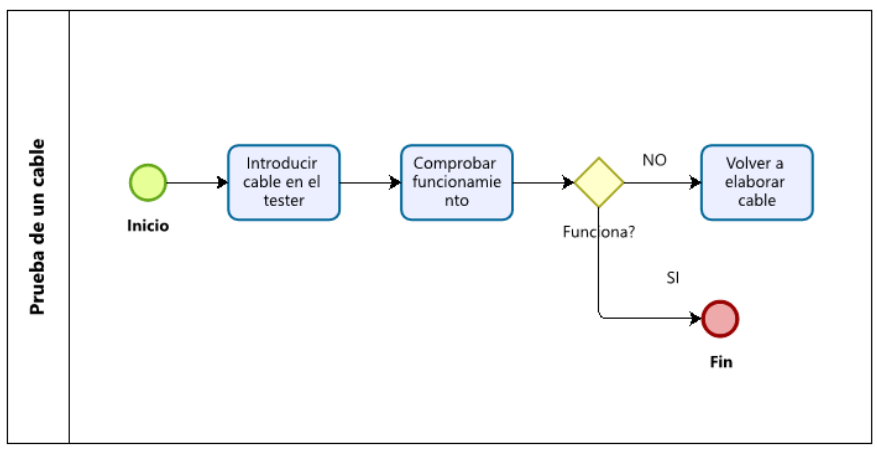

*Figura 22 Referencia diagrama prueba de un cable Fuente: Black Box network services, Cableado estructurado, boletín 2020*

Existen distintos tipos de tester en función del cable que deben probar y de las prestaciones que se necesiten. En general, a mayor capacidad de diagnóstico el dispositivo es más caro. En las tareas de administración de una red en un centro, no son necesarias altas prestaciones.

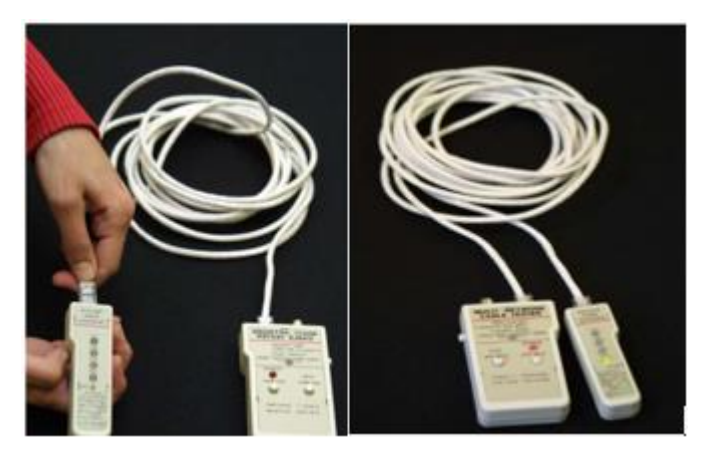

*Figura 23 Referencia tester de red Fuente: Black Box network services, Cableado estructurado, boletín 2020*

Observar el color de los leds. Si son de color verde y aparecen de forma correlativa el cable tiene un funcionamiento correcto. En el caso de que el cable sea cruzado, si está bien hecho, también se verán los leds en verde, pero en lugar de lucir correlativamente, lo harán en la siguiente secuencia:1, 3, 4, 2.

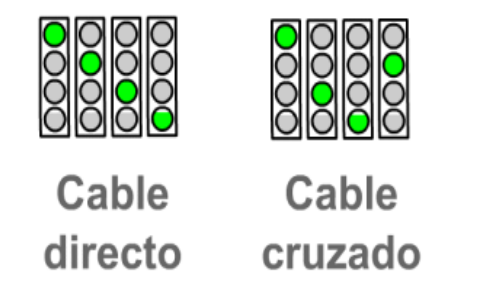

*Figura 24 Referencia led en tester de red Fuente: Black Box network services, Cableado estructurado, boletín 2020*

Si los leds muestran color rojo, o no muestran uno de los leds en color verde, el cable está mal elaborado y habrá que volver a hacerlo.

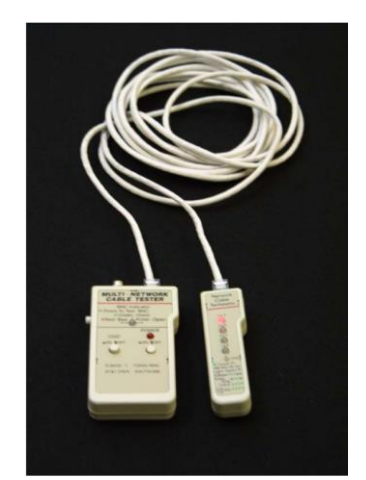

*Figura 25 Referencia error detectado tester de red Fuente: Black Box network services, Cableado estructurado, boletín 2020*

#### **3.2.2. Fase 2: Documentación y entrega**

Esta fase es la fase final, y corresponde a la entrega de la implementación, con los documentos que soporten las pruebas realizadas durante la implementación.

3.2.2.1. Documentación de pruebas.

Para tener soporte de las pruebas realizadas se creó un formato con un check list, el cual deberá ser completado para asegurar la buena implementación y el buen funcionamiento de la red. Dicho formato se encuentra en los anexos del proyecto:

Anexo B [Formato para pruebas de red](#page-129-0)

3.2.2.2. Realizar acta de entrega del proyecto.

De igual manera se creó un formato como acta de entrega, el cual soporta las pruebas realizadas, con el visto bueno de gerencia, y se finiquita la implementación de los estándares de red en la empresa.

Anexo J [Formato Acta de entrega](#page-137-0)

#### **3.3. RECURSOS Y MATERIALES**

Para el desarrollo es necesario una serie de recursos y materiales, los cuales serán utilizados en las diferentes tareas.

#### **3.3.1. Recursos, herramientas y equipos**

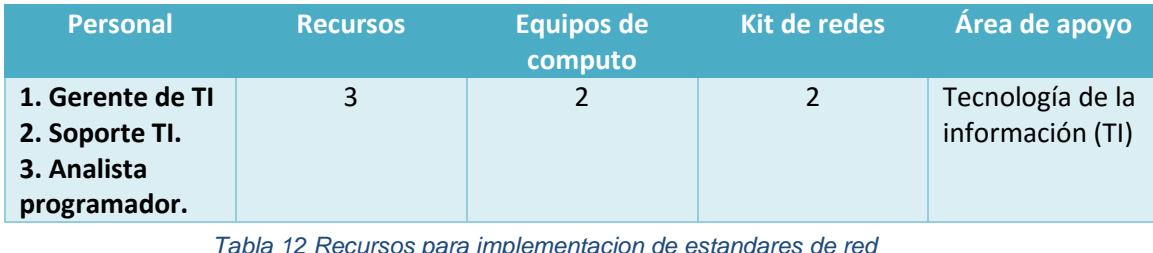

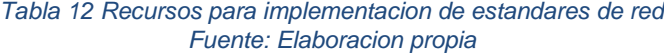

Para esto se necesitan según la **Tabla 12**, el recurso personal, que equivale a los empleados del departamento de informática, así como al menos 2 equipos de cómputo y 2 kits de redes, que contienen las herramientas para la creación y pruebas del cableado.

#### **3.3.2. Materiales y herramientas**

Los materiales necesarios para el desarrollo de este proyecto están divididos de la siguiente manera:

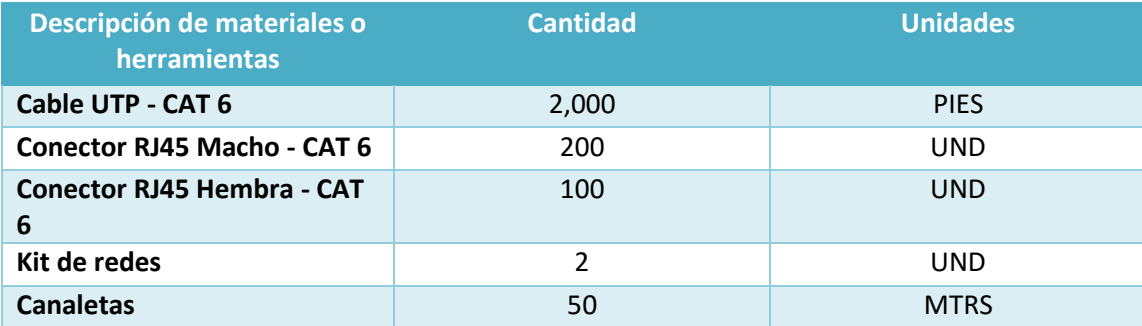

*Tabla 13 Materiales y herramientas para implementación de estándares de red Fuente: Elaboración propia*

La **Tabla 13,** refleja todos los materiales que serán utilizados en la implementación de los estándares de red, desde los cables, conectores y canaletas.

Todos los costos asociados a esta implementación serán abarcados en el **Capítulo 4**.

## **CAPITULO 4. ADQUISICION DE EQUIPOS Y SOFTWARE**

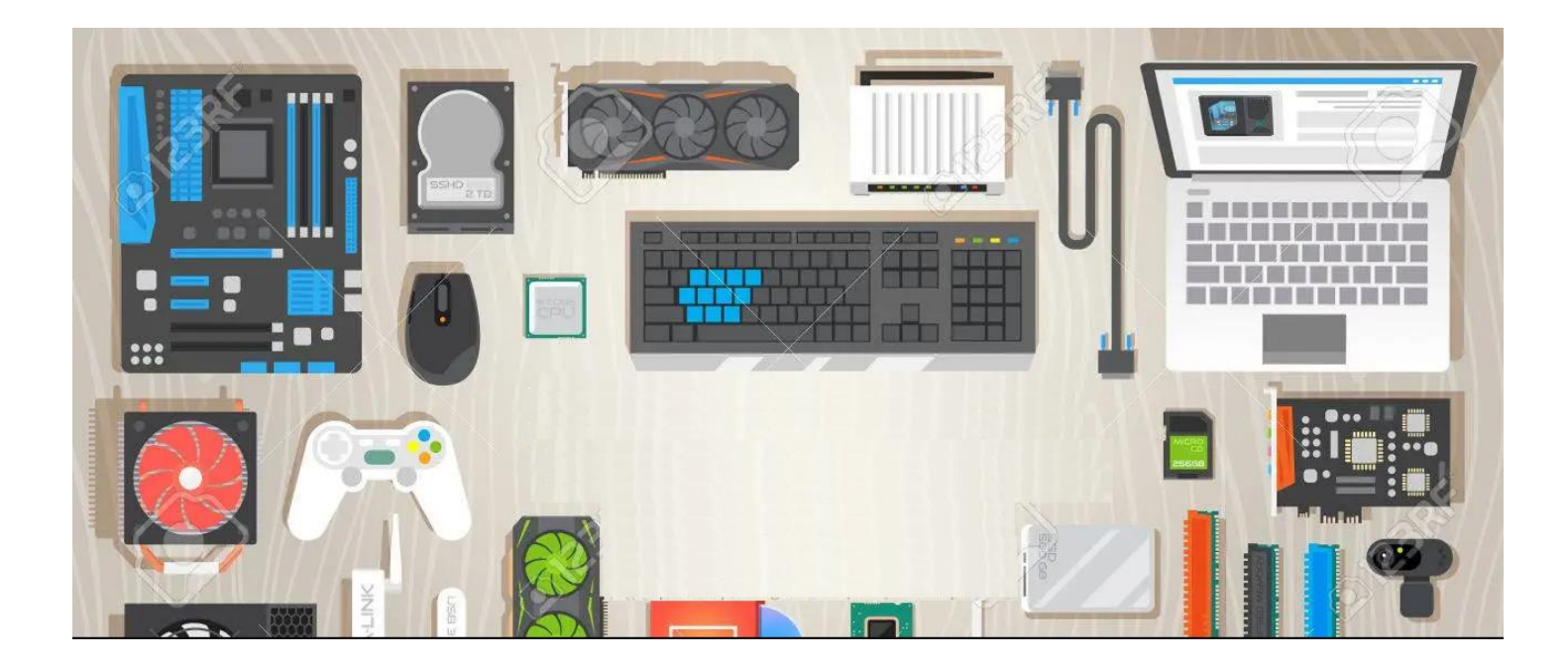

El uso de los dispositivos con los que actualmente está laborando la empresa, no son los más adecuados para el desarrollo de las labores, tal como se vio en **Capitulo 1**; La propuesta de mejora, no solo busca aumentar la eficacia y la eficiencia del área si no también la actualización de las herramientas que ayuden a los colaboradores con el desarrollo de las actividades que a su vez ayuden al crecimiento de la empresa.

La adquisición de equipos esta dividía en cinco categorías, la actualización y mejora de los equipos actuales, equipos nuevos de cómputo, equipos de red, otros equipos y software.

#### **4.1. ACTUALIZACIÓN Y MEJORA DE LOS EQUIPOS ACTUALES.**

Basándonos en el estudio de los equipos y sus especificaciones actuales, la cual se presentó en la **Tabla 8. Requisitos de software actual**, donde en base a las especificaciones de los equipos actuales presentada en la **Tabla 5. Especificaciones estaciones de trabajo actual**, se pudo identificar las debilidades de estos equipos, por lo que la propuesta contempla una mejora de estos equipos en estos requerimientos, un upgrade de especificaciones, en 2 puntos que se identificaron como claves.

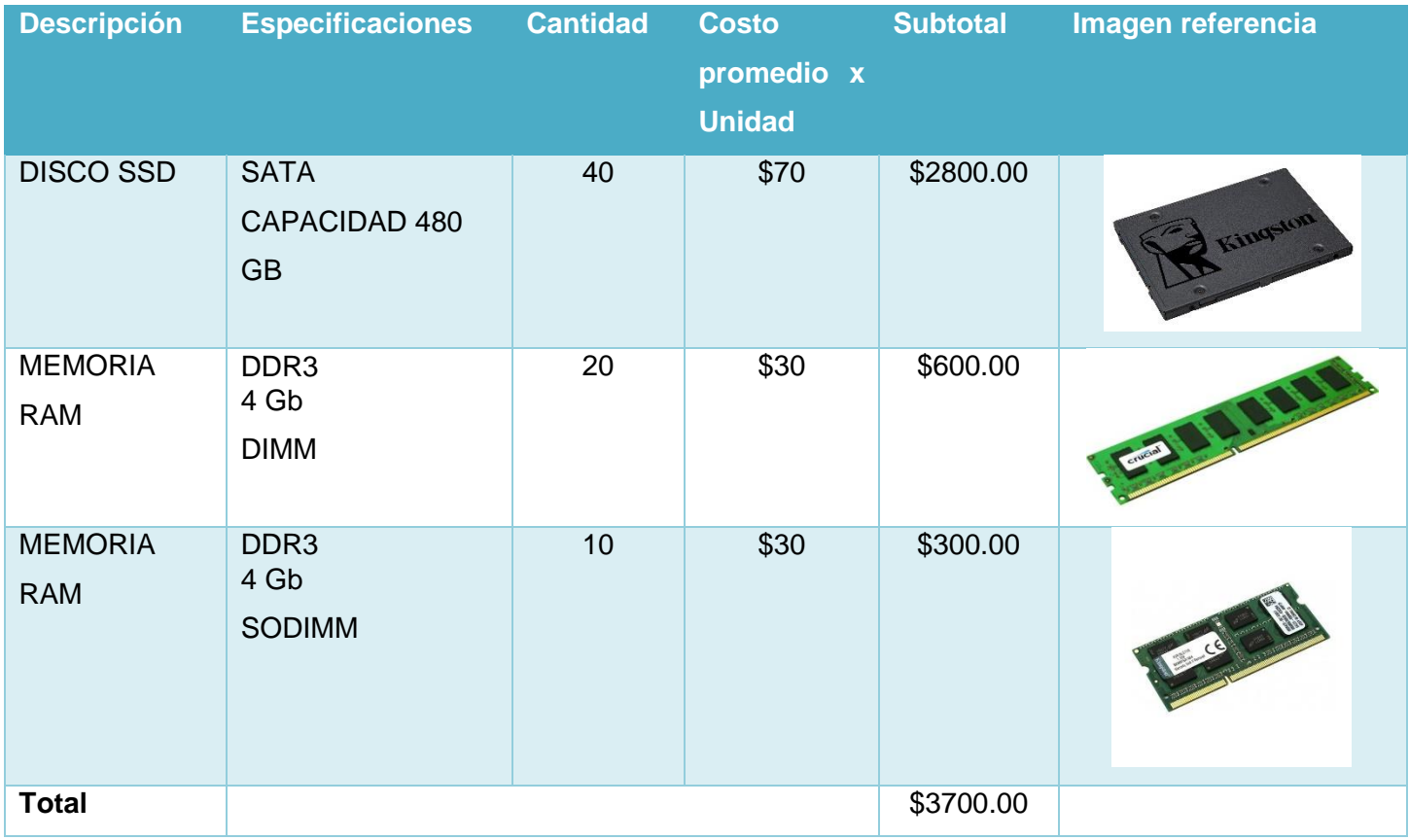

*Tabla 14 Accesorios para actualizar equipos Fuente: Elaboración propia*

Como se aprecia en la **Tabla 14**, la actualización en las especificaciones de los equipos actuales consta de mejorar el almacenamiento reemplazando los discos duros actuales por disco de estado sólido, mejorando el rendimiento y la capacidad de almacenamiento; la otra mejora es respecto a las memorias RAM, ya que algunos softwares demandan más memoria RAM y algunos equipos quedan cortos en este aspecto.

#### **4.2. EQUIPOS NUEVOS DE COMPUTO**

En base a el diagnóstico realizado y como parte de la mejora propuesta, buscando la mejora de los recursos computacionales, se ha considera la actualización de los equipos, al menos en este punto, a los responsables de las diferentes áreas.

Para esto se buscaron equipos en el mercado local con especificaciones actuales, que puedan ofrecer un bueno rendimiento basándonos en las actividades que estos realizan.

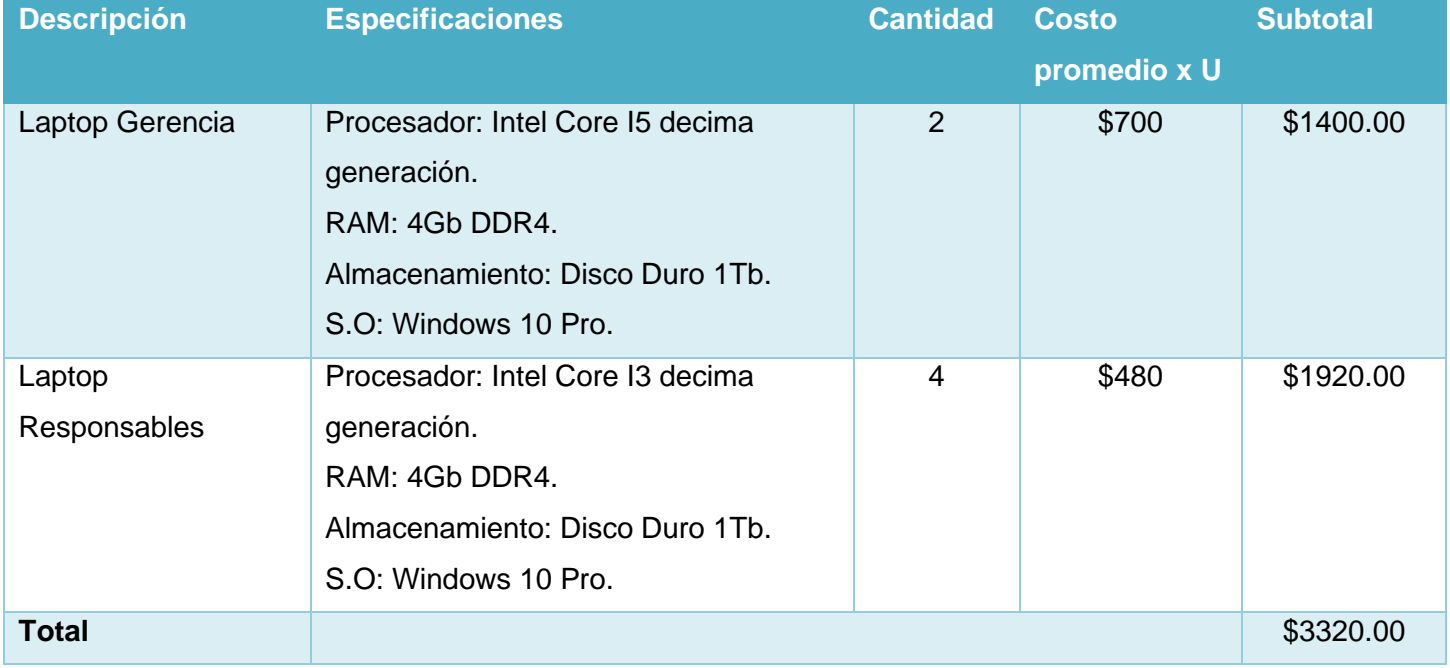

*Tabla 15 Equipos nuevos a adquirir Fuente Elaboración Propia*

Como se aprecia en la **Tabla 15,** estos equipos poseen especificaciones actuales, las cuales permitirán un buen desempeño de sus funciones, procesadores de decima generación que le permitirán un trabajo fluido, RAM ddr4 que le permitirá mayor cantidad de aplicaciones ejecutándose al mismo tiempo, y un mejor almacenamiento para guardar mayor cantidad de información, esto en base a la naturalidad de sus puestos, lo cuales son más de supervisión y control.

#### **4.3. EQUIPOS DE RED**

Dentro de la adquisición de nuevos equipos, se consideró algunos equipos de red, teniendo en cuenta los insumos o materiales necesarios para la implementación de los estándares de cableados abordados en el **Capítulo 3**.

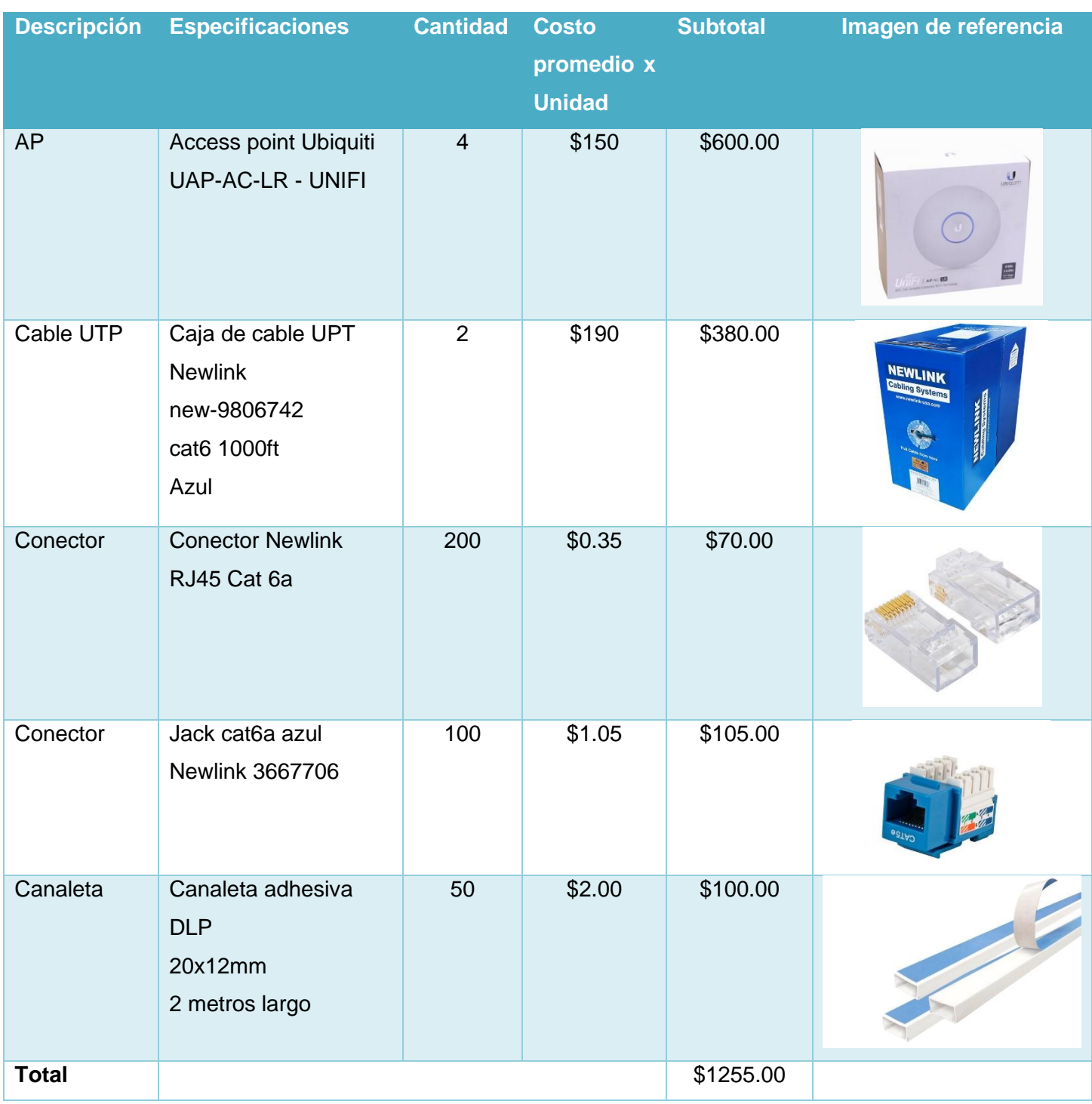

*Tabla 16 Equipos de red a adquirir Fuente: Elaboración propia*

Como se aprecia en la **Tabla 16,** se realizará la compra de 4 AP, los cuales serán utilizados para mejorar la red wifi existente y lograr una mayor cobertura, el resto de esta categoría corresponde a los materiales que han sido establecidos para la implementación de los estándares de cableado.

#### **4.4. OTROS EQUIPOS**

Dentro de los otros equipos se incluyen aquellos equipos que serán utilizados para otras funciones y aquellos materiales o herramientas que podrán ser utilizadas para la implementación de las propuestas, así como para futuros trabajos o proyectos del departamento de informática.

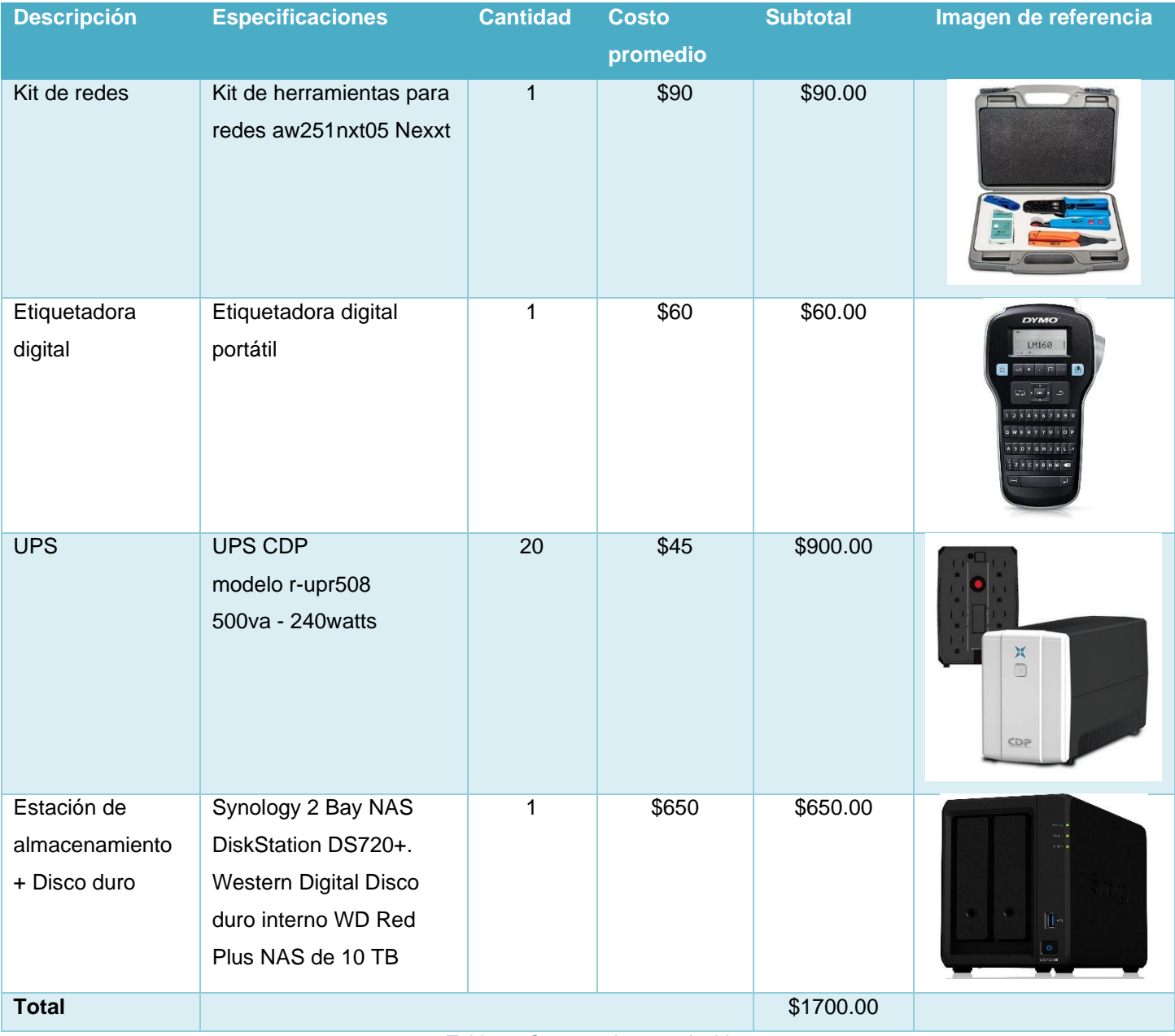

*Tabla 17 Otros equipos a adquirir Fuente: Elaboración propia*

En la **Tabla 17**, se muestran los equipos como UPS que serán utilizados para el respaldo eléctrico de los equipos de cómputo, para resguardar de apagones repentinos y fluctuaciones eléctricas que puedan dañar los equipos. La etiquetadora digital y el kit de redes serán utilizados para la implementación de los estándares de cableado, los cuales se mencionaron en el **Capítulo 3**; y serán parte de las herramientas a disposición del área de informática.

El equipo para la estación de almacenamiento es el que se reflejó en el **Capítulo 2**, como una herramienta para realizar respaldos.

#### **4.5. SOFTWARE**

Dentro de la categoría de software encontramos los siguiente:

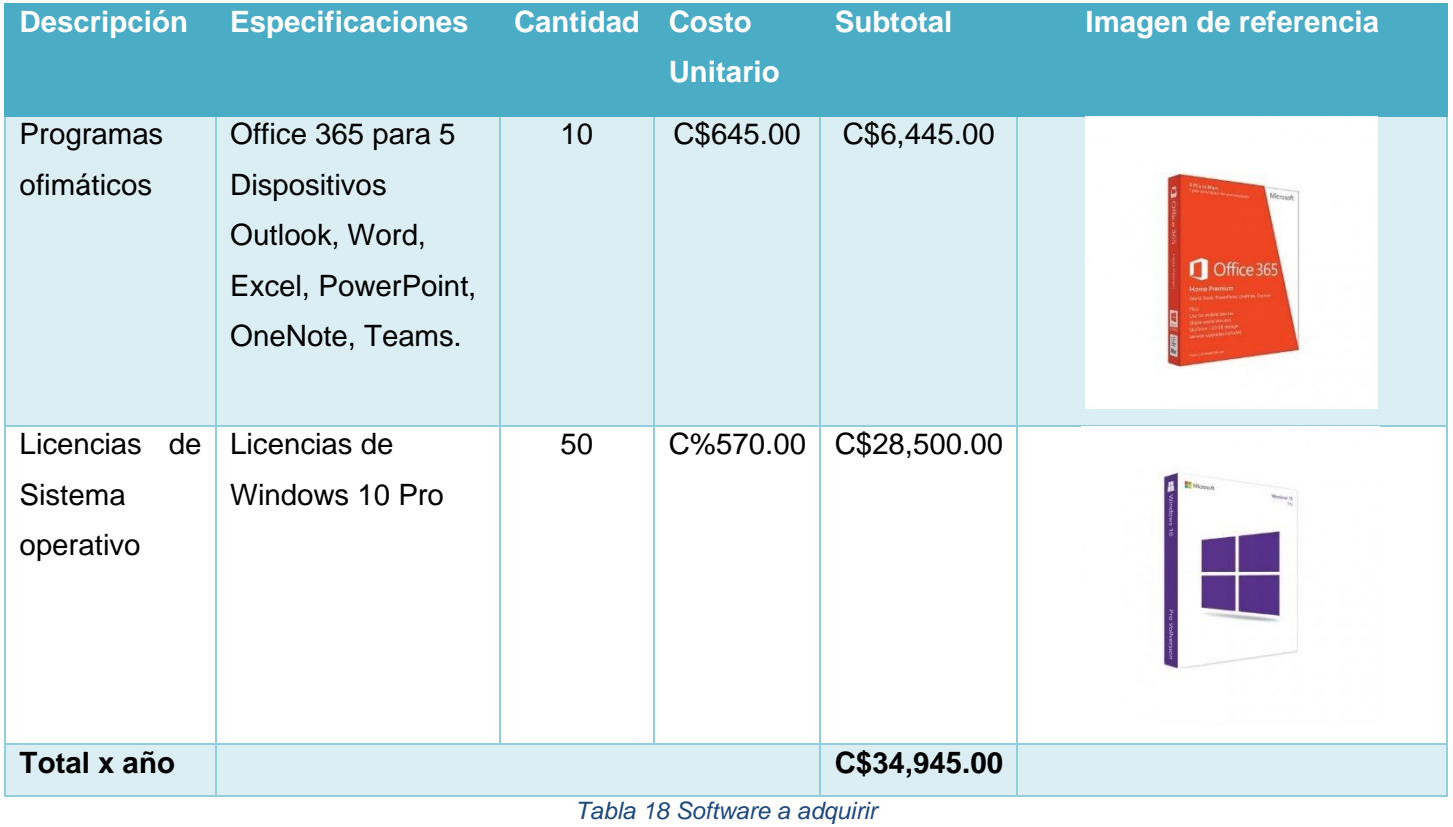

*Fuente: Elaboración propia. Costo de licencias[: https://www.activaya.com.ni/index.php/es/](https://www.activaya.com.ni/index.php/es/)*

En la **Tabla 18**, se observa office 365 como único software a adquirir, el cual es una adquisición primordial para la realización de las tareas diarias de los trabajadores, la licencia representa un costo anual de **C\$6,445.00** esta puede ajustarse según la disponibilidad de la empresa, y adquirir el total de licencias para todos los equipos como sería lo más adecuado o reducir la cantidad de equipos con esta

aplicación. La otra adquisición corresponde a las licencias de Windows 10 pro, las cuales representan un costo de **C\$28,500.00,** la cual es necesaria como parte de la actualización de los equipos actuales.

#### **4.6. INVERSIÓN**

Para realizar la adquisición de estos artículos la empresa tendrá que realizar una inversión, la cual está dividida en inversión fija e inversión diferida.

#### **4.6.1. Inversión total fija**

La inversión fija abarca todos los bienes tangibles, equipos y materiales, considerando las 5 categorías establecidas el total de la inversión fija es de:

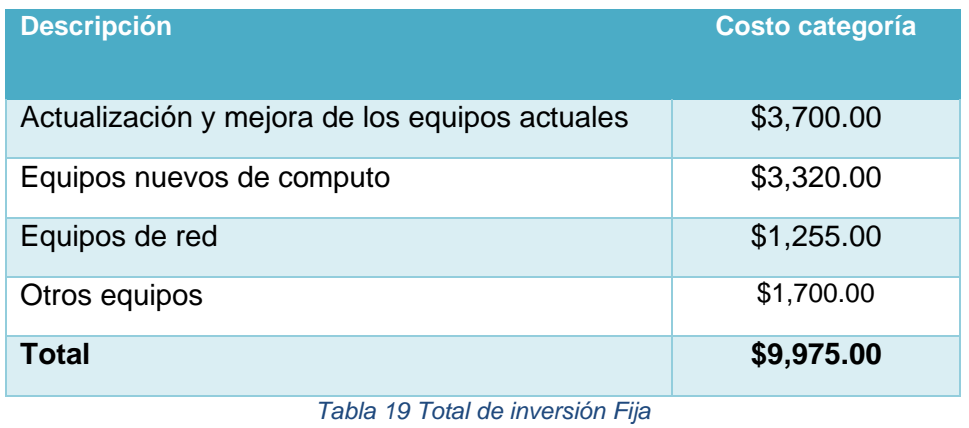

*Fuente: Elaboración propia*

La inversión total, como se aprecia en la **Tabla 19**, alcanza un total de **\$9,975.00** dólares o su equivalente a **C\$354,112.50** córdobas netos, abarcando 4 categorías.

Todos los precios de los diferentes artículos son del mercado local, las cotizaciones correspondientes

se encuentran en los anexos:

Anexo C [Cotizaciones Comtech](#page-130-0)

Anexo D [Cotización Sevasa #1](#page-131-0)

Anexo E [Cotización Sevasa #2](#page-132-0)

Anexo F [Cotización Sevasa #3](#page-133-0)

Anexo G [Captura Precio de licencias office y Windows](#page-134-0)

#### **4.6.2. Inversión total Diferida**

Dentro de inversión diferida se encuentra las licencias de office y Windows que aparecen reflejado en la **Tabla 19,** por lo que esta es de un total de **C\$34,945.00** córdobas netos.

#### **4.6.3. Forma de pago.**

En base a los números que Ultranic posee en la actualidad, se determinó que la inversión puede ser afrontada por recursos propios. No es necesario financiamiento por parte de ninguna institución financiera.

#### **4.6.4. Indicadores financieros.**

Para esto se ha realizado el cálculo de algunos indicadores financieros, para validar la implementación de la inversión. Los indicadores financieros calculados son:

#### 4.6.4.1. VAN

El VAN es el acrónimo del Valor Actual Neto, también conocido como Valor Presente Neto (VPN). Es uno de los indicadores financieros para valorar y determinar la viabilidad y la rentabilidad de un proyecto de inversión, más conocidos y utilizados. Se determina mediante la actualización de los flujos de gastos e ingresos futuros del proyecto, menos la inversión inicial. Si el resultado de esta operación es positivo, es decir, si refleja ganancia se puede decir que el proyecto es viable.

#### 4.6.4.2. TIR

TIR o Tasa Interna de Retorno es uno de los métodos de evaluación de proyectos de inversión más recomendables. Se utiliza frecuentemente para analizar la viabilidad de un proyecto y determinar la tasa de beneficio o rentabilidad que se puede obtener de dicha inversión. Estrechamente ligado al VAN, el TIR también es definido como el valor de la tasa de descuento que iguala el VAN a cero, para un determinado proyecto de inversión. Su resultado viene expresado en valor porcentual.

#### 4.6.4.3. B/C

El análisis de costo-beneficio es un proceso que se realiza para medir la relación que existe entre los costes de un proyecto y los beneficios que otorga. Su objetivo es determinar si una próxima inversión es rentable o no para una empresa.

#### 4.6.4.4. Cálculos realizados

Tomando en cuenta los datos proporcionados por la empresa se realizó primeramente el flujo de efectivo de tomando en cuenta la inversión, los datos reflejados son en moneda local(córdobas):

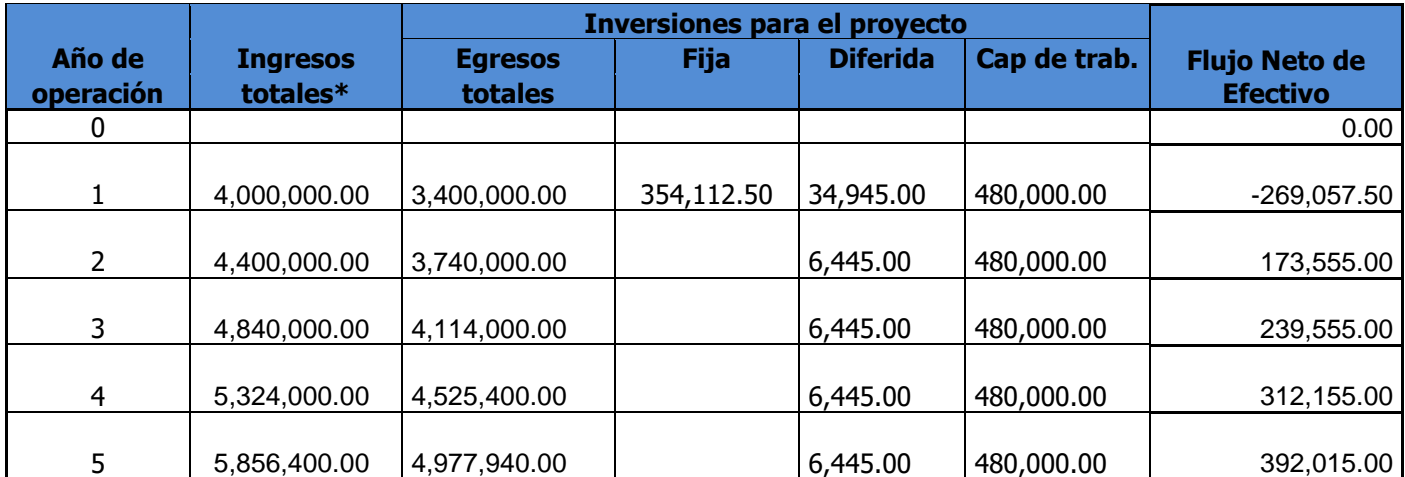

*Tabla 20 Flujo Neto de efectivo*

*Fuente: Elaboración propia, datos de ingresos y egresos brindados por Ultranic.*

En la T**abla 20**, se tomaron los siguientes valores:

- **Ingresos totales:** Estos representan todos los ingresos por conceptos de ventas y servicios que ofrece la empresa.
- $\overline{\phantom{a}+}$  Egresos totales: Estos representan todos los egresos, los cuales son los gastos y costos totales de la empresa.
- $\downarrow$  Inversión Fija: Monto de inversión destinada a equipos y bienes tangibles, se realizará solo en el primer año.
- $\downarrow$  Inversión diferida: Monto de inversión destinada a licencias, software y otros bienes no tangibles, el primer año será mayor debido a las licencias de Windows, el resto de los años solo se renovará las licencias de office 365.
- Capacidad de trabajo: Este representa el monto destinado para el recurso humano para la implementación de la inversión, en este caso este monto es equivalente a los salarios de los nuevos puestos definidos en el **Capítulo 5**, y ha sido reflejado durante los 5 años para ver como afectara a la empresa durante este tiempo.
- $\ddot{\bullet}$  Flujo neto de efectivo: Este se calcula restando de los ingresos totales, los egresos y los montos de inversión inicial.

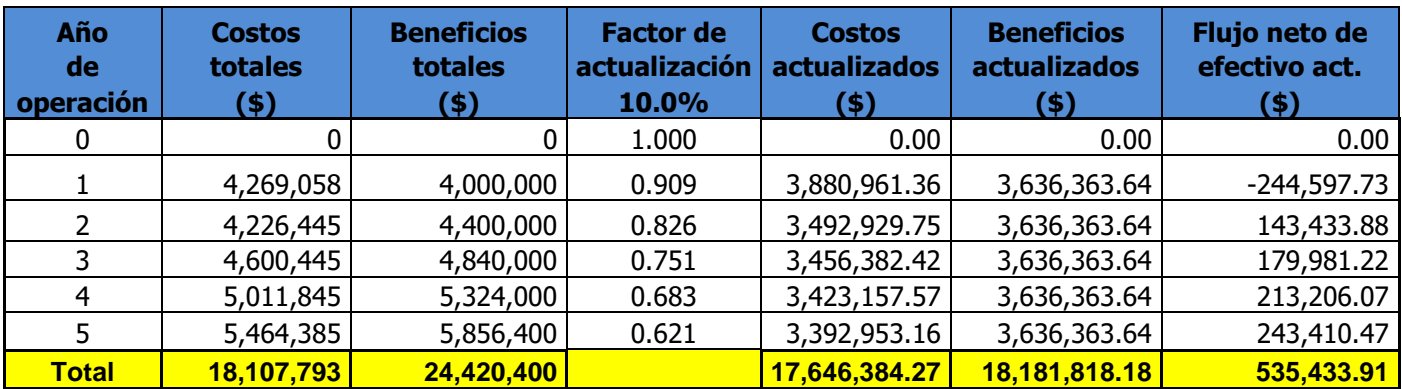

En base a los datos proporcionados en la **Tabla 20**, se realizaron los cálculos:

*Tabla 21 Calculo de VAN,TIR y B/C con tasa de descuento del 10% Fuente: Elaboración propia*

Dando como resultados los siguientes:

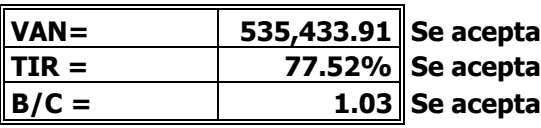

*Tabla 22 Resultados de cálculos indicadores financieros Fuente: Elaboración propia.*

Según los resultados mostrados en la **Tabla 22,** indicadores financieros reflejan que:

El VAN posee los siguientes condicionales:

- $\checkmark$  VAN = 0. Sí el resultado es igual a cero (0), se determina que el proyecto no dará ganancias ni perdidas, o sea, es indiferente.
- $\checkmark$  VAN > 0. Cuando el valor obtenido es mayor a cero (0) se asume que el proyecto será rentable.
- $\checkmark$  VAN < 0. Si el valor obtenido es menor a cero (0) se considera el proyecto no viable.

Por lo que el VAN resultante determina que el proyecto es rentable y que generara una ganancia equivalente a **C\$535,433.91**.

El TIR posee los siguientes condicionales:

- $\checkmark$  Si la TIR es < r se determina que el proyecto debe ser rechazado.
- $\checkmark$  Si la TIR es > r entonces el proyecto será viable y puede ser aprobado.
- $\checkmark$  En el caso de que la TIR = 0, el proyecto en principio debe ser rechazado.
	- \*\*r = costo de oportunidad

Por lo que el TIR obtenido de **77.52%** determina la viabilidad del proyecto y que este puede ser aprobado.

Costo Beneficio B/C posee los siguientes condicionales:

- $\checkmark$  B/C > 1 indica que los beneficios superan los costes, por consiguiente, el proyecto debe ser considerado.
- $\checkmark$  B/C=1 Aquí no hay ganancias, pues los beneficios son iguales a los costes.
- $\checkmark$  B/C < 1, muestra que los costes son mayores que los beneficios, no se debe considerar.

El B/C resultante es de **1.03**, lo cual indica que los beneficios superan a los costos, y el proyecto puede ser considerado rentable.

Como resultado de los cálculos de los indicadores financieros, ha sido determinado que el proyecto de inversión es rentable, debido que los 3 indicadores han arrojado resultados positivos.

## **CAPITULO 5.**

### **MANUAL DE FUNCIONES PARA EL AREA, REORGANIZAR PUESTOS Y ROLES DE TRABAJO**

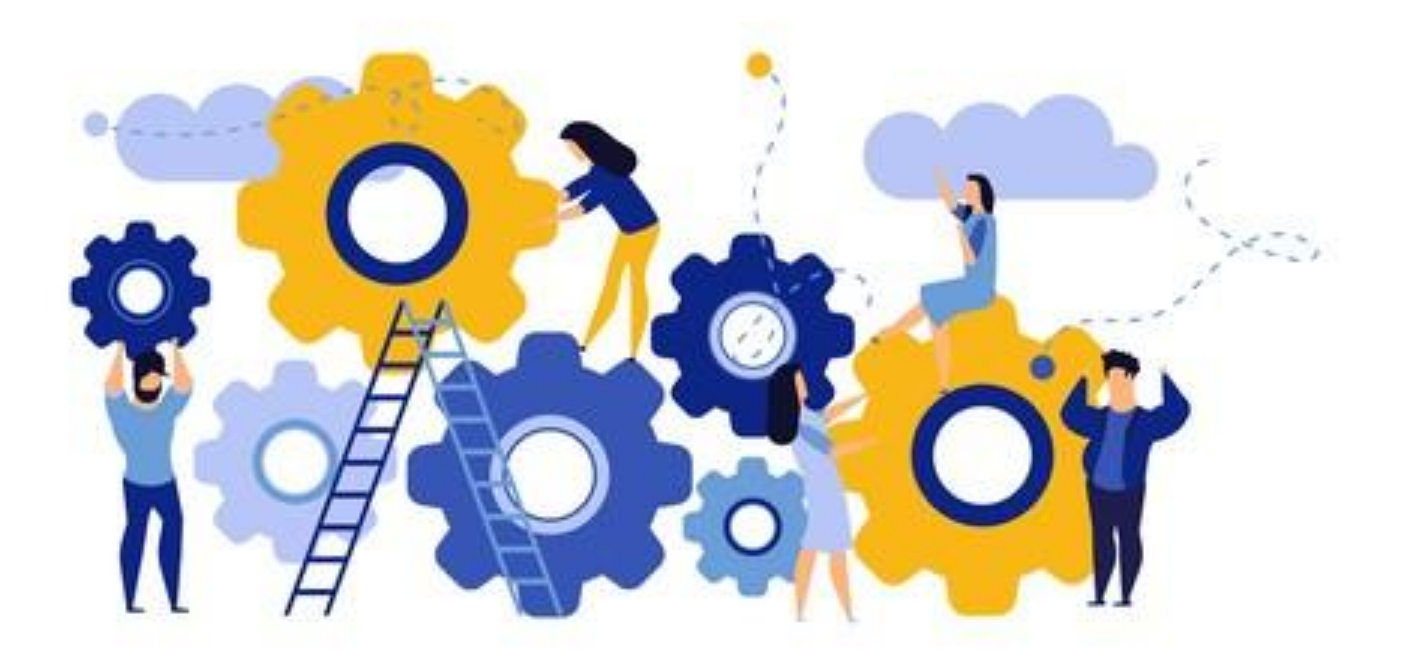

Uno de los aspectos más relevantes dentro de cualquier empresa o institución es la parte organizativa tanto en conjunto como unidad, así como independiente de cada área, de esta manera todos los trabajadores tienen una jerarquía establecida, y tiene conocimientos indispensables de sus funciones y tareas.

#### **5.1. ORGANIGRAMA AREA DE INFORMÁTICA**

El organigrama de este departamento diseñado para dar respuesta rápida de manera jerarquía a los problemas que se presente a lo largo del tiempo, es uno de los pilares fundamentales por los que la empresa puede trabajar de manera rápida y eficiente usando las tecnologías que ofrezca la empresa para el desarrollo de actividades.

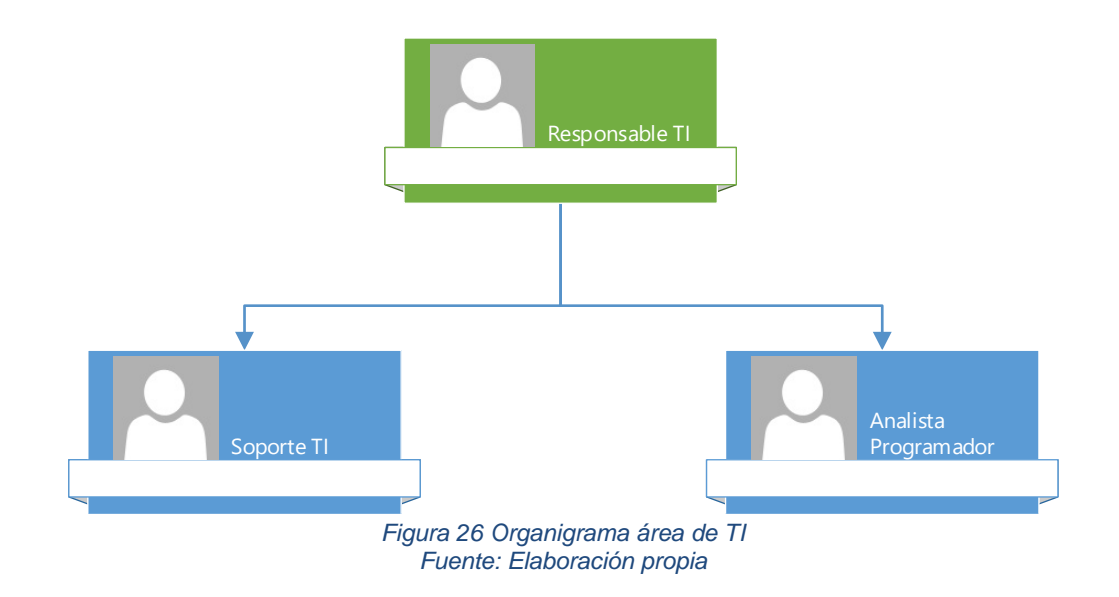

La **Figura 26,** muestra el organigrama como propuesta para el área, donde este constara de un responsable del área y 2 subordinados, con funciones específicas a abordar más adelante en sus respectivas fichas ocupacionales, estos puestos han sido definidos según las necesidades identificadas para el área.

#### **5.2. FICHAS OCUPACIONALES DEL ÁREA DE INFORMÁTICA ULTRANIC**

Las fichas ocupacionales establecen todas las funciones de los diferentes puestos que se han establecidos como propuesta para el departamento de informática, los cuales son:

#### **5.2.1. Responsable TI**

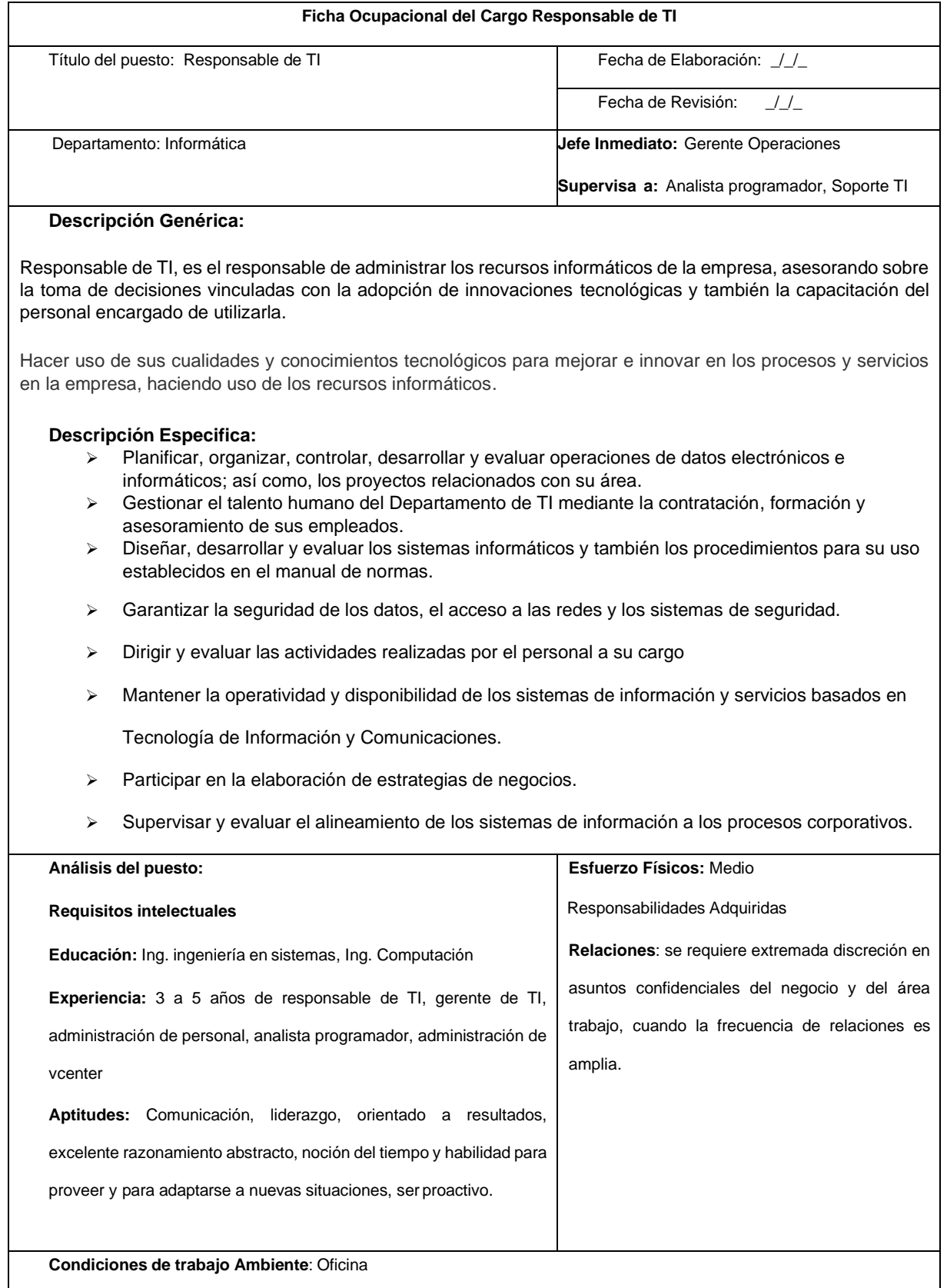

#### **5.2.2. Analista programador**

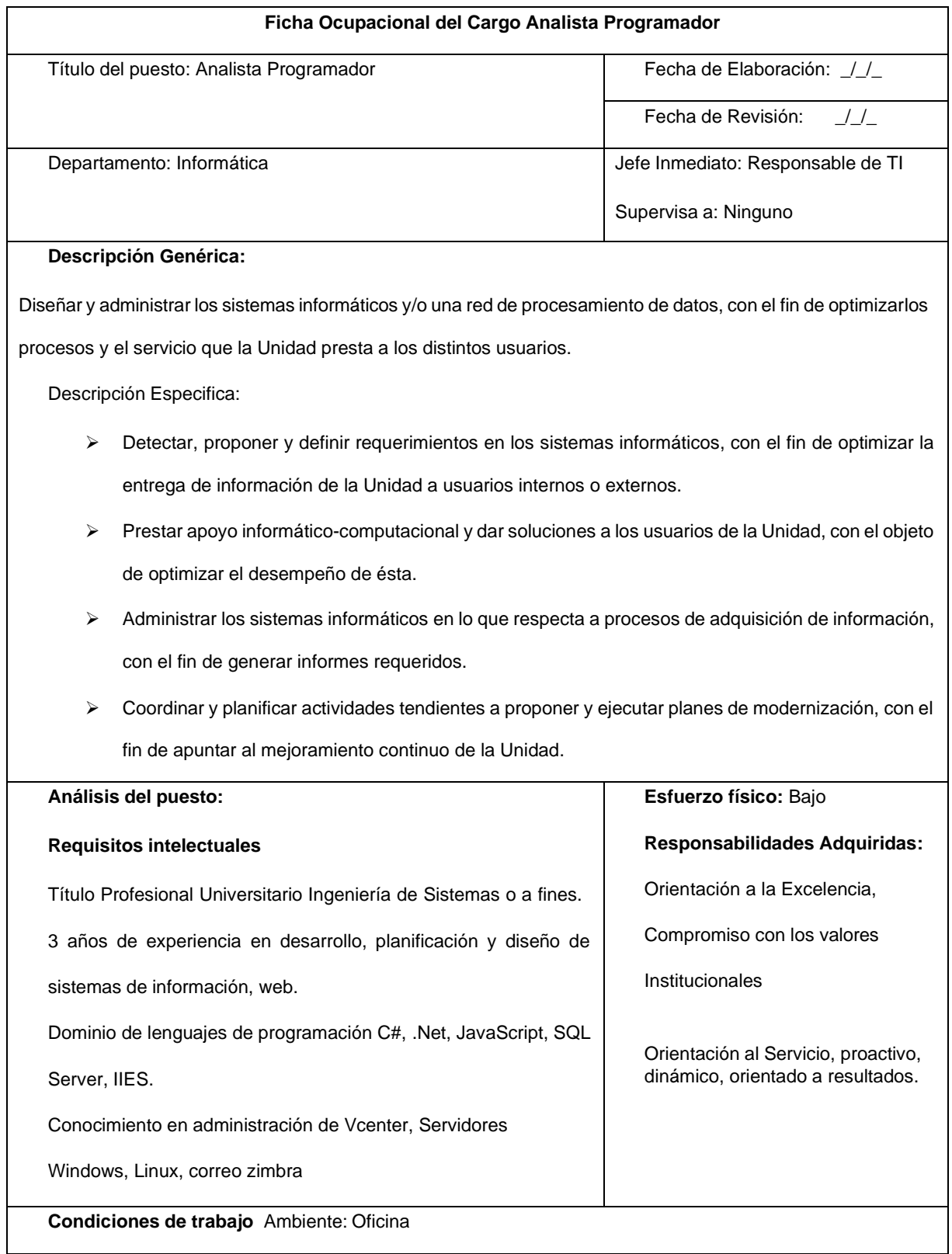

*Figura 28 Ficha ocupacional analista programador Fuente: Elaboración propia*

#### **5.2.3. Soporte TI**

| Ficha Ocupacional del Cargo Soporte IT                                                                           |                                                                                                    |  |  |  |  |
|----------------------------------------------------------------------------------------------------|----------------------------------------------------------------------------------------------------|--|--|--|--|
| Título del puesto: Soporte IT                                                                                    | Fecha de Elaboración: //                                                                             |  |  |  |  |
|                                                                                                    | Fecha de Revisión:<br>1/2                                                                            |  |  |  |  |
| Departamento: Informática                                                                                        | Jefe Inmediato: Responsable de TI                                                                    |  |  |  |  |
|                                                                                                    | Supervisa a: Ninguno                                                                                 |  |  |  |  |
| Descripción Genérica:                                                                                            |                                                                                                    |  |  |  |  |
| Realizar la instalación y actualización de programas informáticos, equipos de cómputo y unidades periféricas, en |                                                                                                    |  |  |  |  |
| las diversas áreas de la empresa, conforme a las órdenes de trabajo asignadas por su jefe inmediato.             |                                                                                                    |  |  |  |  |
| Descripción Especifica:                                                                                          |                                                                                                    |  |  |  |  |
| ➤                                                                                                    | Auxiliar en los trabajos de operación de paquetes y captura para la actualización de los registros y |  |  |  |  |
|                                                                                                    | bases de datos de su área, mediante el equipo de cómputo.                                            |  |  |  |  |
| ➤                                                                                                    | Operar los sistemas y dispositivos informáticos requeridos para el desempeño.                        |  |  |  |  |
| ➤                                                                                                    | Realizar el respaldo periódico de la información almacenada en los servidores de datos que           |  |  |  |  |
| soportan la operación de los sistemas administrativos de los equipos de cómputo.                                 |                                                                                                    |  |  |  |  |
| ➤                                                                                                    | Asistir en el diagnóstico, mantenimiento y reparaciones menores de los equipos y sistemas de         |  |  |  |  |
| cómputo.                                                                                                    |                                                                                                    |  |  |  |  |
| ➤                                                                                                    | Colaborar en el registro y seguimiento de las solicitudes de soporte técnico y mantenimiento de los  |  |  |  |  |
| equipos.                                                                                                    |                                                                                                    |  |  |  |  |
| ➤                                                                                                    | Orientar a los usuarios respecto del manejo de paquetería y programas computacionales instalados     |  |  |  |  |
| en los equipos.                                                                                                  |                                                                                                    |  |  |  |  |
| Análisis del puesto:                                                                                             | Esfuerzo físico: Medio                                                                               |  |  |  |  |
| Requisitos intelectuales: Título Profesional                                                                     | Responsabilidades Adquiridas:                                                                        |  |  |  |  |
| Técnico, Ing. De Sistemas o carreras afines, 2                                                                   | Velar por el buen funcionamiento de los equipos de                                                   |  |  |  |  |
| años de experiencia en puesto similar,                                                                           | cómputos, racionalidad y objetividad, buena                                                          |  |  |  |  |
| conocimiento en cableado estructurado,                                                                           | atención al cliente, buena comunicación verbal y                                                     |  |  |  |  |
| administración de AD, GPOs, administración de                                                                    | escrita, orientado a resultados.                                                                     |  |  |  |  |
| servidores.                                                                                                    |                                                                                                    |  |  |  |  |
| Condiciones de trabajo Ambiente: Oficina                                                                         |                                                                                                    |  |  |  |  |

*Figura 29 Ficha ocupacional soporte TI Fuente: Elaboración propia*

**5.2.4. Formas de contratación, salario y jornada laboral.**

Para la contratación de estos nuevos puestos para el área se cumplirán las leyes laborales según el código del trabajo emitido por la asamblea nacional, las cuales estipulan en algunos artículos lo siguiente:

- Artículo 25.-La relación de trabajo o contrato individual puede ser por tiempo determinado o indeterminado.<sup>30</sup>
- Artículo 51.- La jornada ordinaria de trabajo efectivo diurno no debe ser mayor de ocho horas diarias ni exceder de un total de cuarenta y ocho horas a la semana.<sup>31</sup>

#### 5.2.4.1. Contratos y salarios

A continuación, una tabla con los puestos, tipo de contratos y salario establecido:

| <b>Puesto</b>         | <b>Tipo de contrato</b> | <b>Jornada</b> | <b>Salario Mensual</b> | <b>Cantidad</b> |
|-----------------------|-------------------------|----------------|------------------------|-----------------|
| Responsable TI        | Indeterminado           | Completa       | C\$16,000.00           |                 |
| Analista programador  | Indeterminado           | Completa       | C\$12,000.00           |                 |
| Soporte TI            | Indeterminado           | Completa       | C\$12,000.00           |                 |
| <b>Total salarios</b> |                         |                | C\$40,000.00           |                 |

*Tabla 23 Puestos, contratos y salarios Fuente: Elaboración propia*

Los salarios reflejados en la **Tabla 23**, se establecieron en base a el historial de salarios que la empresa tiene con puestos similares, y en base a el mercado laboral actual, donde se encuentran salarios similares para estos puestos en otras empresas, estos salarios además de permitirle a la empresa afrontarlos, también deben ser atractivos para los postulantes, por lo tanto, son salarios atractivos dentro del mercado nacional.

<sup>30</sup> Asamblea nacional de Nicaragua, Código del trabajo, Pag 8, La Gaceta, Nicaragua, 1996.

<sup>31</sup> Asamblea nacional de Nicaragua, Código del trabajo, Pag 14, La Gaceta, Nicaragua, 1996.
# **CAPITULO 6.**

# **BENEFICIOS DE LA IMPLEMENTACION DE LA PROPUESTA DE MEJORA**

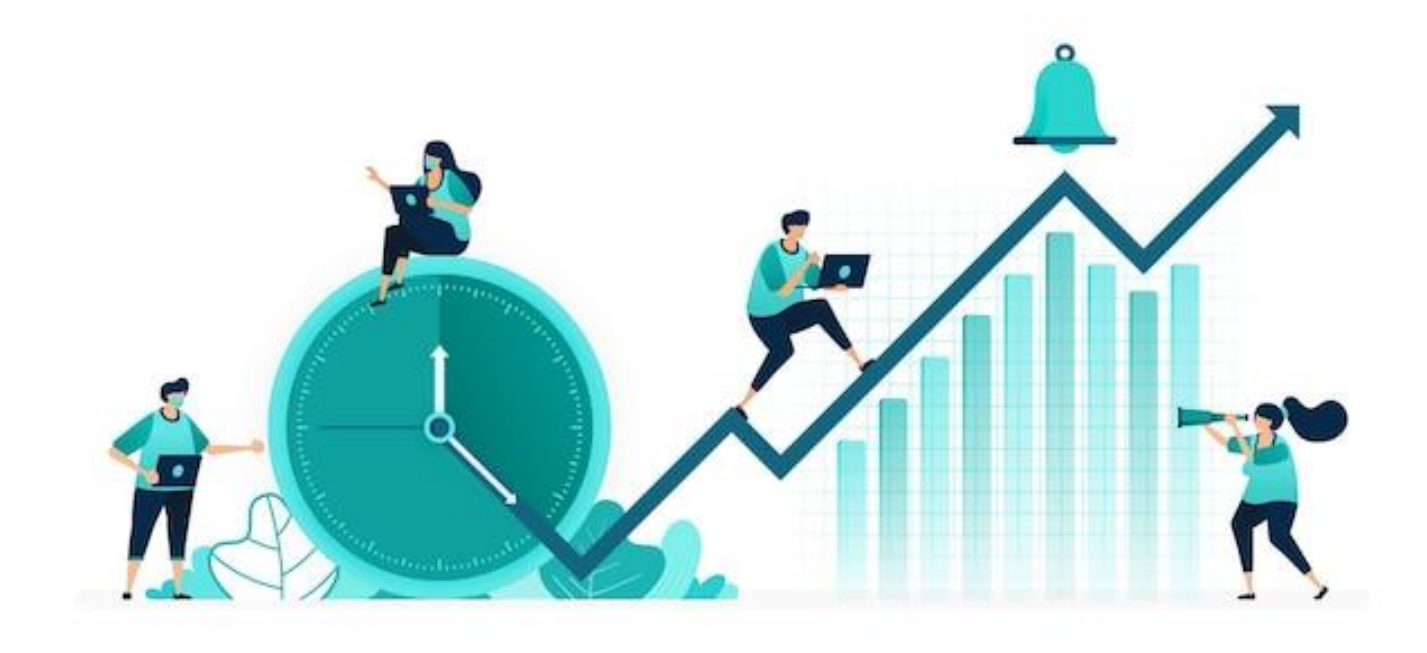

En este capítulo se realizó una comparativa entre la situación actual y la situación deseada aplicando las diversas propuestas que se desarrollaron en los capítulos anteriores, esto para establecer y demostrar los beneficios que conllevara la implementación de las propuestas en los diferentes aspectos que ya fueron analizados en el **Capítulo 1** y de esta manera combatir la problemática principal identificada.

Para mejorar la administración del departamento de informática y la gestión de sus recursos tecnológicos primeramente se establecieron aspectos relevantes organizativos para el área.

# **6.1. ORGANIZACIÓN & FUNCIONES Y PROCESOS**

En el aspecto organizativo, así como las funciones y procesos, se abarcado esta problemática en el **Capítulo 5**, donde se estableció una nueva organización interna para el área, con la creación de un nuevo organigrama y las fichas ocupacionales correspondientes a estos puestos.

# **6.1.1. Organización**

En el aspecto de organigrama, la propuesta viene a establecer y formalizar el organigrama para le área, así como los puestos, ya que actualmente se estaba trabajando sin estos aspectos, este aspecto conllevara un mayor orden dentro del área de TI ya que de esta forma se conoce los puestos, las funciones y la jerarquía de mando.

# **6.1.2. Funciones y procesos**

Definidos los nuevos puestos del área, se establecieron nuevos diagramas de flujos de los procesos existentes, en estos nuevos diagramas se puede observar gráficamente las diferencias existentes en los nuevos procesos, en comparación con los actuales.

# 6.1.2.1. Proceso de solicitudes de asistencia técnica

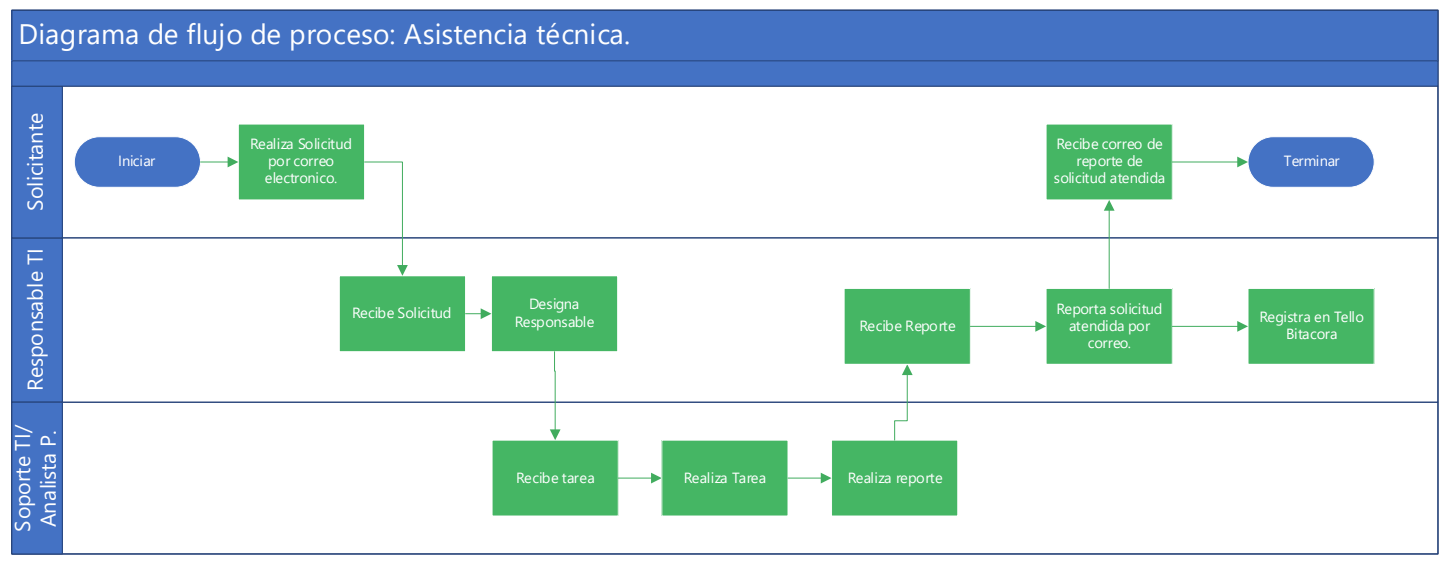

*Figura 30 Nuevo diagrama proceso de asistencia técnica Fuente: Elaboración propia* 

En este nuevo diagrama de proceso reflejado en la **Figura 30**, se puede apreciar cambios como el medio definido para realizar solicitudes el cual es el correo electrónico institucional, luego se puede apreciar la participación del responsable de TI el cual será el responsable de recibir y asignar las solicitudes recibidas según los requerimientos solicitados, así como el registro de estas tareas mediante la herramienta de Trello, lo que garantiza un mayor control y calidad de la atención.

Dentro de estas solicitudes, además de la atención de problemas técnicos, una de las solicitudes más comunes es el diagnostico de equipos, por lo que se creó un nuevo un formato para realizar estos diagnósticos de equipos, el cual se encuentra en los anexos.

Anexo H [Propuesta Formato Diagnostico Técnico](#page-135-0)

### 6.1.2.2. Proceso de mantenimiento de equipos

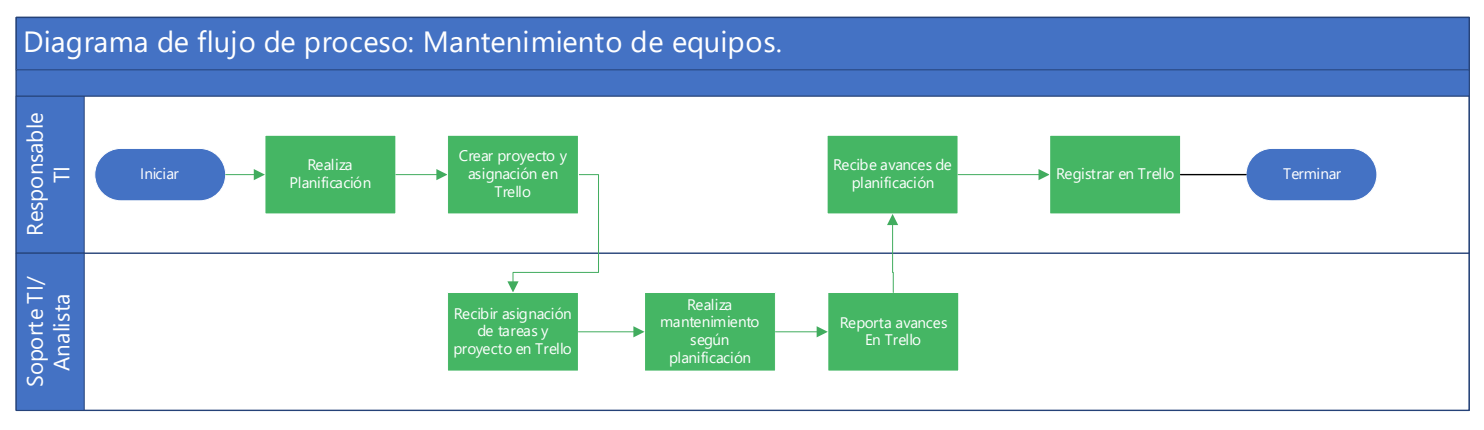

*Figura 31 Nuevo diagrama proceso de mantenimiento de equipos Fuente: Elaboración Propia* 

En el nuevo proceso de mantenimiento de equipos, que se puede observar en la **Figura 31,** se ha realizado un cambio radical, desde el punto de partida, el cual consiste con la propuesta en un cronograma para realizar los trabajos de mantenimiento, el cual será definido por el responsable de TI y este asignará las tareas y llevará un control de la ejecución de este plan, utilizando como herramienta principal Trello para la creación y seguimiento del proyecto.

De igual manera se creó el formato para llevar un mayor control de estas tareas, el cual está ubicado en los anexos: Anexo I [Propuesta formato control de mantenimiento](#page-136-0)

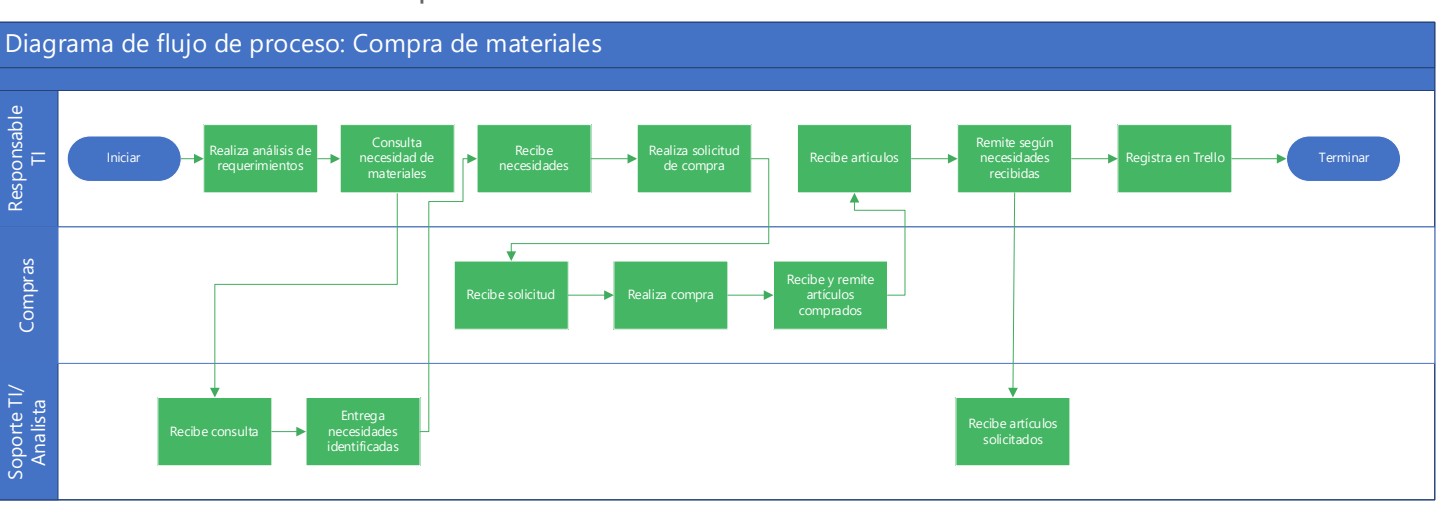

6.1.2.3. Proceso de compra de materiales

*Figura 32 Nuevo diagrama de proceso compra de materiales Fuente: Elaboración propia*

Como se aprecia en la **Figura 32**,el proceso de compra de materiales presenta muchos cambios, con la propuesta se establece que el Responsable de TI será el responsable de realizar un análisis para determinar las compras a realizarse, tomando en consideración las necesidades que le hagan llegar el resto de empleados, una vez se tenga estos se realizara la solicitud a compras, quien se encargara de realizar la compra, hasta recibir los artículos y remitirlos al responsable de TI, para que este realice la distribución y almacenamiento de los artículos, y se llevara un registro en Trello, el cual puede llevarse en un proyecto específico como compras anuales.

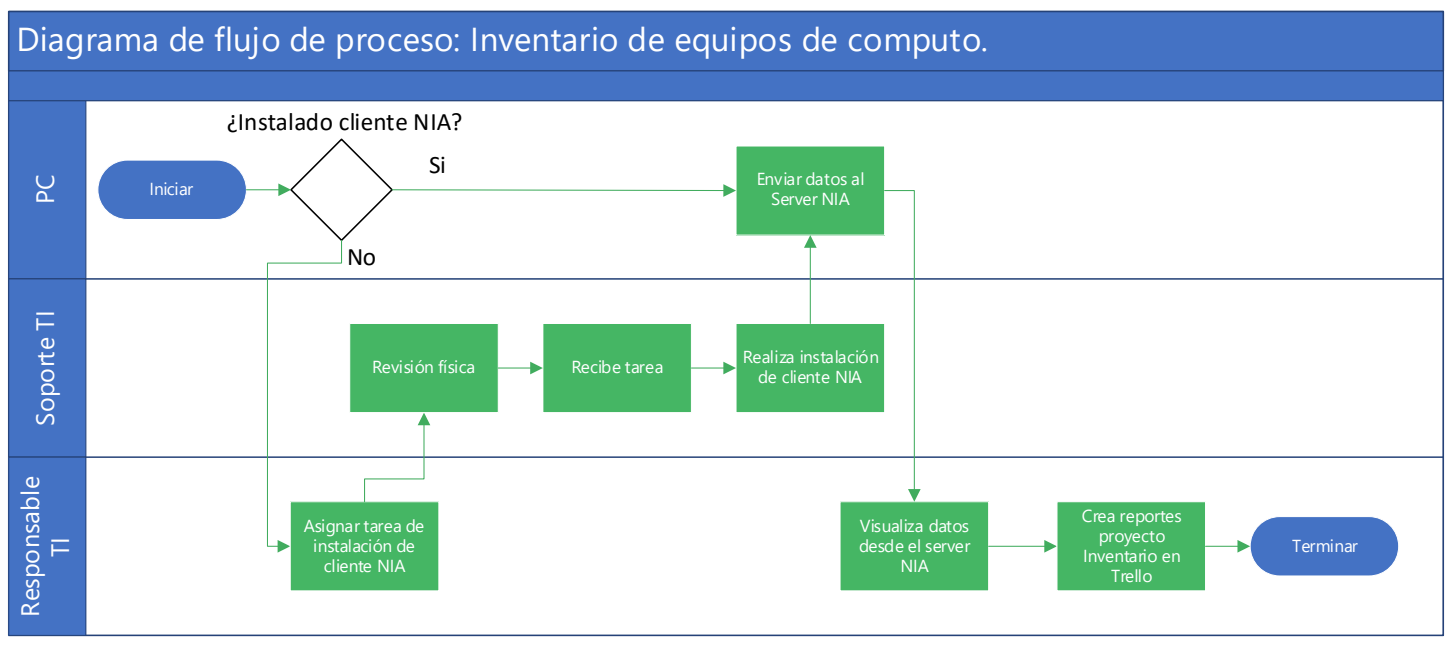

#### 6.1.2.4. Proceso de inventario de equipos de computo

*Figura 33 Diagrama nuevo proceso de inventario de equipos de cómputo Fuente: Elaboración propia*

Un nuevo proceso se puede apreciar en la **Figura 33**, este proceso es definido como el inventario de equipos de cómputo, el cual será realizado utilizando la herramienta propuesta en el **Capítulo 2**, Network Inventory Advisor (NIA), por lo que un participante directo es el propio equipo ya que si este tiene el cliente NIA instalado este enviara sus datos automáticamente al server, sino es así, será el responsable quien asignara tareas de instalación del cliente en los equipos, físicamente será verificado por soporte TI y realizara la instalación del cliente para que este puede enviar sus datos al server y ser visualizado por el responsable y realizar los reportes necesarios.

### 6.1.2.5. Proceso de respaldo de información

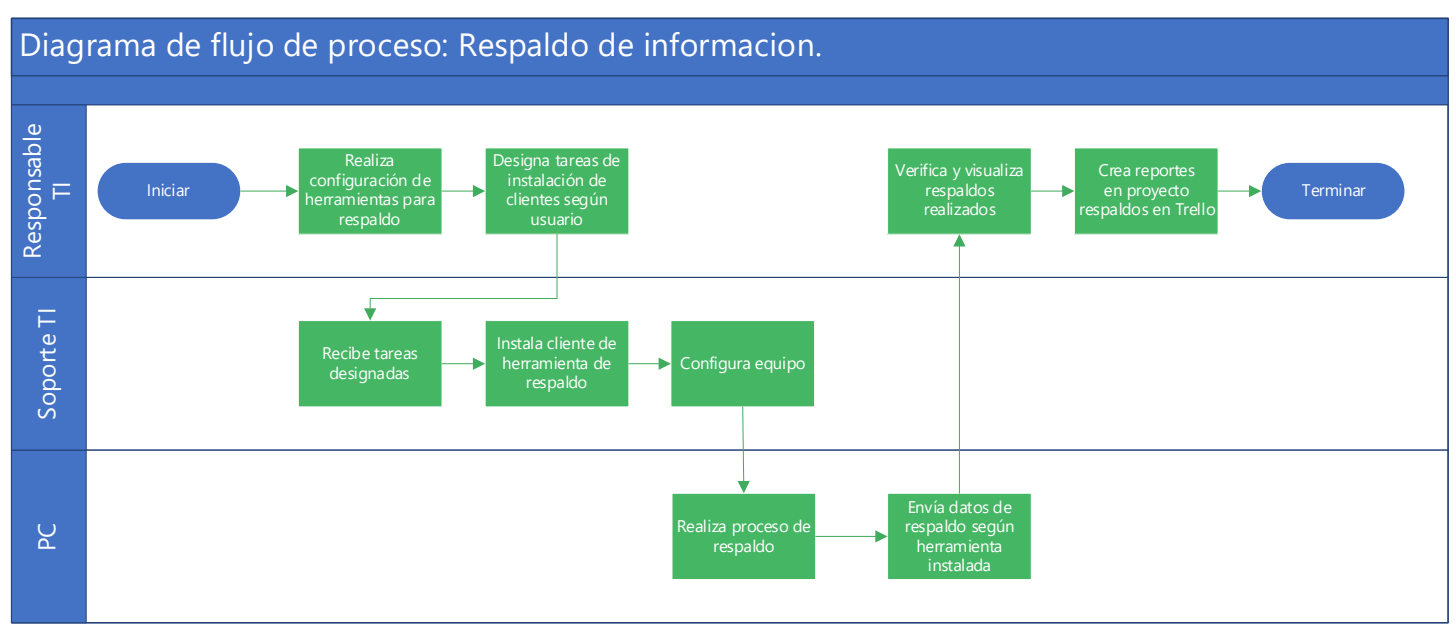

*Figura 34 Diagrama nuevo proceso de respaldo de información Fuente: Elaboración propia*

Otro nuevo proceso se aprecia en la **Figura 34**, corresponde al proceso de respaldo de información, el cual consiste en generar respaldo con una serie de herramientas que se abarcaron en el **Capítulo 2,** dependiendo del puesto se utilizara una herramienta definida anteriormente, siendo el responsable TI quien realice el control de estos respaldos, y la instalación y configuración por equipo lo realizara soporte TI.

# **6.2. GESTION DE TI, CALIDAD Y DESEMPEÑO**

En este aspecto la mejora se apreciará en el control de los procesos y solicitudes atendidas por parte del departamento de TI, todos los procesos para garantizar el control de los mismos, se llevarán a cabo como un proyecto dentro de la herramienta de Trello, como se apreció en los nuevos diagramas de procesos, donde es uno de los pasos, el registro dentro de la aplicación de cada tarea realizada, lo cual será responsabilidad del responsable de TI

Como se mencionó en el **Capítulo 2,** la implementación de estas herramientas, en su mayoría digitales, ayudaran a un mejor desempeño, recolección de datos para su futuro análisis y de esta manera realizar la toma de decisiones que sean de relevancia para el área y sus planes a futuro. Las herramientas de inventario y respaldo de información garantizaran un mayor control de los recursos tecnológicos.

# **6.3. REDES**

Al implementar los estándares de cableado que se desarrolló en el **Capítulo 3**, se lograra un mayor orden de la red, así como un mayor rendimiento de la misma.

# **6.3.1. Normas de cableado**

Con la propuesta de la implementación de los estándares de cableado, el propósito es lograr un cambio como en el siguiente ejemplo:

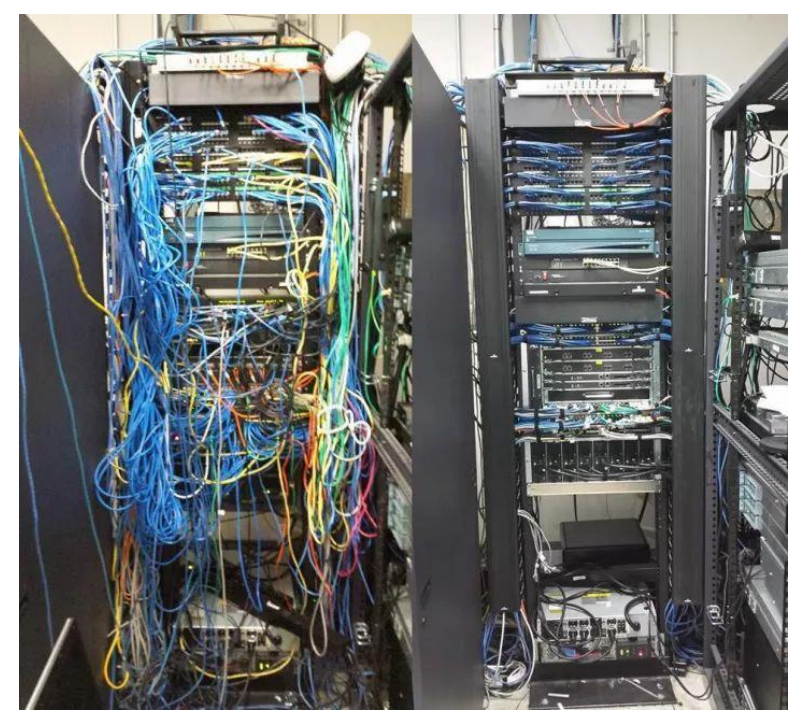

*Figura 35 Referencia de aplicación de estándares de cableado en rack Fuente: Black Box network services, Cableado estructurado, boletín*

Como se aprecia en la **Figura 35**, esto es lo que se quiere lograr, lo que además de ser más agradable a la vista, permitirá identificar los cables de red, debido al orden y al etiquetado correcto de los mismos.

### **6.3.2. Hardware redes**

De igual manera otro aspecto que se tomó dentro de la propuesta es la adquisición de nuevos equipos de comunicación, a continuación, presentamos una tabla comparativa de especificaciones entre los equipos actuales vs los equipos propuestos:

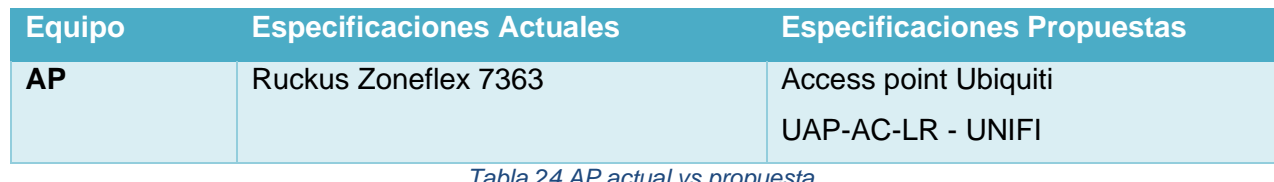

*Tabla 24 AP actual vs propuesta. Fuente: Elaboración propia*

La actualización de los AP para la red Wifi aportara una mayor cobertura y un mayor control de acceso debido a las herramientas de administración que vienen de la mano con los equipos UNIFI, además que se identificó en el **Capítulo 1**, que los equipos ruckus actuales ya no poseen soporte por parte del fabricante.

**6.3.3. Beneficios de implementar estándares de cableado**

En resumen, los beneficios que conllevara a la red actual de la empresa se pueden resumir en:

- $\downarrow$  Reducir el riesgo de fallas de la red y otros sistemas
- **↓** Disminuir el tiempo empleado en reparaciones

# **6.4. HARDWARE**

Un aspecto de suma importancia como se logró apreciar en las encuestas realizadas, es el estado de los equipos de cómputo actuales, en base a los estudios de los requerimientos de las aplicaciones que son utilizadas actualmente se pueden ejecutar al menos con los requisitos mínimos solicitados, se realizó la propuesta de mejorar estas especificaciones

# **6.4.1. Equipos actuales vs equipos mejorados**

A continuación, una tabla comparativa de especificaciones técnicas de los equipos actuales vs equipos actualizados, para las estaciones de trabajo.

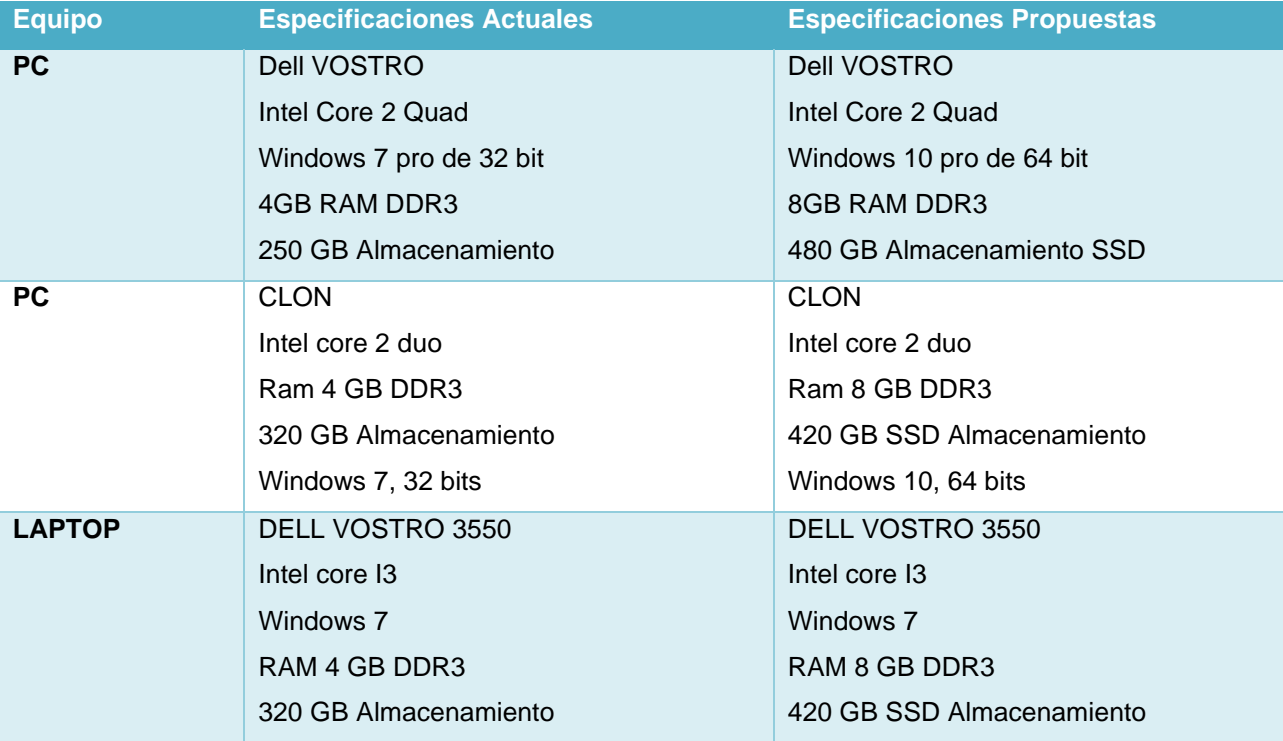

*Tabla 25 Equipos estaciones de trabajo Actual Vs Propuesta de mejora especificaciones Fuente: Elaboración propia*

En la T**abla 25**, se puede apreciar la mejora de especificaciones que conlleva la actualización de estos equipos con la compra de las memorias RAM, aquellos programas que demandan un poco más de RAM y que muchas veces son ejecutados en simultaneo con otros, podrán ser ejecutados con mayor fluidez debido a una mayor cantidad de RAM para distribuirse en dichas aplicaciones, estos programas más demandantes se pueden apreciar en la **Tabla 8**, ubicada en el **Capítulo 1.**

# **6.4.1.1.** Ventajas de actualizar a discos de estado sólido (SSD)

En la T**abla 25**, se aprecia la mejora en el apartado de almacenamiento, donde los discos duros serán reemplazados por discos de estado sólido o SSD, lo cual conlleva una serie de ventajas sobre los discos duros.

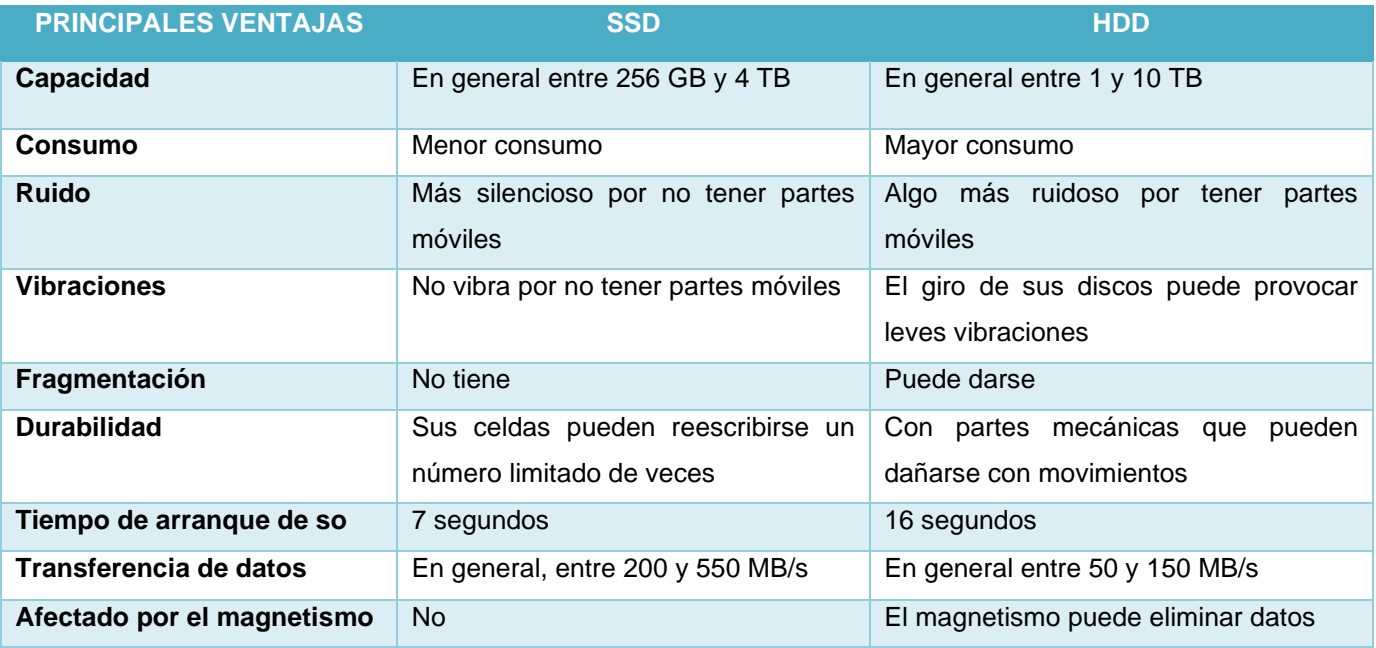

*Tabla 26 Discos duros vs SSD*

*Fuente: XATAKA, https://www.xataka.com/basics/hdd-vs-ssd*

Como se puede apreciar en la **Tabla 26**, existen diversas ventajas sobre la actualización de discos duros a discos SSD, lo cual les brindará estas ventajas a los equipos de cómputo con este tipo de discos, aumentando su rendimiento general, lo que se verá reflejado al momento de realizar las tareas en el equipo.

# 6.4.1.2. Ventajas de actualizar sistema operativo a Windows 10.

Parte de la propuesta es realizar el cambio de sistema operativo de estos equipos, el cual se debe realizar obligatoriamente al realizar los cambios de discos duros por SSD. Lo cual conllevara como principal ventaja todas las funciones que Windows 10 posee con respecto a Windows 7, el cual es un sistema operativo viejo el cual ya no cuenta con soporte por parte Microsoft y esto se puede apreciar en la página oficial de esta:

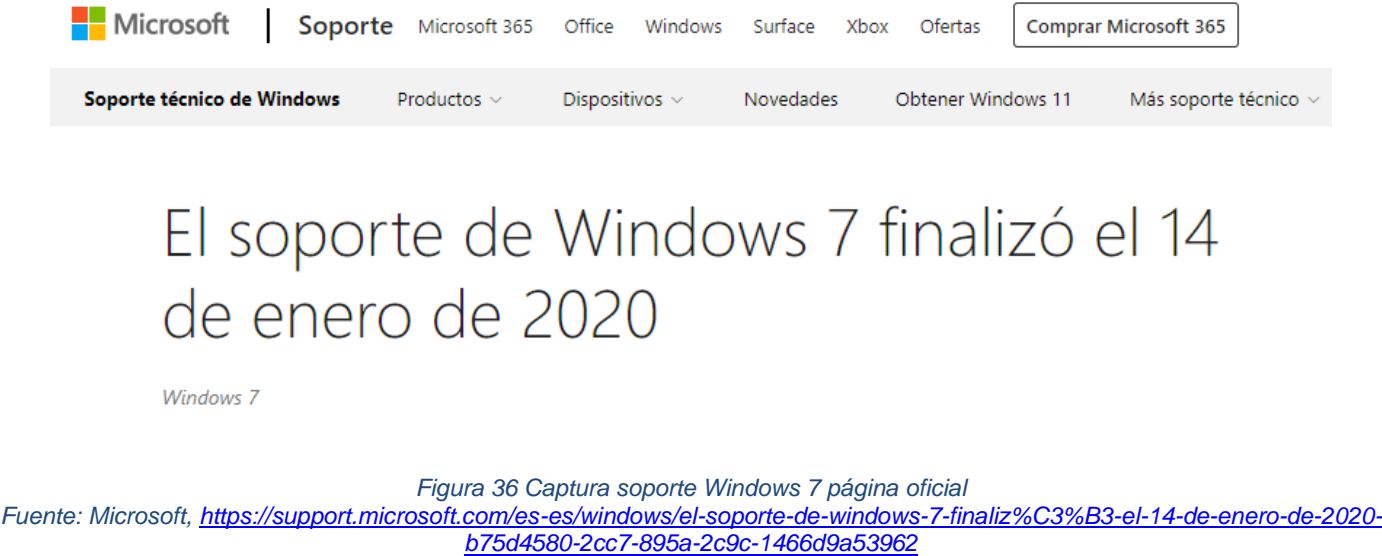

Por lo que lo que considerando que Windows 7 ya no posee soporte, se propone actualizar a Windows 10 que es la versión actual más probada del sistema operativo, que tiene los siguientes requisitos:

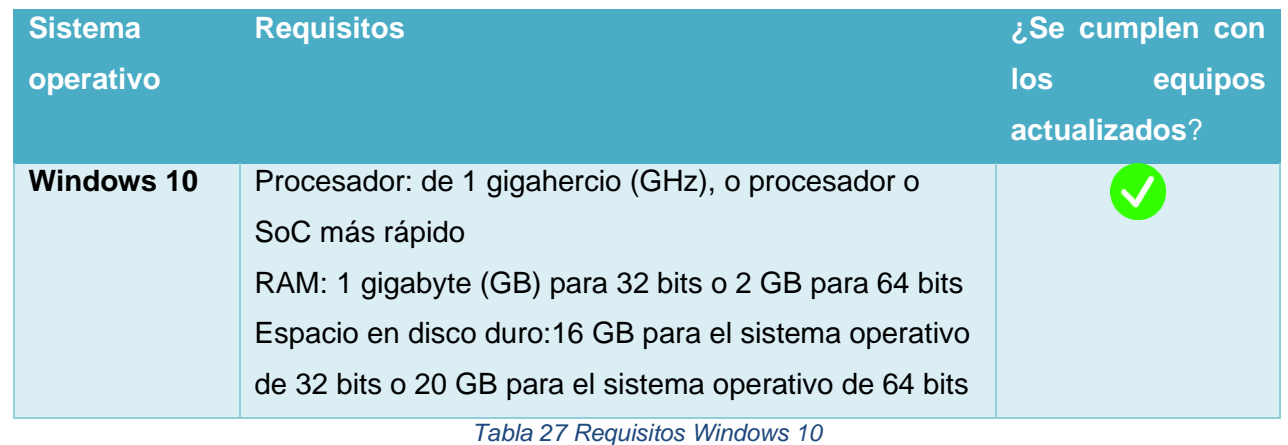

*Fuente: Microsoft, [https://support.microsoft.com/es-es/windows/requisitos-del-sistema-de-windows-10-6d4e9a79-66bf-7950-467c-](https://support.microsoft.com/es-es/windows/requisitos-del-sistema-de-windows-10-6d4e9a79-66bf-7950-467c-795cf0386715)[795cf0386715](https://support.microsoft.com/es-es/windows/requisitos-del-sistema-de-windows-10-6d4e9a79-66bf-7950-467c-795cf0386715)*

Como se aprecia en la **Tabla 27**, los requisitos solicitados por Windows 10 pueden ser afrontados por las especificaciones de los equipos con las actualizaciones propuestas.

# **6.5. DISTRIBUCION DE PLANTA**

A nivel de la distribución de planta, la propuesta está dirigida hacia una remodelación y reasignación de áreas dentro de las oficinas de Informática, esto para mejorar primeramente el orden dentro de la oficina, así como mejorar el aspecto de zonas designadas.

Implementando los cambios la distribución de planta quedaría de la siguiente manera:

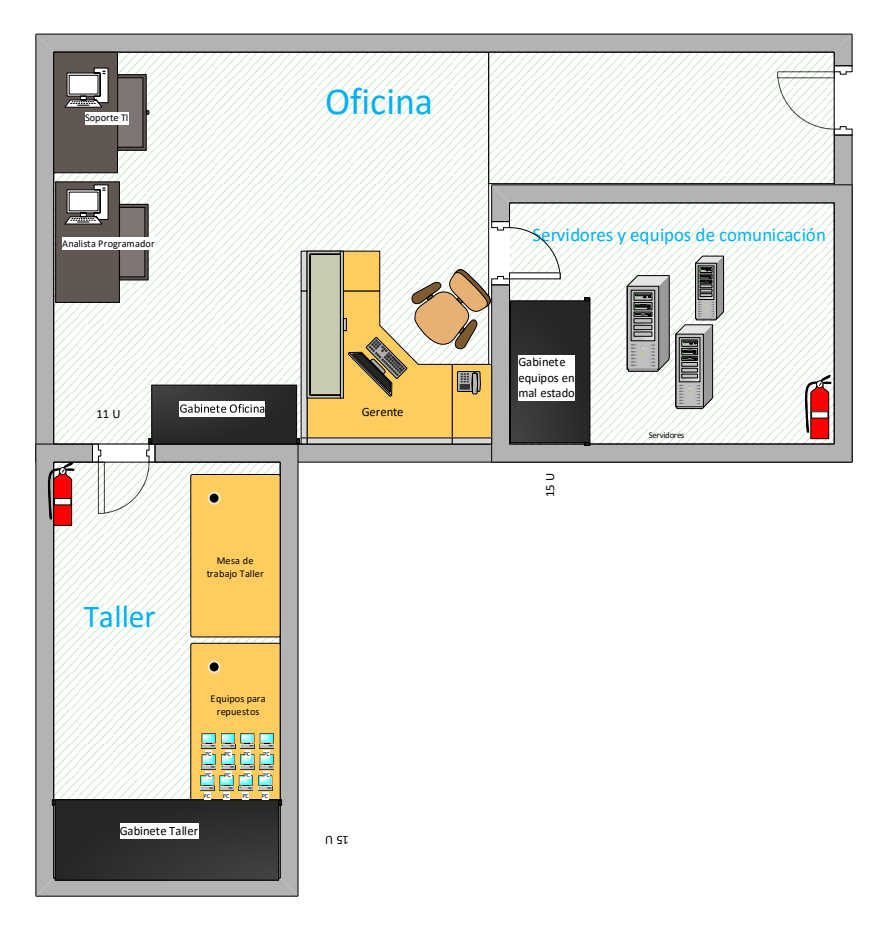

*Figura 37 Propuesta nueva distribución de planta Fuente: Elaboración propia*

Algunos de los cambios implementados en esta nueva distribución de la oficina que se aprecian en la **Figura 37,** son:

- ↓ Reacomodo de las estaciones de trabajo, donde ahora serán 2 estaciones de trabajo más el lugar para el responsable.
- ↓ Redistribución de los anaqueles, y muebles para aprovechar el espacio, trasladando uno a la oficina central, uno a el cuarto de comunicación y dejando uno en el taller, donde se podrán almacenar materiales para mantenimiento, documentos, piezas, etc.
- ↓ Limpieza de la zona de bodega y reutilizarla como taller, dejando al menos una mesa de trabajo libre y utilizando otra mesa para equipos en revisión, repuestos, piezas, etc.
- De igual manera aprovechando el espacio existente en el cuarto de servidores, aquí se almacenarán correctamente los equipos en mal estado, en un gabinete o mueble específico para estos equipos.
- Se reubico el extintor de incendios al taller, y se agrega otro extintor en el cuarto de servidores.
- ↓ La posición del responsable se ha determinado estratégicamente para que este pueda observar a todo el personal, así como que quienes entran al taller y al centro de datos.

# **VII. CONCLUSIONES**

El trabajo monográfico ha cumplido con el desarrollo de una propuesta de mejoramiento para el área de tecnología de información de la empresa ULTRANIC S.A, ubicada en Managua, Nicaragua frente a edifico Pellas, luego de haber realizado un análisis de la administración y gestión de los recursos tecnológicos, donde se utilizaron herramientas para la recolección de información como encuestas a los empleados y visitas al sitio.

En conclusión y de acuerdo con el análisis realizado, los datos obtenidos, los beneficios demostrados, se puede afirmar que el proyecto posee los fundamentos suficientes para comprobar su validez, se determinó una problemática central y las diferentes causas y efectos existentes en la empresa y en base a esto se lograron definir objetivos claros, los cuales se abarcaron en las diferentes propuestas desarrolladas en los diferentes capítulos del proyecto.

Los cambios propuestos abarcan desde la organización del área, nuevo organigrama, puestos y sus respectivas fichas ocupacionales, se han propuesto diferentes herramientas las cuales aportaran una mayor gestión y calidad a los procesos del departamento, estos procesos actuales han sido definidos y nuevos procesos han sido creados.

Propuestas como la aplicación de estándares de cableado para la red ha terminado siendo un proyecto para el cambio de la red interna, aplicando dichos estándares, para esto se creó el cronograma y todo lo necesario para su aplicación. De igual manera se propuso la actualización de equipos tanto de equipos de red para la mejorar la red inalámbrica, así como la mejora de los equipos de cómputo actuales para mejorar el rendimiento de estos equipos y disminuir problemas o fallos técnicos, lo que conllevara a aumentar la productividad de los empleados.

Todo el proyecto conlleva una inversión la cual se analizó para poder conocer la factibilidad de la misma arrojando resultados positivos en los indicadores financieros más relevantes como son el VAN, TIR y B/C, lo que da la seguridad a la empresa que la ejecución de estas propuestas de mejora serán económicamente factibles y no serán generadoras de pérdidas a través de su desarrollo.

# **VIII. RECOMENDACIONES**

Antes de finalizar, se han realizado una serie de recomendaciones; primeramente, la implementación de todas estas propuestas para la gerencia general, ya que como hemos mostrado anteriormente, conllevara una serie de mejoras las cuales serán notables desde el primer momento.

Se recomienda que para la implementación se establezca un cronograma de trabajo, separando la implementación del proyecto en diferentes fases, de igual manera se puede gestionar la implementación del proyecto a través de la herramienta propuesta para gestión de proyectos Trello.

Para la implementación de este proyecto es recomendable aplicar primeramente las propuestas organizativas y funcionales para el departamento de TI, una vez implementada el nuevo organigrama y las fichas ocupacionales es recomendable realizar el proceso de reclutamiento para estos puestos, para que sean estos mismos los encargados de gestionar y ejecutar las demás propuestas. Estas contrataciones han sido definidas las propuestas, tanto los requisitos para estos puestos, como su salario, jornada laboral, etc.

Recomendamos que dentro de la herramienta Trello la cual fue propuesta en el desarrollo, se establezcan diversos proyectos para llevar a cabo control de las tareas más relevantes las cuales definimos, estas son:

- $\leftarrow$  Asistencia técnica
- $\bigstar$  Mantenimiento de equipos
- $\leftarrow$  Compra de materiales
- $\ddot{\phantom{1}}$  Inventario de equipos
- $\leftarrow$  Respaldo de información

Esto será tarea del nuevo responsable de TI que sea contratado, y este podrá agregar más actividades relevantes o proyectos a realizarse a futuro. Como de igual manera se recomienda se realicen planes de trabajos mensuales y semanales, así como ser parte de las reuniones de comité administrativo para ver aspectos generales de la empresa a futuro.

Se recomiendan una vez aplicadas las propuestas deberán realizarse diversas reuniones o capacitaciones para los trabajadores en general para que se den a conocer los cambios realizados, esto puede hacer con diferentes manuales los cuales podrán ser desarrollados por los nuevos trabajadores una vez estos sean contratados.

Es recomendable que las partes de gerencia de la empresa tengan un control de todas las áreas de la empresa, y que esta puede llevar a cabo los proyectos internos utilizado las herramientas propuestas. Para esto se recomiendan la creación de planes de capacitaciones internas para el manejo y uso de las nuevas herramientas, como los nuevos mecanismos del departamento de TI, como lo son nuevos formatos, etc.

La implementación del proyecto, así como su respectivo cronograma, deberá ser aprobada por el comité ejecutivo, conformado por los responsable o gerentes de cada área, así como el vicegerente y el gerente general de Ultranic.

# **IX. BIBLIOGRAFÍA**

- Aldama, M. (2018). *siemon*. Obtenido de https://www.siemon.com/es/home/support/education/white-papers/08- 10-17-normas-electricas
- Aneca. (s.f.). Plan de Mejoras, Herramienta de trabajo. Colombia.
- Castiñeira, N. H. (2018). *Educacion Tecnologica*. Obtenido de Educacion Tecnologica: https://www.tecnologiatecnica.com.ar/index\_archivos/Page448.htm#:~:text=El%20enfoque%20sist%C3%A9mico%20consider a%20a,que%20es%20precisamente%20el%20sistema.
- Guerrero, A. (2019). *asana*. Obtenido de https://asana.com/es/resources/create-project-management-timelinetemplate
- insginia, E. (s.f.). *El insginia*. Obtenido de https://elinsignia.com/2017/11/28/normas-para-cableadoestructurado/

*milvus*. (2020). Obtenido de https://milvus.online/blog/gestion-de-ti-guia-completo/

Najera, 3. V. (2019). *Enfoque Sistemico de la Teoria General de Sistemas.* España.

*questionpro*. (2020). Obtenido de https://www.questionpro.com/es/analisis-de-datos.html

Ricoh. (2021). *Ricoh Productos*. Obtenido de https://www.ricoh-

americalatina.com/es/productos/pd/equipo/impresoras-y-fotocopiadoras/impresorasmultifunci%C3%B3n-fotocopiadoras/mp-5055-impresora-multifunci%C3%B3n-l%C3%A1ser-en-blancoy-negro/\_/R-417766

Roberto Hernández Sampieri. ((2014) ). *Metodología de la investigación.* Mc Graw Hill 6ta edición.

*RSM Global*. (24 de Junio de 2019). Obtenido de https://www.rsm.global/peru/es/aportes/blog-rsm-peru/quees-la-gestion-y-procesos-de-ti

- Seurat, J. M. (2019). *Computerworld*. Obtenido de https://www.computerworld.es/archive/gestion-de-losrecursos-tecnologicos
- teamwork. (29 de Noviembre de 2020). *teamwork*. Obtenido de https://www.teamwork.com/es/blog/projectschedule/

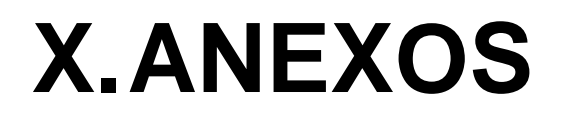

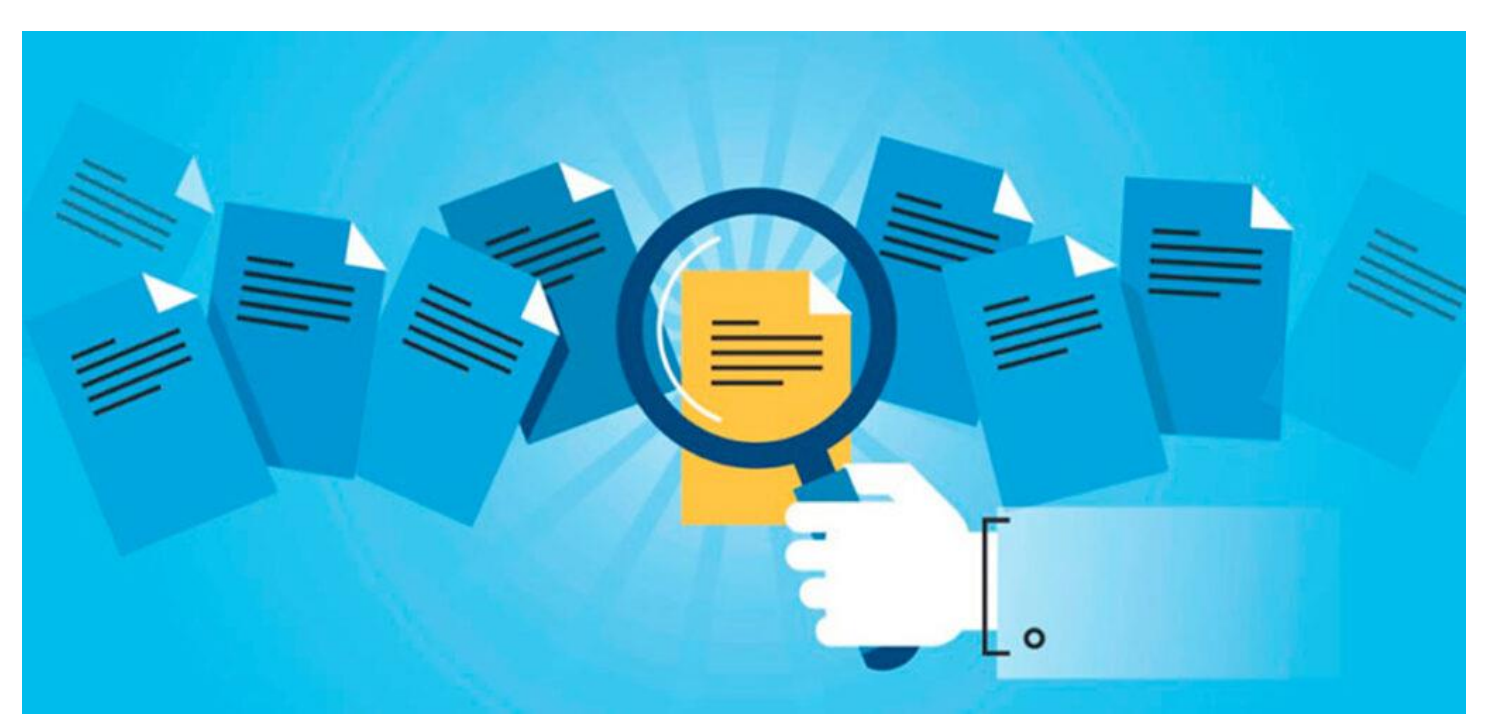

### *Anexo A Encuesta Fuente: Elaboración propia*

# Cuestionario Ultranic S.A

El siguiente cuestionario es para conocer aspectos relevantes de la situación actual del departamento de informática y los servicios que esta brinda.

Le pedimos cordialmente llenar el formulario, lo cual no le tomara más de 5 minutos. Muchas gracias por su atención.

#### \*Obligatorio

1. ¿Ha realizado solicitudes a informática durante su tiempo laborando en la empresa? \*

*Marca solo un óvalo.*

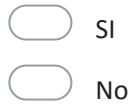

#### 2. ¿Qué medio utiliza para realizar solicitudes a informática?

#### *Marca solo un óvalo.*

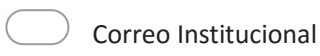

Línea interna

Celular

Personalmente

3. ¿Con que frecuencia su equipo presenta problemas técnicos?

*Marca solo un óvalo.*

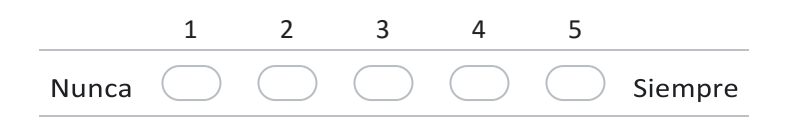

#### 4. ¿Con que frecuencia solicita del apoya de informática?

#### *Marca solo un óvalo.*

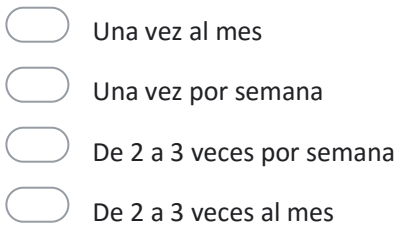

#### 5. ¿Cuáles son los problemas o fallos más comunes por lo cual solicita el apoyo de informática?

*Selecciona todos los que correspondan.*

Asistencia técnica (Sistemas, programas, sistema operativo)  $\Box$  Error de periférico (Mouse, Teclado, Headset, Etc.) Problemas de encendido o reinicios de PC Error de sistema PC frizada

6. ¿Cómo calificaría el servicio de informática cuando solicita de sus labores? *Marca solo un óvalo.*

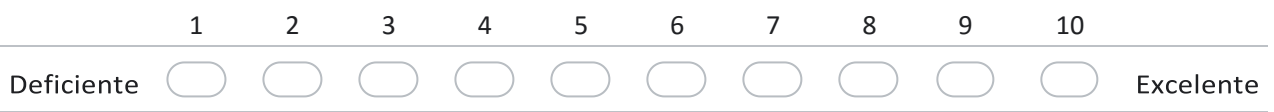

7. ¿Considera que su equipo de cómputo cumple con los requisitos adecuados para su uso en sus labores diarias?

*Marca solo un óvalo.*

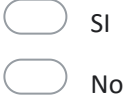

8. ¿Con que frecuencia se realizan mantenimientos a su equipo de cómputo?

#### *Marca solo un óvalo.*

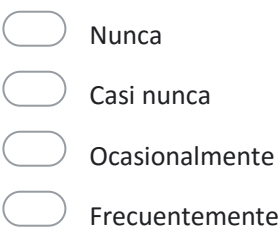

9. ¿Considera que se realizan los mantenimientos indicados a los equipos de cómputo e impresión?

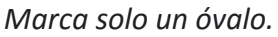

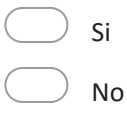

10. ¿Considera que IT posee un control adecuado de sus procesos, ejemplo: solicitudes atendidas y mantenimientos?

*Marca solo un óvalo.*

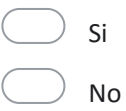

Este contenido no ha sido creado ni aprobado por Google.

# Google [Formularios](https://www.google.com/forms/about/?utm_source=product&utm_medium=forms_logo&utm_campaign=forms)

Link en Google Formularios:

[https://docs.google.com/forms/d/e/1FAIpQLSc0ibvvIuvxg6iaYhDE-k\\_p7dZXQSFS11TKRE87UGz-](https://docs.google.com/forms/d/e/1FAIpQLSc0ibvvIuvxg6iaYhDE-k_p7dZXQSFS11TKRE87UGz-JzeZGg/viewform?usp=sf_link)[JzeZGg/viewform?usp=sf\\_link](https://docs.google.com/forms/d/e/1FAIpQLSc0ibvvIuvxg6iaYhDE-k_p7dZXQSFS11TKRE87UGz-JzeZGg/viewform?usp=sf_link)

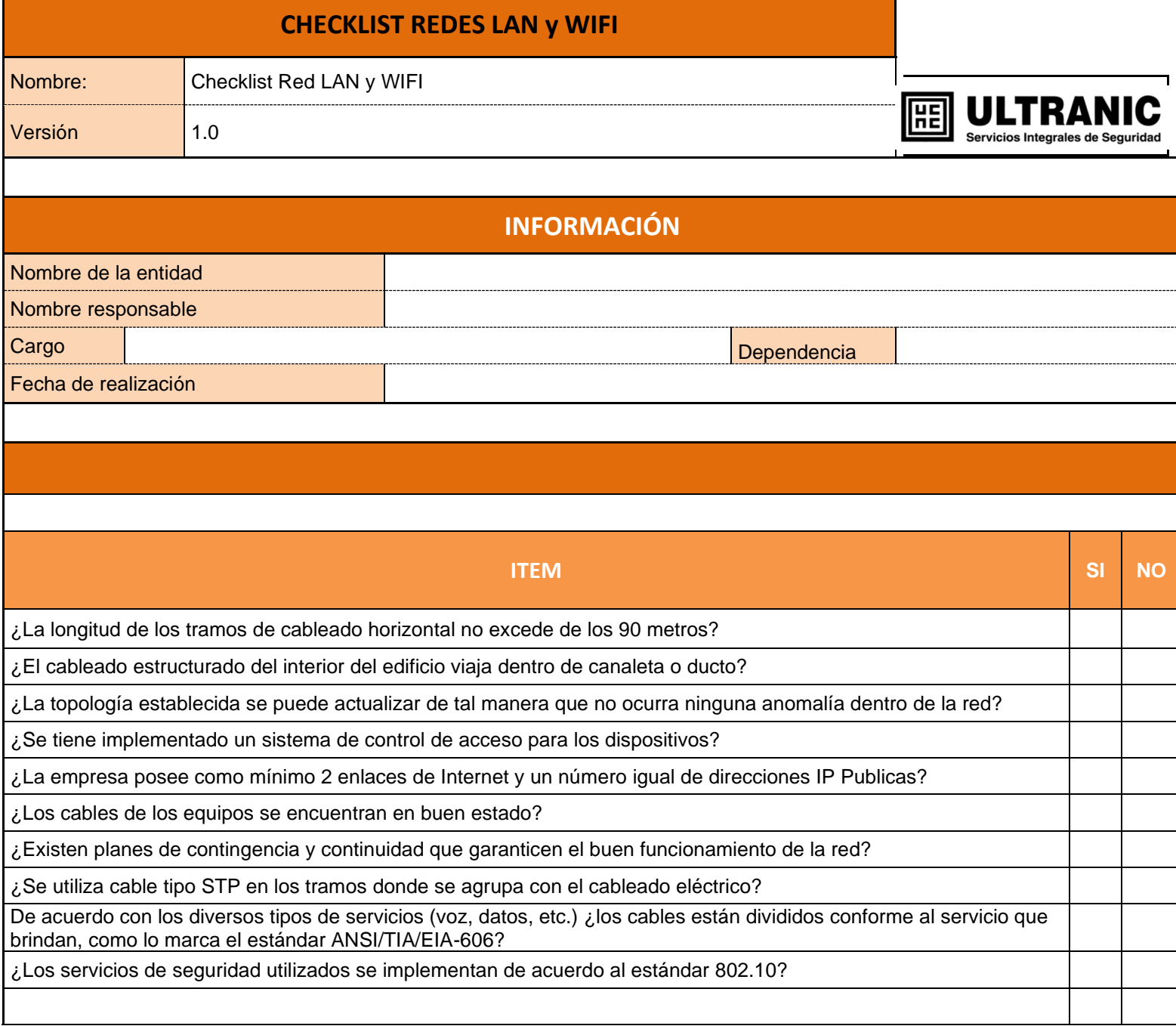

*Anexo C Cotizaciones Comtech Fuente: Comtech*

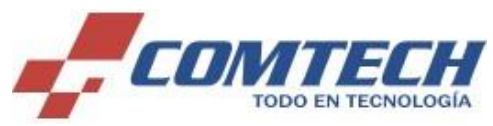

**Proforma #: 285037**

**www.comtech.com.ni**

Fecha: 16/3/2022

Pagar a nombre de: COMTECH

#### **Ced. Jurídica J0310000000603**

**Telf.: (505) 22648800 Avenida Principal Altamira D Este No. 589/599. Managua, Nicaragua**

**Empresa: Ultranic SA Vendedor: Keilly Garcia**

Contacto: . . Celular: 8787-4905 Teléfono: 83729183 Fax: E-Mail: kcastaneda@comtech.com.ni Dirección: Tel.: 22648800 Ext.7712 Managua

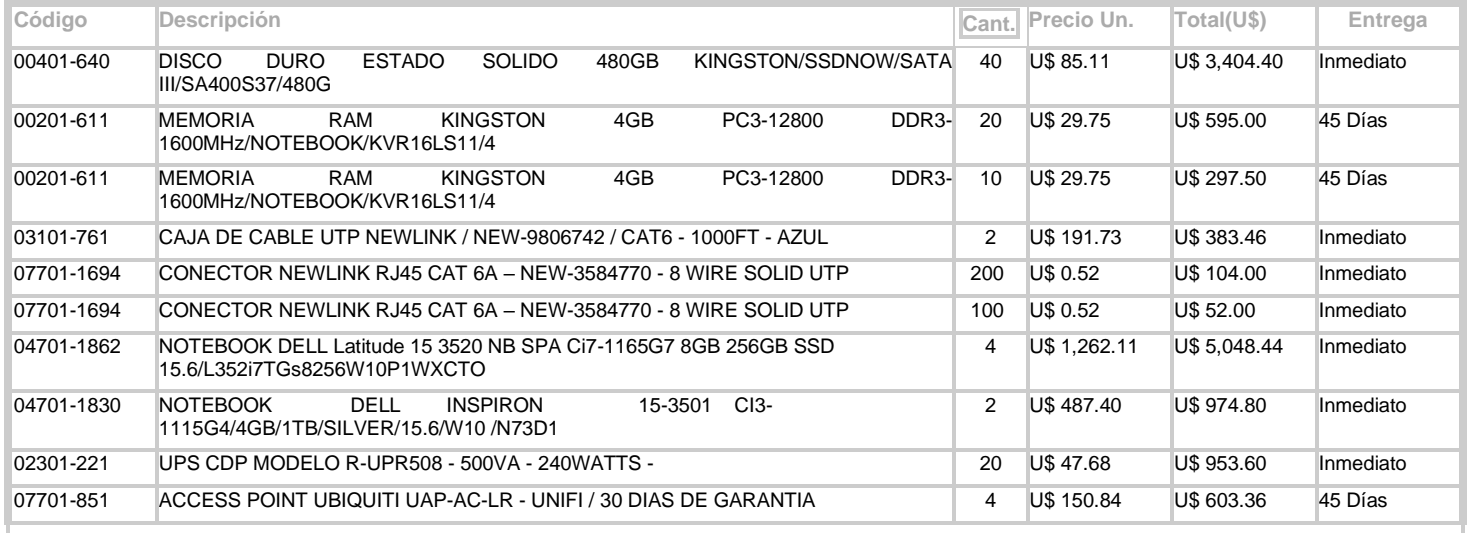

#### **Monto en letras: Catorce Mil Doscientos Setenta y Nueve con 4/100**

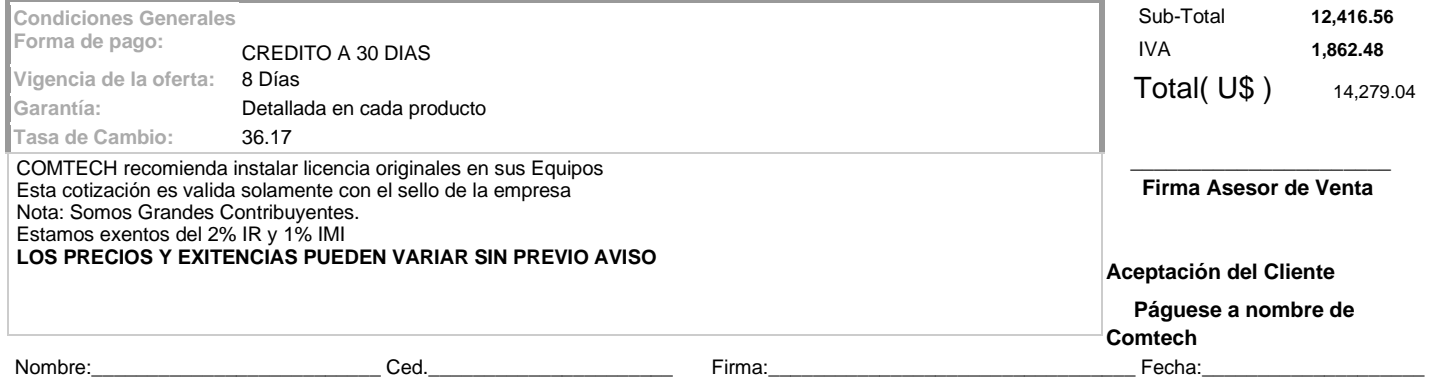

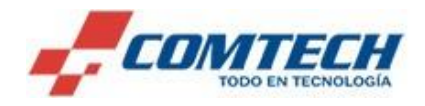

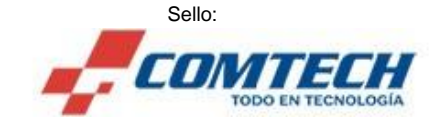

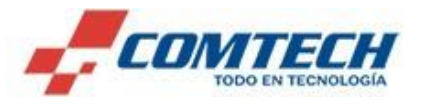

# SEVASA ALTAMIRA

Ave Principal altamira BDF 50vrs al Sur

PBX 2252-4204 / www.sevasaonline.com RUC J0310000156360

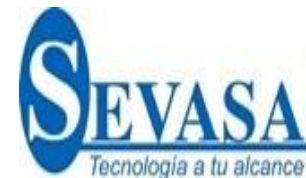

No.Docu.: 0000133976

Fecha: 16/3/2022

# **COTIZACION**

Cliente: ULTRANIC

Dirección: RUC# J1330000003771

Teléfono: 87741388

Vendedor: Edwin Espinoza

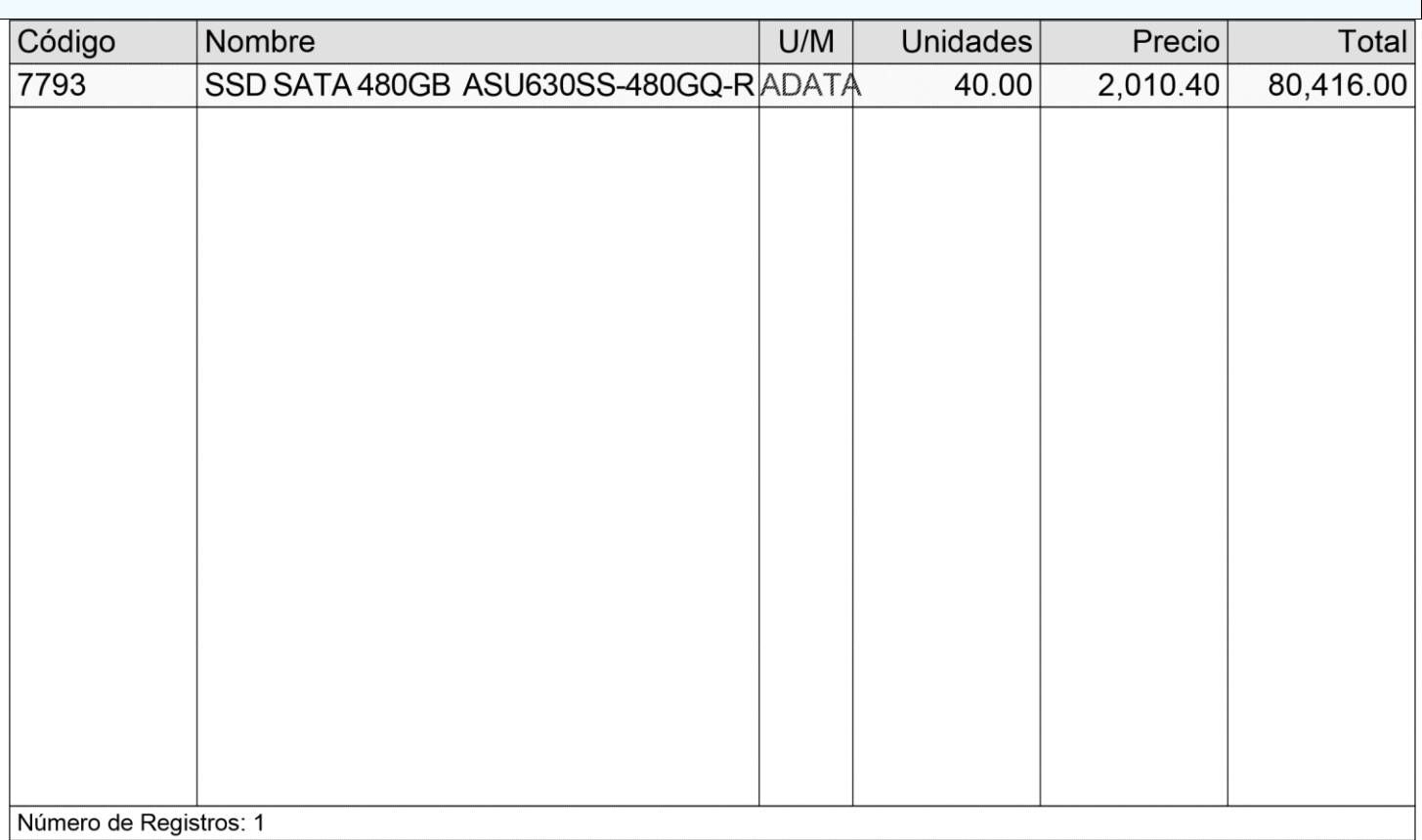

Concepto:

Sub Total 80,416.00

Total Impuesto 12,062.40

Gran Total 92,478.40

# SEVASA ALTAMIRA

Ave Principal altamira BDF 50vrs al Sur

PBX 2252-4204 / www.sevasaonline.com RUC J0310000156360

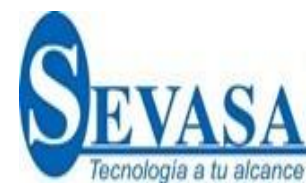

# **COTIZACION**

Cliente: ULTRANIC

Dirección: RUC# J1330000003771

Teléfono: 87741388

Fecha: 16/3/2022

No.Docu.: 0000133977

Vendedor: Edwin Espinoza

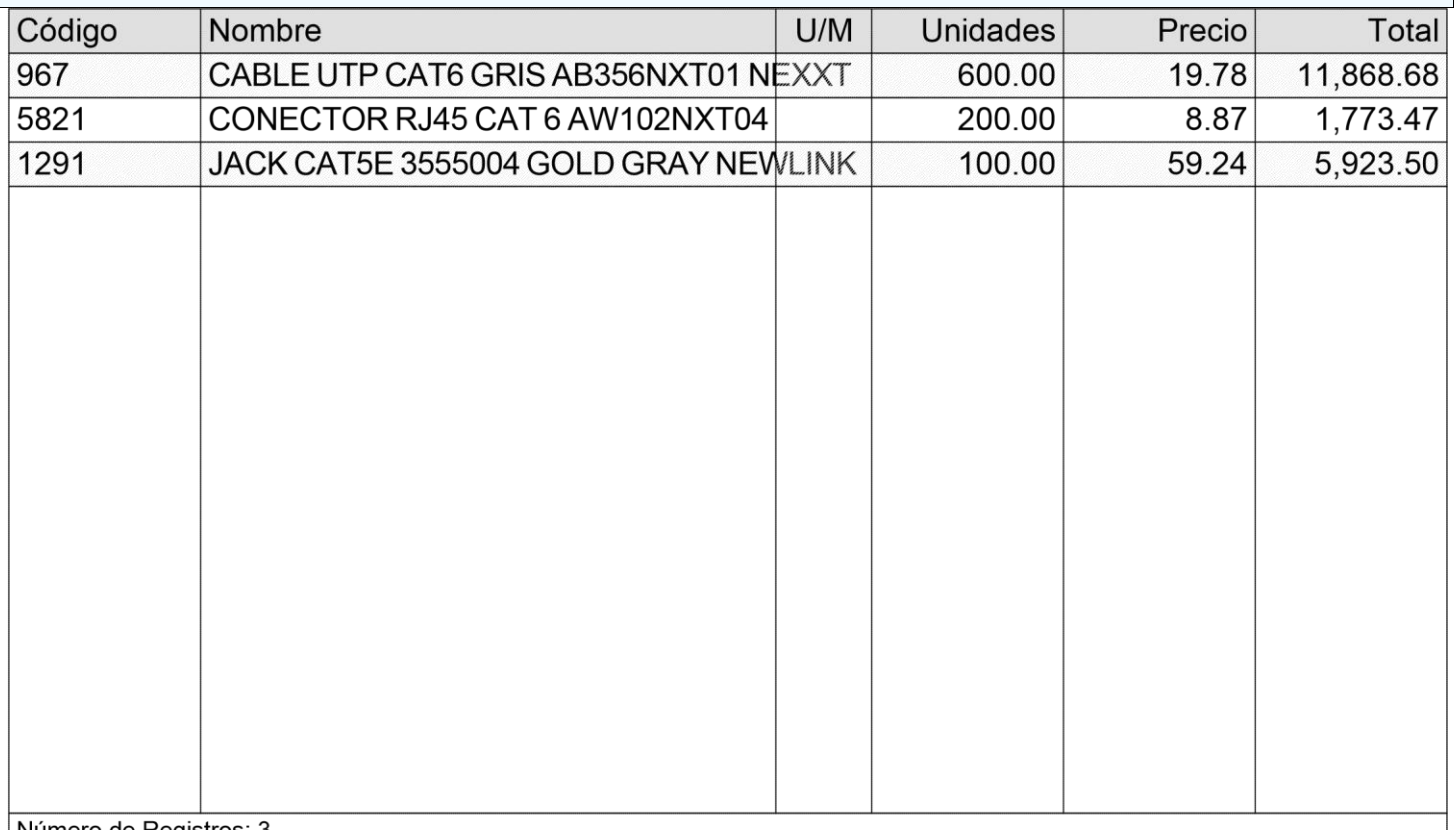

|Número de Registros: 3

Concepto:

Sub Total 19,565.65

Total Impuesto 2,934.85

Gran Total 22,500.49

# SEVASA ALTAMIRA

Ave Principal altamira BDF 50vrs al Sur

PBX 2252-4204 / www.sevasaonline.com RUC J0310000156360

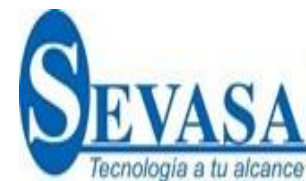

# **COTIZACION**

Cliente: ULTRANIC

Dirección: RUC# J1330000003771

Teléfono: 87741388

Fecha: 16/3/2022

No.Docu.: 0000133979

Vendedor: Edwin Espinoza

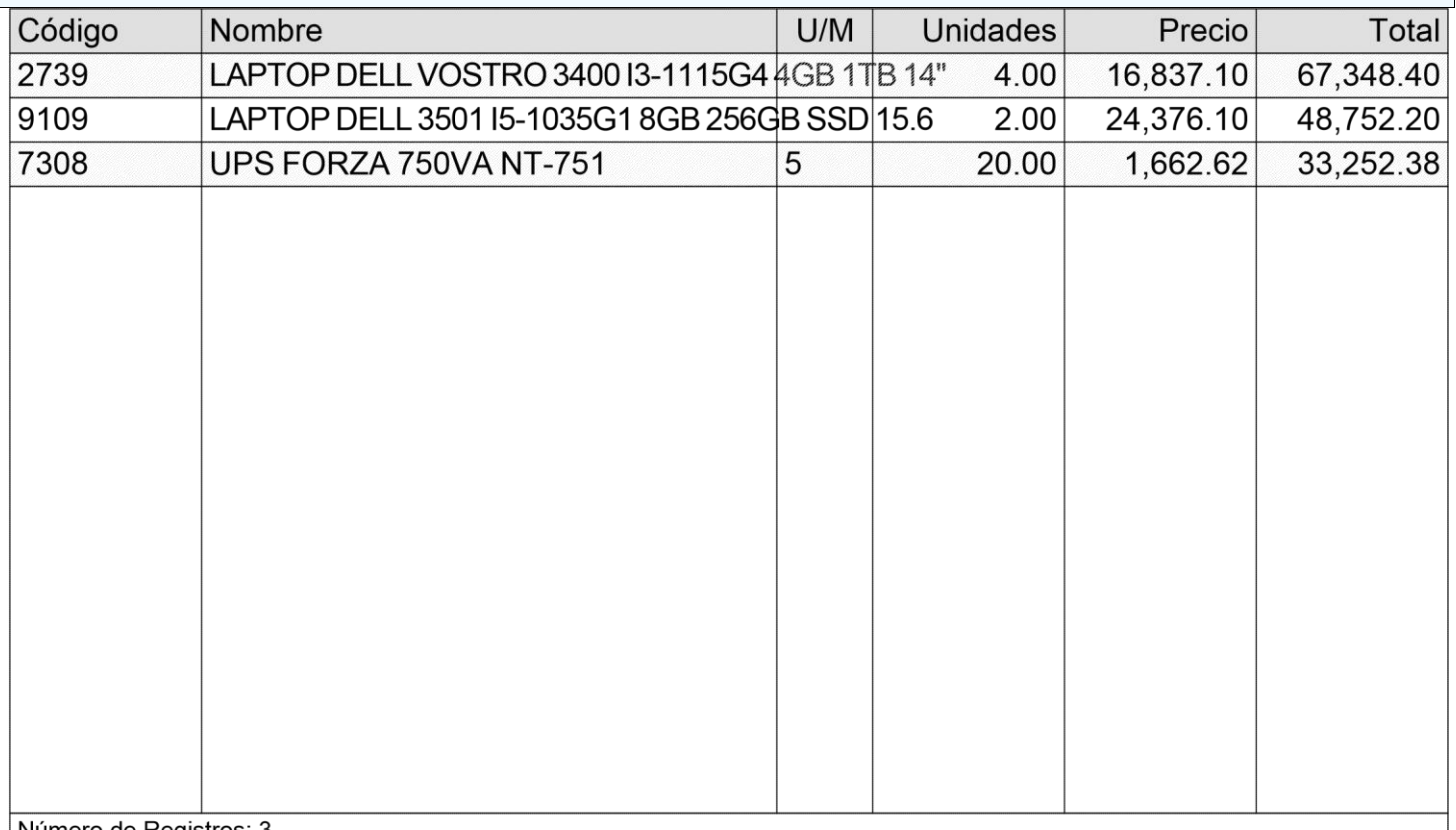

|Número de Registros: 3

Concepto:

Sub Total 149,352.98

Total Impuesto 22,402.95

Gran Total 171,755.92

#### *Anexo G Captura Precio de licencias office y Windows*

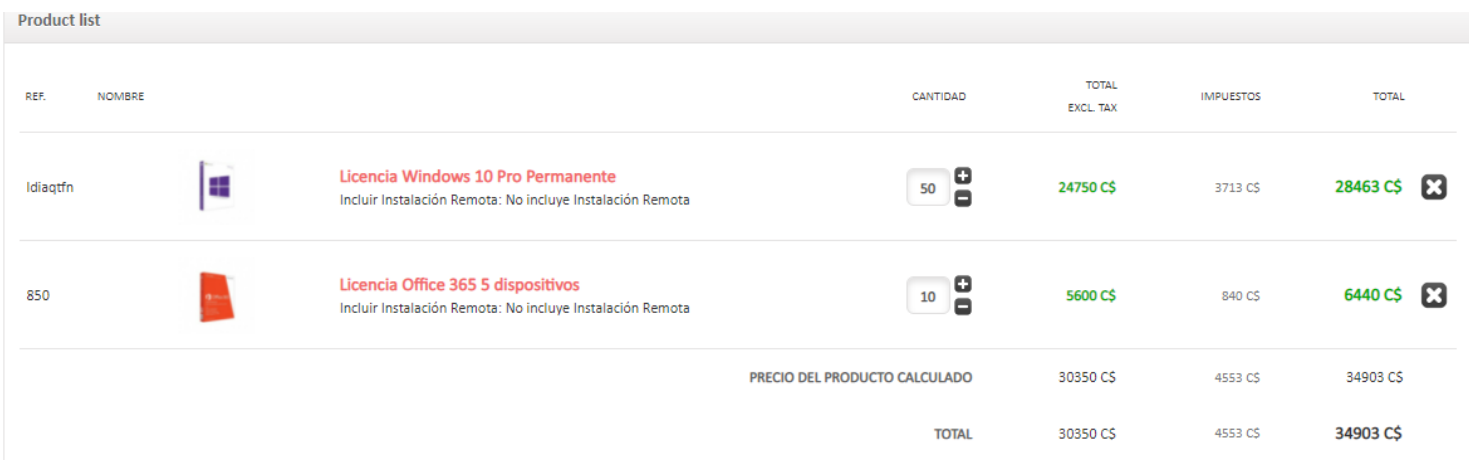

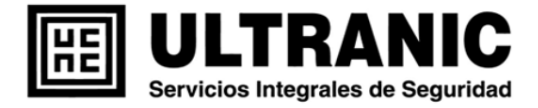

# **Diagnostico Técnico**

**Fecha: \_\_\_\_\_\_\_\_\_\_\_\_\_\_\_\_\_\_\_\_\_.**

<span id="page-135-0"></span>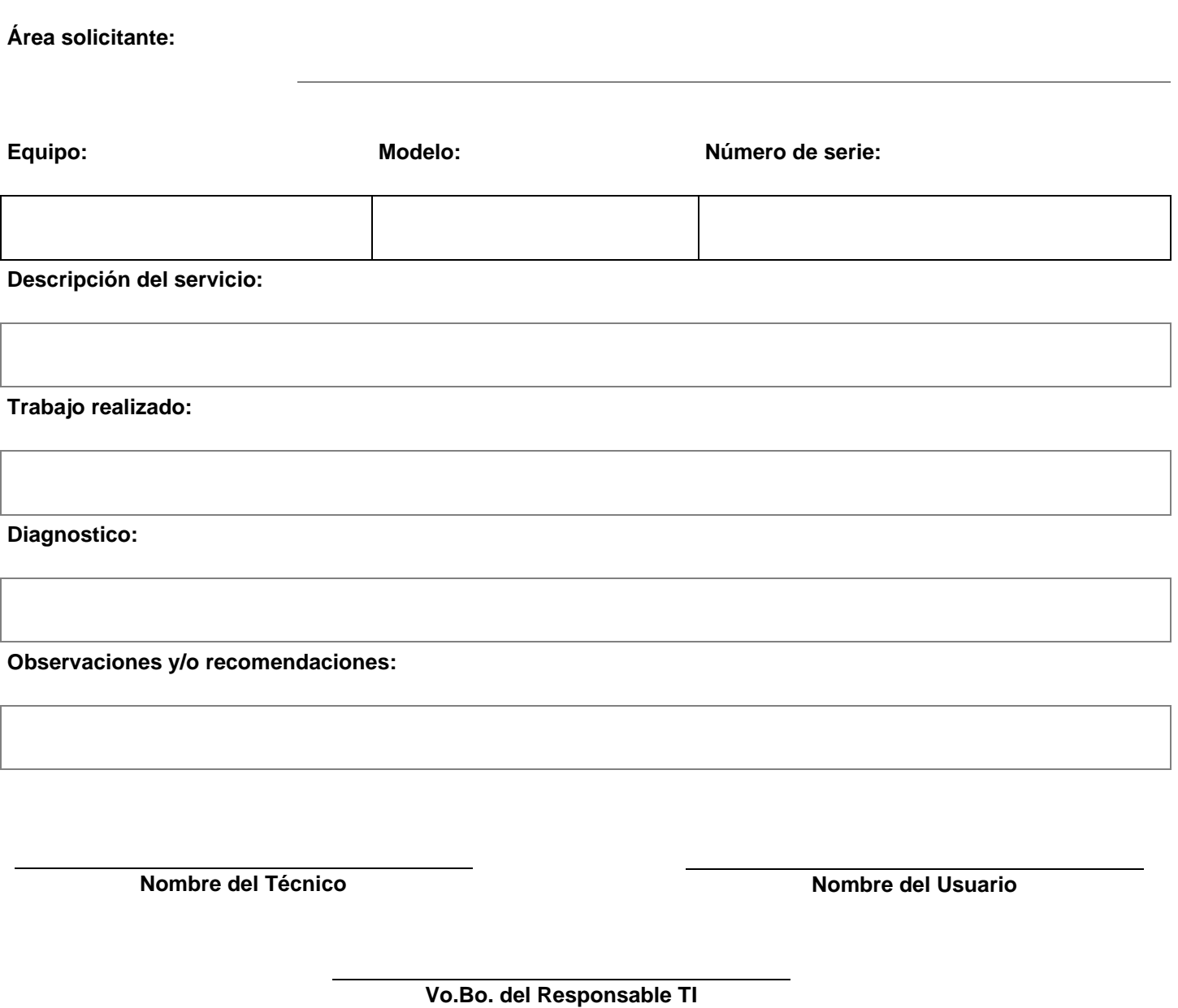

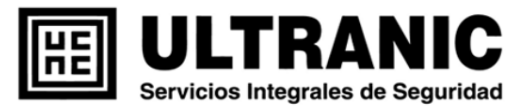

# **Formato control de mantenimiento**

<span id="page-136-0"></span>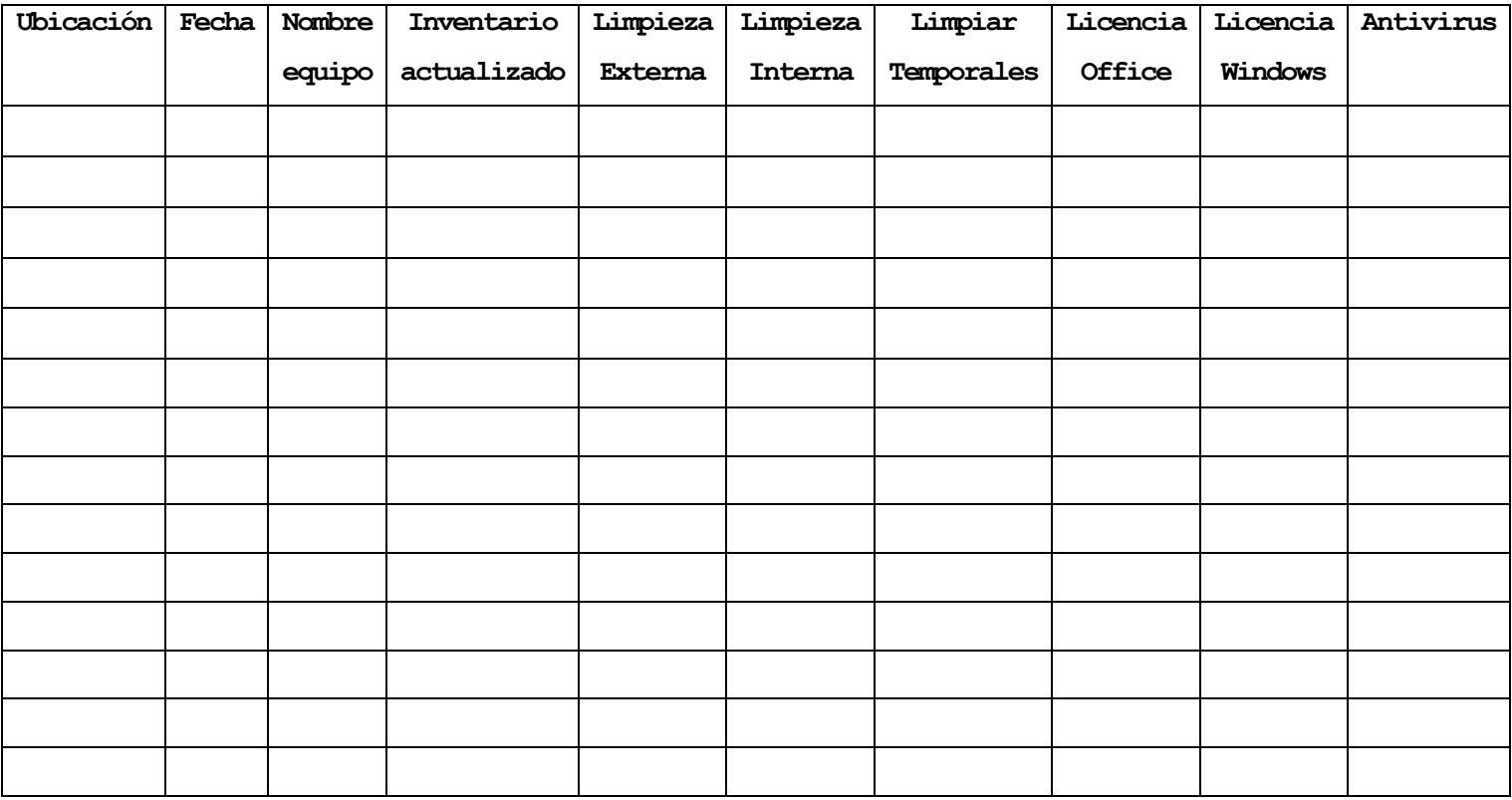

**Nombre del Técnico Nombre del Usuario** 

**Vo.Bo. del Responsable TI**

# **Acta de entrega del proyecto**

Tenemos el placer de entregarle la Propuesta de mejoramiento para el área de tecnología de información de la Empresa ULTRANIC S.A.

# **Descripción:**

Para lograr una descripción clara del proyecto a realizar es necesario saber las necesidades o requerimientos concretos de la empresa, específicamente del área de tecnología. Una vez verificados los productos o servicios etapa I, se identificó que éstos se encuentran debidamente terminados y ajustados, cumpliendo con los requerimientos, normas y especificaciones técnicas, y que no se presentan faltantes o pendientes por ejecutar.

# **Marcar conuna "X"la razón de cierre:**

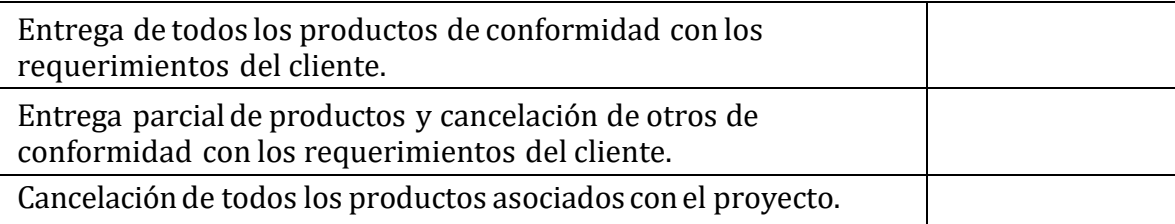

# **Aceptación de los productos o entregables**

A continuación, se establece cuales entregables de proyecto han sido aceptados:

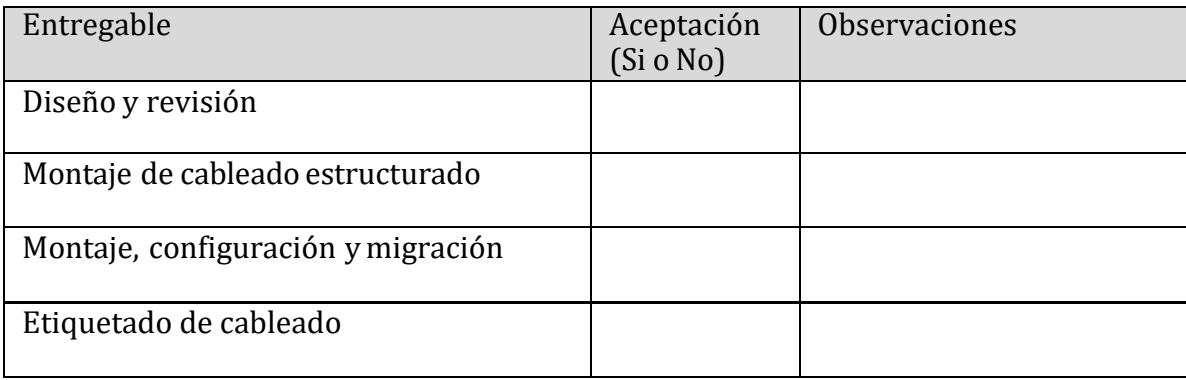

Al aceptar este entregado, se da por entendido que:

- El entregable ha cumplido los criterios de aceptación establecidos en ladocumentación de requerimientos y definición de alcance.
- Se ha verificado que los entregables cumplen los requerimientos.
- Se ha validado el cumplimiento de los requerimientos funcionales y decalidad.
- Se ha realizado la transferencia de conocimientos y control al áreaoperativa.
- Se ha concluido el entrenamiento que se definió necesario.
- Se ha entregado la documentación al área operativa.

Se autoriza al Gerente de Proyecto a continuar con el cierre formal del proyecto o fase, lo cual deberá incluir:

- Evaluación post-proyecto o fase.
- Archivo de la documentación del proyecto.

# **Aprobaciones**

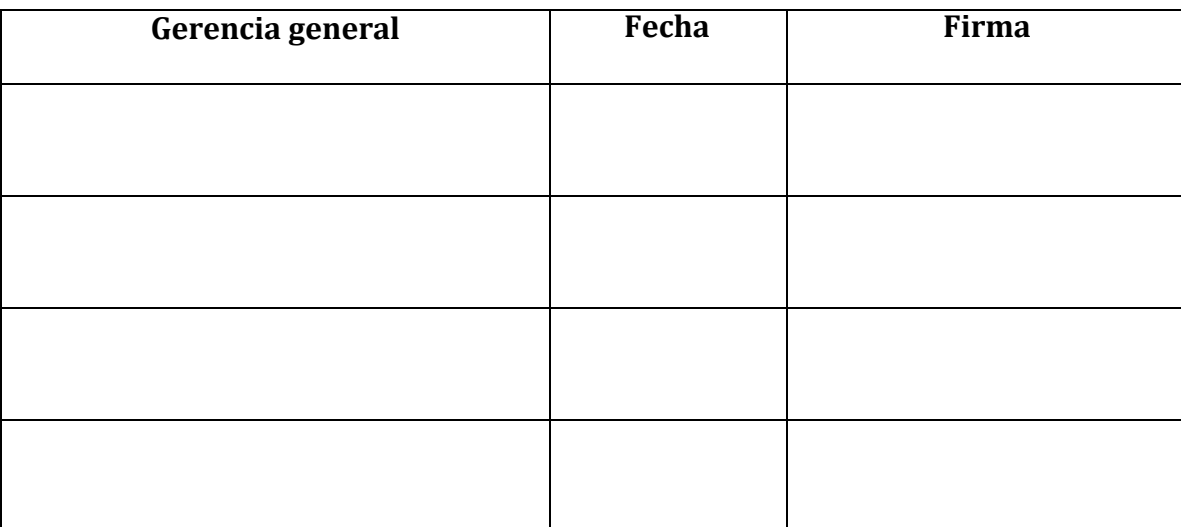